# **МІНІСТЕРСТВО ОСВІТИ І НАУКИ УКРАЇНИ КРИВОРІЗЬКИЙ ДЕРЖАВНИЙ ПЕДАГОГІЧНИЙ УНІВЕРСИТЕТ Факультет географії, туризму та історії**

**Кафедра географії та методики її навчання**

«Допущено до захисту» Завідувач кафедри

Реєстраційний № «\_\_»\_\_\_\_\_\_\_\_\_\_20\_\_\_\_р. «\_\_\_»\_\_\_\_\_\_\_\_\_\_\_\_20\_\_\_р.

# **ГЕОПРОСТОРОВИЙ АНАЛІЗ СТАНУ ДЕРЕВНО-ЧАГАРНИКОВИХ НАСАДЖЕНЬ ПРОМИСЛОВОГО МІСТА ЯК СКЛАДОВА ФАКУЛЬТАТИВНОГО КУРСУ ДЛЯ УЧНІВ СТАРШОЇ ШКОЛИ**

Магістерська робота студентки Групи ЗГТм-22 Ступінь вищої освіти: магістр Спеціальності: 014.07 Середня освіта (Географія) Грунської Ганни Юріївни

Керівник: кандидат геологомінералогічних наук, доцент Холошин Ігор Віталійович

Оцінка: Національна шкала\_\_\_\_\_\_\_\_\_\_\_\_ Шкала ECTS \_\_\_\_\_ Кількість балів \_\_\_\_\_ Голова ЕК \_\_\_\_\_\_\_\_\_\_\_\_\_\_\_\_\_\_ Члени ЕК\_\_\_\_\_\_\_\_\_\_\_\_\_\_\_\_\_\_\_

 $\frac{1}{2}$  ,  $\frac{1}{2}$  ,  $\frac{1$ 

 $\frac{1}{2}$  ,  $\frac{1}{2}$  ,  $\frac{1$ 

Кривий Ріг – 2023

#### **ЗАПЕВНЕННЯ**

Я, Грунська Ганна Юріївна, розумію і підтримую політику Криворізького державного педагогічного університету з академічної доброчесності. Запевняю, що ця кваліфікаційна робота виконана самостійно, не містить академічного плагіату, фабрикації, фальсифікації. Я не надавав і не одержував недозволену допомогу під час підготовки цієї роботи. Використання ідей, результатів і текстів інших авторів мають покликання на відповідне джерело.

Із чинним Положенням про запобігання та виявлення академічного плагіату в роботах здобувачів вищої освіти Криворізького державного педагогічного університету ознайомлений. Чітко усвідомлюю, що в разі виявлення у кваліфікаційній роботі порушення академічної доброчесності робота не допускається до захисту або оцінюється незадовільно.

# **ЗМІСТ**

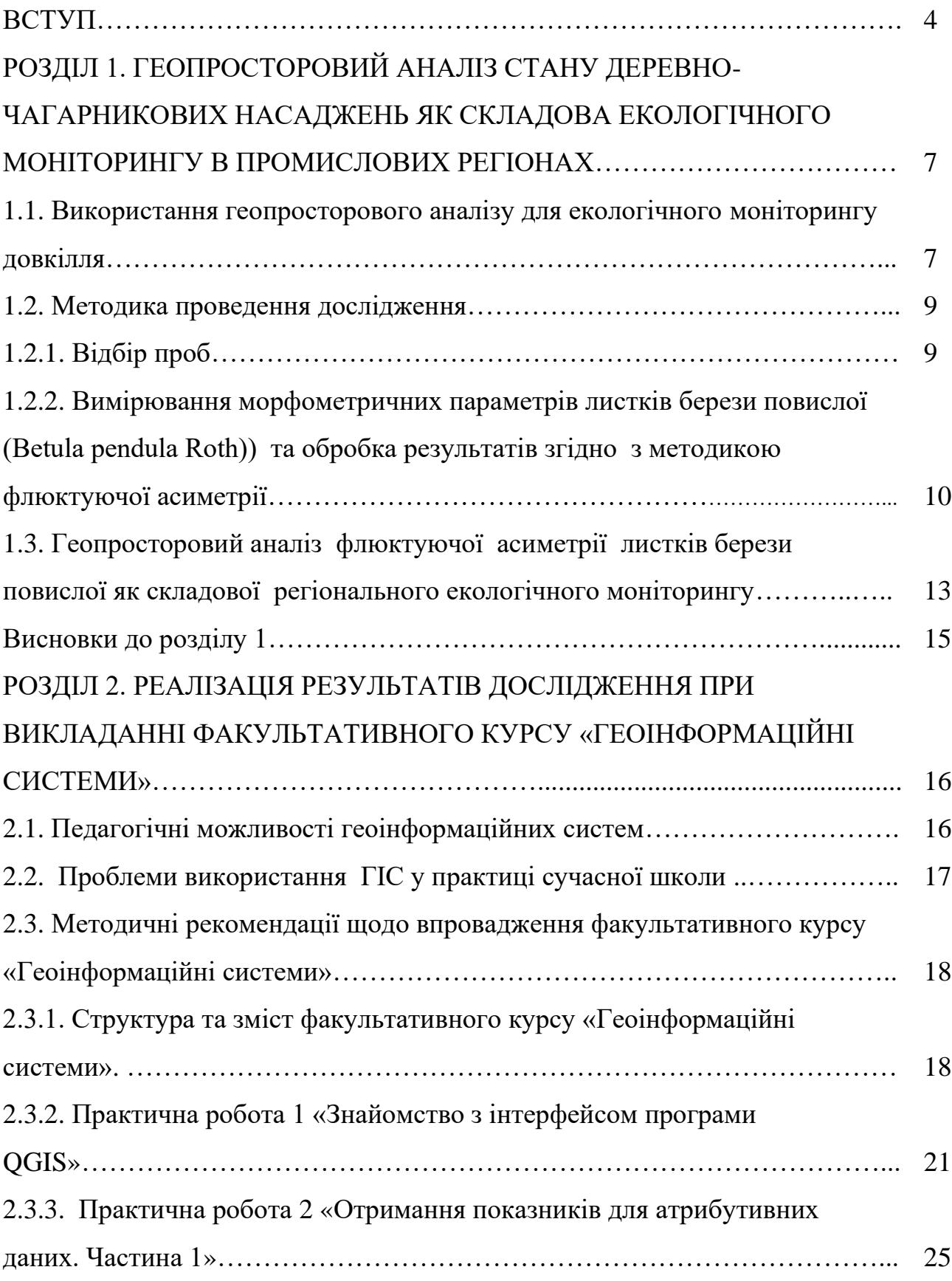

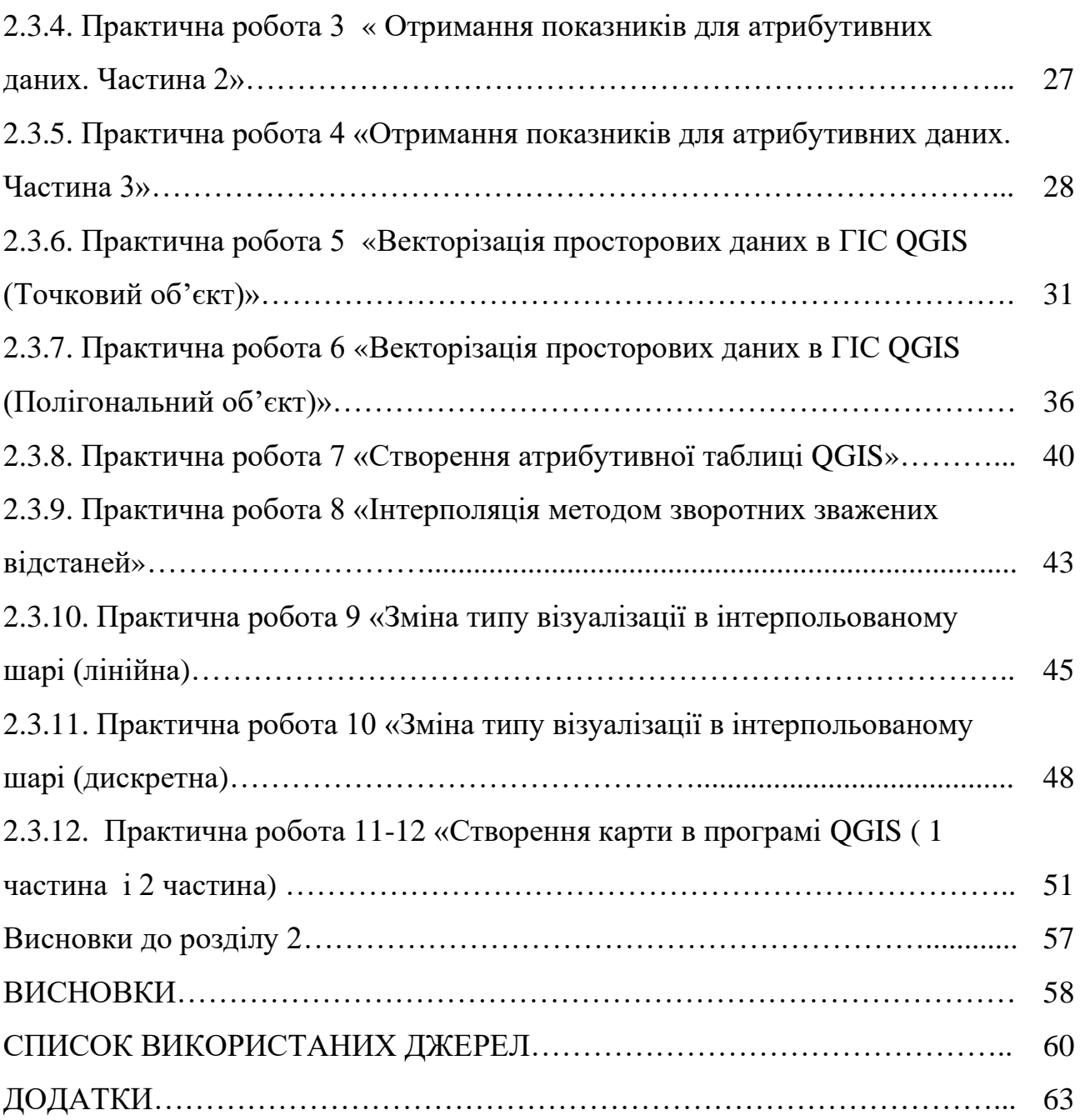

#### **ВСТУП**

Сьогодні ГІС-технології активно застосовуються в якості інструменту оцінки екологічного стану навколишнього середовища та підтримки прийняття рішень в регіонах з високим техногенним навантаженням [1,27,29]. ГІС дозволяє проводити геопросторовий аналіз розподілу в просторі та часі різноманітних показників, які фіксують техногенне навантаження на екосистему. В якості даних таких показників використовуються різноманітні атрибутивні дані, які можна поділити на дві групи. Перша включає джерела, які безпосередньо фіксують екологічне забруднення на території: це різноманітні показники забруднення атмосферного повітря, ґрунтів, поверхневих вод, рівні шумового впливу тощо. Друга група непрямих ознак включає показники стану біоценозу на урбанізованих територіях. Негативний техногенний вплив проявляється в зміні показників стану організмів різних видів, що визначається методами біотестування. Біотестування – оцінка стану навколишнього середовища по реакції живих організмів [16, 17,26].

До одного із перспективних методів біотестування відноситься дослідження фітоіндексації. Білатеральна симетрія є ознакою оптимального і стабільного стану організму, а відхилення від неї - це індикатор впливу стресових факторів на рослину. Серед стресових факторів, які пригнічують ріст і розвиток живого організму, призводять до його мутації є забруднення атмосферного повітря, ґрунтів, поверхневих та підземних вод викидами металургійних, хімічних підприємств, автомобільного транспорту, ТЕЦ та інші. Таким чином, показники флюктуючої асиметрії листків деревних рослин придатні для біоіндикації якості середовища існування людини, в тому числі й території сучасних промислових регіонів [13].

Місто Кам'янське - це місто з великим антропогенним навантаженням, на території якого розташовані відповідні великі підприємства: металургійний комбінат «Камет-сталь», дніпровський коксохімічний завод, приватне акціонерне товариство «Южкокс», ВАТ «ДніпроАзот». Рідкі, тверді та газоподібні викиди цих підприємств негативно впливають на довкілля, у тому числі на флору міста. Для визначення рівня впливу було прийнято рішення використати метод біоіндикації.

**Об'єктом дослідження** є деревний вид Betula pendula міста Кам'янського.

**Предмет дослідження** – геопросторовий аналіз флюктуючої асиметрії деревного виду береза (Betula pendula) міста Кам'янського.

**Мета роботи** – провести геопросторовий аналіз флюктуючої асиметрії листків берези повислої навколишнього середовища промислового міста Кам'янське, як складової екологічного моніторингу регіону та розробка на основі отриманих даних факультативного курсу «Геоінформаційні системи».

Виходячи з мети були визначенні наступні **завдання:**

- 1. Розглянути теоретичні аспекти використання ГІС в екологічних дослідженнях деревно-чагарникових рослин промислових регіонів.
- 2. Відібрати листки берези повислої на 20 моніторингових ділянках міста Кам'янського та визначити флюктуючу асиметрію листків берези повислої відповідних вибірок та обробити результати в Excel.

3. Провести геопросторовий аналіз флюктуючої асиметрії листків берези повислої, навколишнього середовища промислового міста Кам'янське, як складової екологічного моніторингу регіону.

4. Розробити на основі отриманих результатів факультативний курс «Геоінформаційні системи».

**Методи дослідження**. Дослідження флюктуючої асиметрії листків деревних видів проводилось за традиційною схемою: відбір проб у серпнівересні 2023 року з моніторингових ділянок, які адекватно репрезентують екологічні умови певної території за природними та антропогенними факторами (20 ділянок), вимір морфометричних параметрів (ширина половинки листка, довжина жилки другого порядку, кут між головною жилкою та другою жилкою тощо) та розрахунок показників флюктуючої асиметрії за формулою з використанням Excel. Геопросторовий аналіз виконувався за допомогою відкритої геоінформаційної системи Quantum GIS. Просторова інтерполяція атрибутивних даних базувалась на операції інтерполяції просторовоатрибутивних даних методом зворотнього зважування відстаней (IDW) та з проведенням ізоліній значень показників.

**Практичне значення одержаних результатів** полягає в можливості використання отриманих результатів у педагогічної діяльності та заходах екологічної оцінки антропогенного навантаження промислових міст.

**Апробації роботи.** Матеріали досліджень були апробовані на щорічній VIІ Міжнародній науково-практичній конференції «Суспільно-географічні чинники розвитку регіонів» та надруковані в збірнику доповідей (Холошин І. В., Грунська Г.Ю. Геопросторовий аналіз стану деревно-чагарникових насаджень як складник екологічного моніторингу в промислових регіонах. *Суспільно-географічні чинники розвитку регіонів : матеріали VІІ Міжнар. наук.- практ. інтернет-конференції*. Луцьк : ФОП Мажула Ю. 2023. С. 143- 145).

 **Робота складається** зі вступу, 2 розділів, висновків до розділів, містить 63 сторінок тексту, 59 рисунків, 5 таблиць, додатки. Список використаних джерел включає 29 найменувань.

# **РОЗДІЛ 1. ГЕОПРОСТОРОВИЙ АНАЛІЗ СТАНУ ДЕРЕВНО-ЧАГАРНИКОВИХ НАСАДЖЕНЬ ЯК СКЛАДОВА ЕКОЛОГІЧНОГО МОНІТОРИНГУ В ПРОМИСЛОВИХ РЕГІОНАХ**

# **1.1**. **Використання геопросторового аналізу для екологічного моніторингу довкілля.**

Згідно з даними Лапиги І.В. [11] в умовах стрімкого розвитку комп'ютерних апаратних і програмних засобів, спостерігається тенденція активного впровадження новітніх інформаційних технологій в науково-освітній простір, зокрема в екологічні дослідження. Оскільки екологічна безпека є важливою складовою концепції сталого розвитку, вона передбачає науково обґрунтоване вирішення завдань збереження і відновлення природних екосистем, стабілізації та поліпшення якості навколишнього середовища, зниження викидів шкідливих речовин, моніторингу довкілля тощо.

Проєктування, створення і використання ГІС, на думку Е. Бондаренко [1], безперечно, сприятиме реалізації державної системи екологічного моніторингу довкілля (ДСМД), регіональних екологічних програм відповідно до норм чинного законодавства. А у зв'язку з початком в Україні реальної активізації робіт із розроблення національної інфраструктури геопросторових даних (НІГД) після прийняття відповідного Закону, який передбачає створення єдиного "вікна доступу" для роботи із просторовими даними, дані загального моніторингу довкілля можуть стати загальнодоступними для використання всіма суб'єктами (згідно з їхньою категорією та правами). Відкритість даних моніторингу також сприятиме розумінню громадянами стану навколишнього природного середовища, в якому вони живуть, працюють і відпочивають; ефективному державному плануванню управління природоохоронною сферою; кращому громадському контролю; зміні ставлення та поведінки людей на побутовому рівні.

І.М. Доманецька та ін. [6] вважають, що створення єдиної уніфікованої картографічної основи в рамках загальнодержавної ГІС дозволяє забезпечити оперативний доступ до інформації про характеристики об'єктів досліджуваної території та фактори, що впливають на її розвиток, дозволить інтегрувати розрізнену інформацію про природні та техногенні об'єкти, згрупувати її за тематичними розділами і тим самим створити ефективний інструмент для прогнозування екологічного стану різних складових природного середовища і управління розвитком територій з метою забезпечення їх сталого розвитку.

Сьогодні, в екологічних дослідженнях активно використовуються біологічні індикатори (біоіндикатори). Це живі організми, які в своїх ознаках (морфологічних, генетичних, біохімічних тощо) фіксують техногенне навантаження. Доступність, простота та експресність цих методів екологічного моніторингу привертає увагу дедалі більшої кількості дослідників.

В якості приклада, можна навести дослідження Савосько В. М. в місті Кривий Ріг [16]; А. В. Скляренко в місті Запоріжжя [18]; Підвисіцькою Оксаною Анатоліївною в м. Кам'янець-Подільському в 2018 р [14].

Що стосується міста Кам'янського, то упродовж 2012-2014 рр. у місті проводилися проводили дослідження антропогенного навантаження на біоту методами біоіндикації [13]. В якості тест-об'єкту дослiдження флюктуючої асиметрiї було обрано рослину роду Populus. Для розроблення аналітичних карт оцінки якості довкілля використовувалося програмне забезпечення ArcGIS-10.

Також у жовтні мі 2018 року В. В. Усік [7] вже проводилося відповідне дослідження на трьох моніторингових ділянках. Ділянка №1 — парковi насадження неподалік вiд залiзничного вокзалу в напрямку до пам'ятника воїнам-визволителям на Ювілейному проспектi (умовна назва «Вокзал»).  $\overline{\text{Li}}$ лянка  $\overline{\text{Ne2}}$  — парк у центрі міста між пам'ятником «Загиблим героям АТО» на проспектi Свободи та пам'ятником «Прометей» на проспектi Гiмназичний (умовна назва «Центр»). Ділянка №3 — березовi насадження в смт. Романково вздовж вулиці Одеська (умовна назва «Романково»). Загальна кількість відібраних листків становила 225 шт. Iнтегральнi показники флюктуючої асиметрії листків берези повислої на всiх трьох ділянках маніфестують наявність істотного антропогенного впливу на рiст та розвиток цих тест-рослин. На ділянці з середнім рівнем забруднення «Романково» встановлені значення флюктуючої асиметрії (F A = 0,054) iндукують на максимально допустимий рівень впливу на березу повислу. У зоні максимального забруднення на ділянках «Центр» (F A = 0,055) i «Вокзал» (F A = 0,063) — на вкрай несприятливі умови, деревні рослини перебувають у сильно пригніченому стані [7].

Враховуючи всі попередні дослідження, які проводилися як на території України, так і в межах міста Кам'янського було прийнято рішення збільшити кількість моніторингових ділянок до 20 в різних точках міста й поза його межами та використати в якості тест-об'єкту дослідження флюктуючої асиметрії (Betula pendula Roth.). Для створення карти геопросторової диференціації показників флюктуючої асиметрії листків берези на території міста Кам'янського, побудованої за допомогою операції інтерполяції просторово-атрибутивних даних методом зворотнього зважування відстаней (IDW) використовувалося програмне забезпечення Quantum GIS.

#### **1.2. Методика проведення дослідження**

1.2.1. Відбір проб.

Відбір проб проводився у серпні-вересні 2023 року з моніторингових ділянок (рис. 1.1.), які адекватно репрезентують екологічні умови певної території за природними та антропогенними факторами (20 ділянок).

Відбиралися неушкоджені, максимально розвинуті листки в середній частині вегетативних пагонів, що припинили ріст, із середини південного боку крони десяти нормально розвинених дерев генеративного віку. Вибірка складала 50 штук.

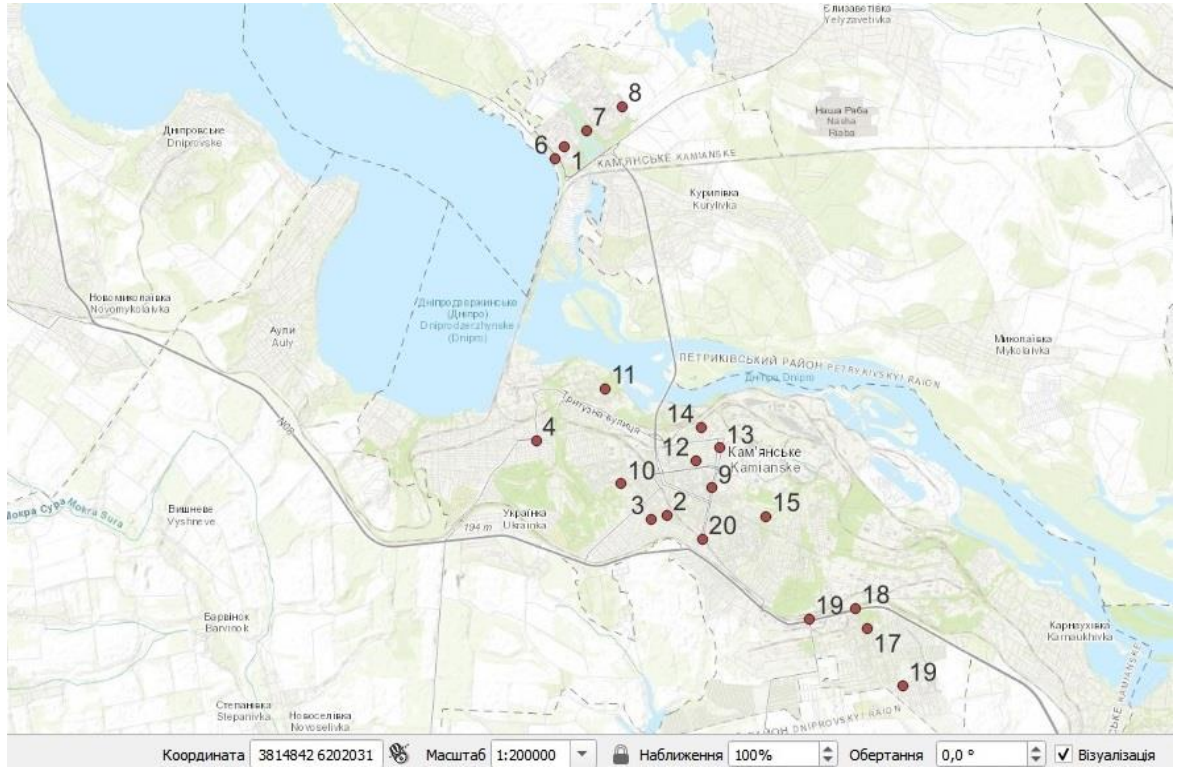

Рис. 1.1. Карта моніторингових ділянок відбору проб в місті. Кам'янське

1.2.2. Вимірювання морфометричних параметрів листків берези повислої (Betula pendula Roth) та обробка результатів згідно методики флюктуючої асиметрії.

Вимір морфометричних параметрів проводився в камеральних умовах та передбачав встановлення наступних параметрів (рис.1.2.):

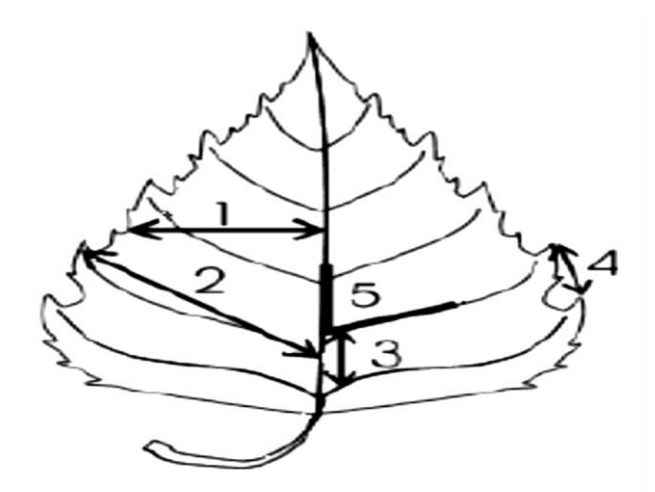

Рис. 1.2. Морфометричні параметри листкової пластинки: 1 – ширина половинки листка; 2 – довжина 2-ої жилки ІІ порядку від основи листка; 3 – відстань між основами 1-ої та 2-ої жилки ІІ порядку;4 – відстань між кінцями цих жилок; 5 – кут між головною жилкою і 2-ою від основи ІІ порядку.

Всі розміри морфологічних показників знаходяться в додатку. Розрахунок показників флюктуючої асиметрії (як показник величини середнього відносного розходження на ознаку (X)) виконувалися за наступними спрощеними формулами:

$$
Y=\langle X\pi - X\pi \langle X\pi + X\pi \rangle \tag{1.1}
$$

$$
Z=Y1+Y2+Y3+Y4+Y5/5
$$
 (1.2)

$$
FA = Z1 + Z2 + Z3 + ... + ZN2/N2
$$
 (1.3)

де Х – значення морфометричного показника, відповідно до лівого та правого, Y – показник, розрахований для кожної ознаки як розходження між правим (П) та лівим (Л) боками,

Z – відносна середня відмінність між ознаками для кожного листка,

N – кількість ознак (5),

FA – інтегральний показник флюктуючої асиметрії,

N2 – кількість листків у вибірці.

Для прискорення процесу розрахунку використовувалася комп'ютерна програма Microsoft Excel. Показники флюктуючої асиметрії деревного виду берези повислої (Betula pendula Roth) на 20 моніторингових ділянках наведені в таблиці 1.1. та на рис. 1.3.

Показники флюктуючої асиметрії листків берези на території міста Кам'янського коливаються від 0,013 до 0,042. Найнижчі значення відповідають умовній нормі за шкалою оцінки відхилень стану організму від умовної норми за величиною показника флюктуючої асиметрії (переважно північна частина міста), а найбільші - мінімальному рівню впливу (2 точка - 0,042340, південна частина міста).

### **Таблиця 1.1.**

# Показники флюктуючої асиметрії Betula pendula Roth на відповідних

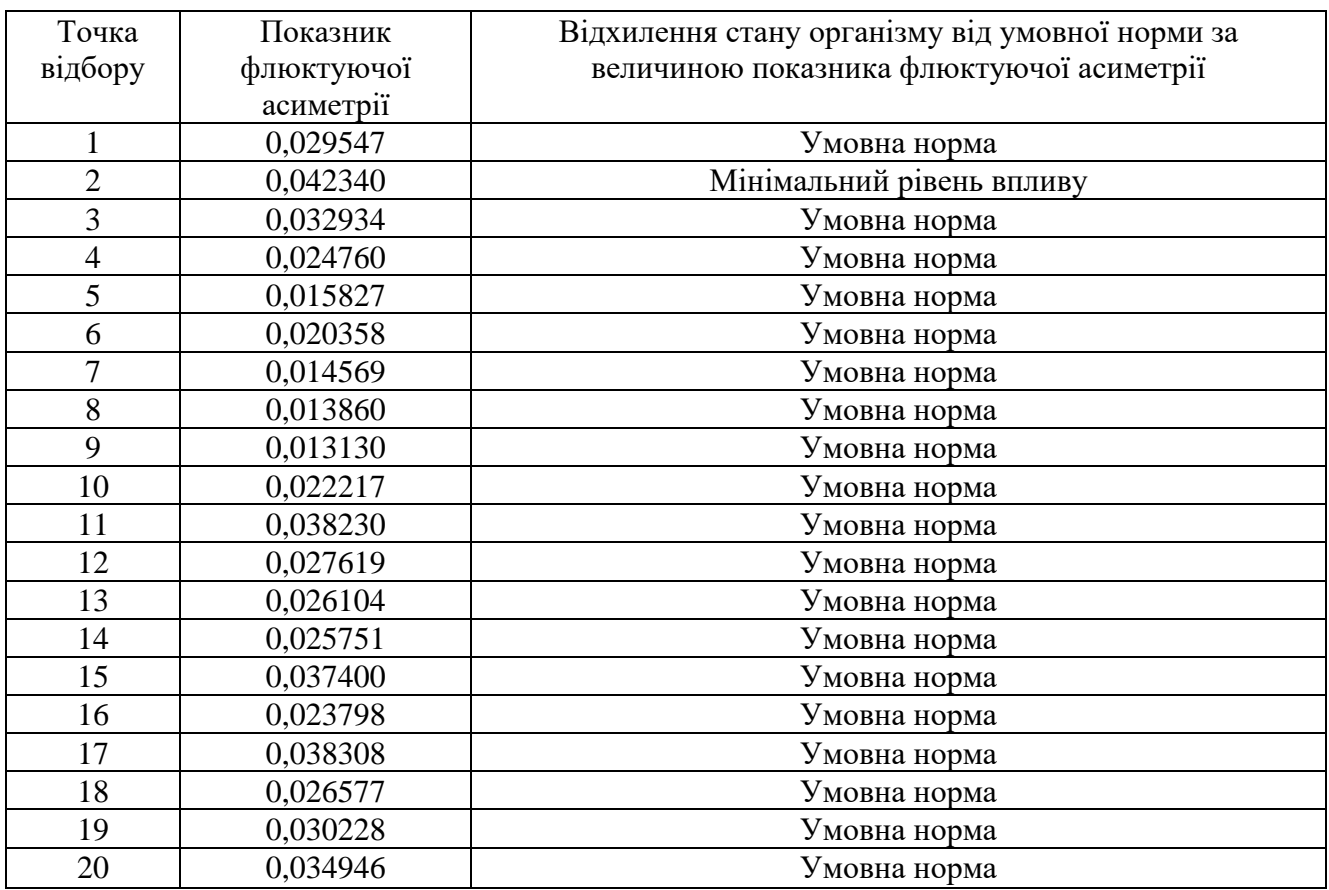

# моніторингових ділянках

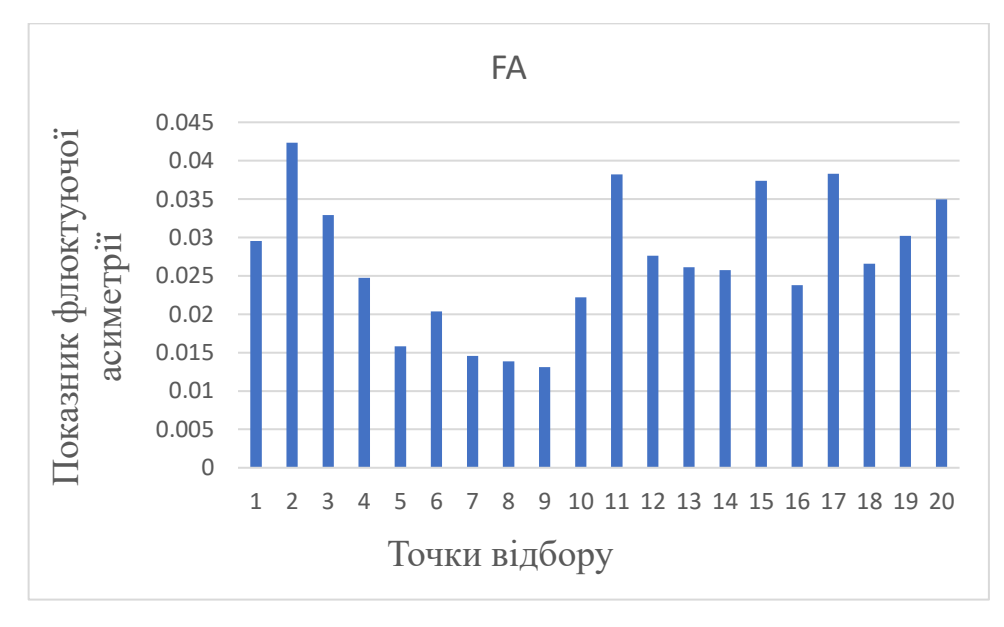

Рис. 1.3. Діаграма показників флюктуючої асиметрії

# **1.3. Геопросторовий аналіз флюктуючої асиметрії листків берези повислої як складової регіонального екологічного моніторингу**

Геопросторовий аналіз показників флюктуючої асиметрії листків берези на території міста Кам'янського виконувався за допомогою відкритої геоінформаційної системи Quantum GIS. Просторова інтерполяція атрибутивних даних базувалась на операції інтерполяції просторовоатрибутивних даних методом зворотнього зважування відстаней (IDW) та з проведенням ізоліній значень показників (рис 1.4.).

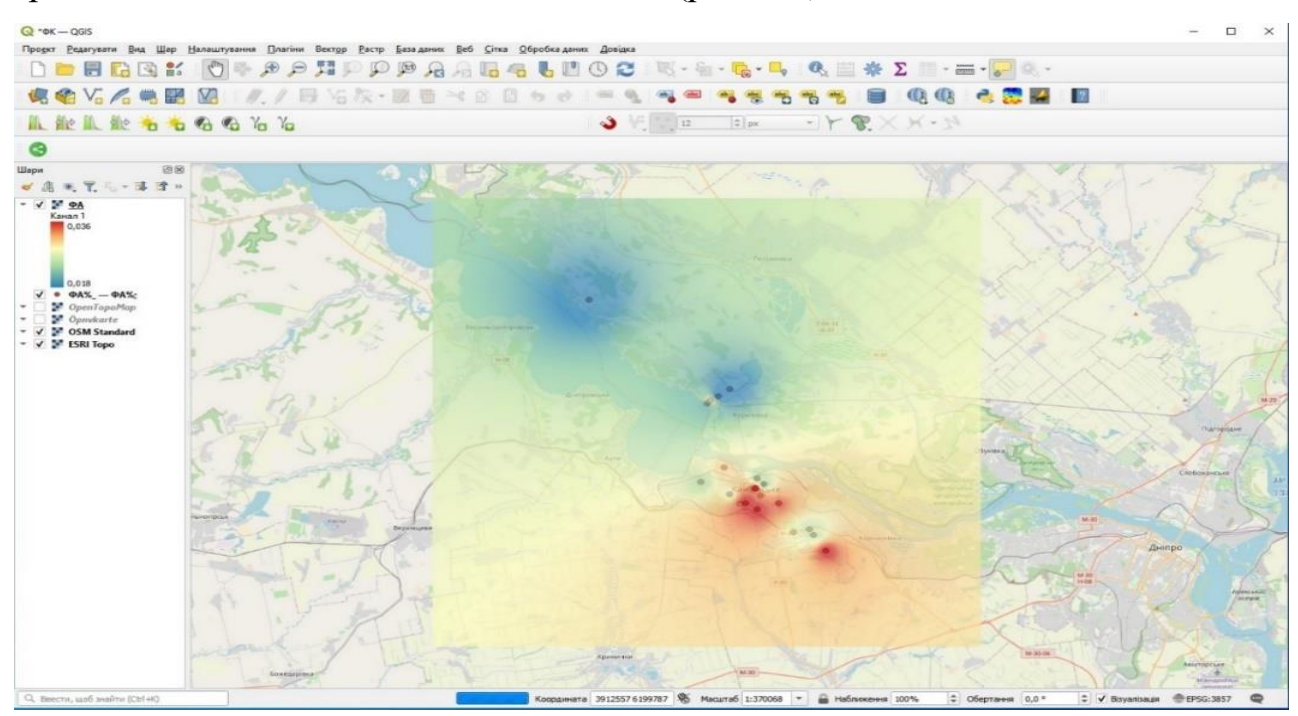

Рис. 1.4. Інтерполяції показників флюктуючої асиметрії листків берези на території міста Кам'янське методом зворотнього зважування відстаней (IDW) в **OGIS** 

Інтерполяція показників біоіндексації демонструє їх просторову диференціацію (рис 1.5). Територія найменших значень  $(\leq 0.025)$  - північна частина міста та прилеглі території. Вона відповідає частині селітебній та рекреаційній зонам міста, і розташована на найбільшій відстані від промислової зони. Ізолінії демонструють, що антропогенний вплив на дану зону збільшується в міру наближення до промислової зони.

Центральна частина міста – зона проміжних значень показників флюктуючої асиметрії (від 0,025 до 0,03). Їх зростання пов'язано з антропогенним впливом на екологічний стан забруднювачів непромислового

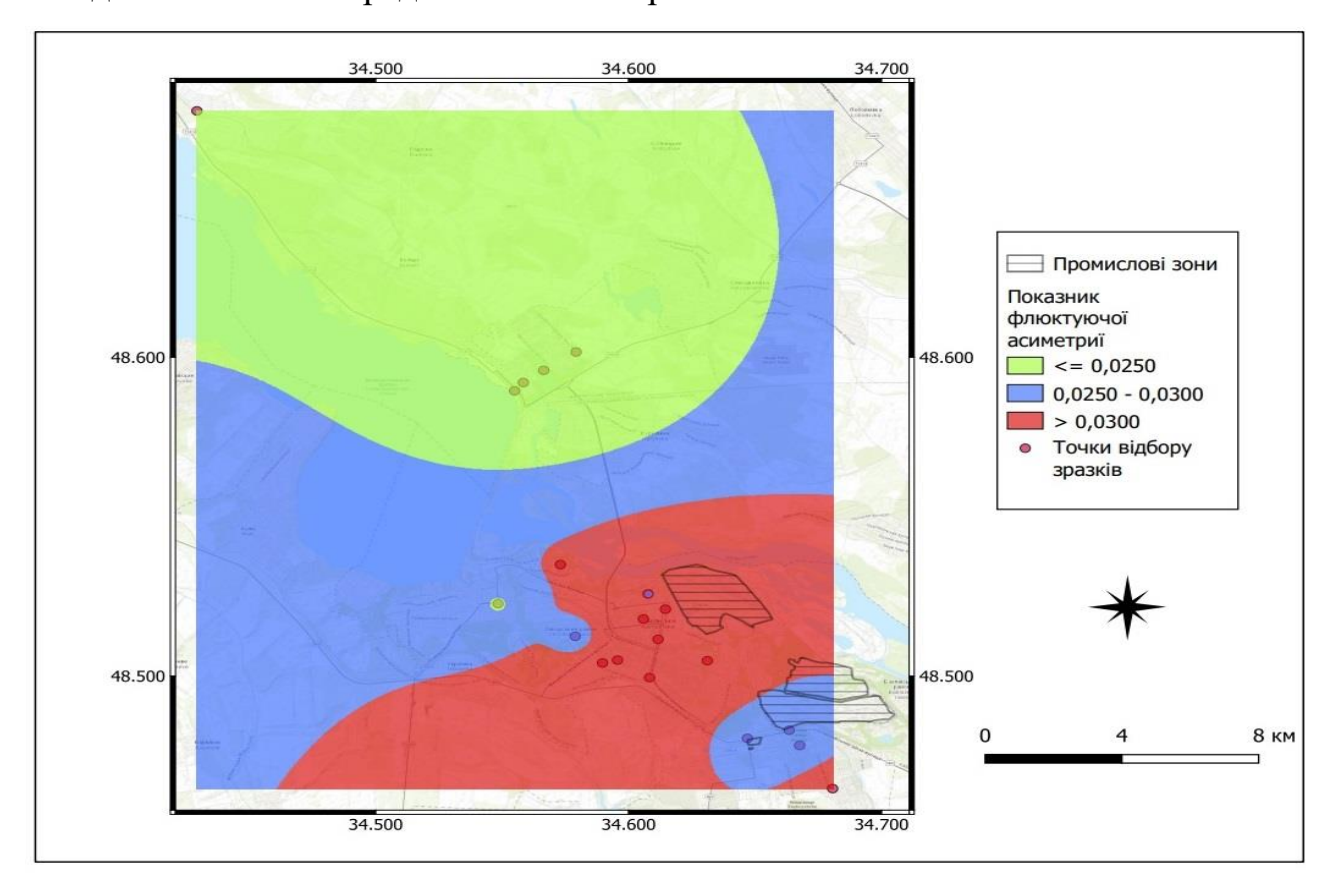

характеру (транспорт, комунальні мережі тощо), зменшенням кількості зелених насаджень та безпосередньо впливом промислової зони.

Рис. 1.5. Карта геопросторової диференціації показників флюктуючої асиметрії листків берези на території міста Кам'янське, побудованої за допомогою операції інтерполяції просторово-атрибутивних даних методом зворотнього зважування відстаней (IDW) в Quantum GIS

Південна частина міста – переважно територія з найбільшими показниками флюктуючої асиметрії (більше 0,03). Відповідно, це промислова зона з найбільшим антропогенним навантаженням. Пригнічений стан рослин – це результат промислового впливу діяльності металургійного комбінату та коксохімічного виробництва у вигляді викидів в атмосферу вуглецю, оксидів сірки, твердих речовин. Виявлена всередині промислової зони ділянки зі середніми значеннями показників флюктуючої асиметрії тяжіє до території заводу мінеральних добрив АЗОТ. Можемо припустити, що наявність оксидів нітрогену в повітрі та потрапляння їх у прилеглі ґрунти та води, є своєрідним азотним добривом для рослин, тому показники їх флюктуючої асиметрії на техногенно перевантаженій промисловій території декілька зменшені.

#### **Висновки до розділу 1**

1. Інтегральний показник асиметрії листків берези повислої на території міста Кам'янського коливається від 0,013 до 0,042, що відповідає стану організму від умовної норми до мінімальному рівня впливу.

2. Відмічається просторова диференціація показника: найменші значення – у північній частині міста (переважно селітебна зона) , а найвищі – у південній (промислова зона).

3. Зменшення показників флюктуючої асиметрії у рослин на техногенноперевантаженій промисловій території може бути пов'язане з викидами у повітря оксидів нітрогену підприємства АЗОТ.

4. Використана система просторових критеріїв оцінки екологічного стану промислових територій показала свою ефективність і може бути рекомендована для проведення більш детальних, великомасштабних досліджень для виявлення локальних забруднюючих зон на території міста.

# **РОЗДІЛ 2. РЕАЛІЗАЦІЯ РЕЗУЛЬТАТІВ ДОСЛІДЖЕННЯ ПРИ ВИКЛАДАННІ ФАКУЛЬТАТИВНОГО КУРСУ «ГЕОІНФОРМАЦІЙНІ СИСТЕМИ»**

#### **2.1. Педагогічні можливості геоінформаційних систем**

Аналіз наукової, методичної та психолого-педагогічної літератури демонструють, що нині існує об'єктивна доцільність впровадження ГІСтехнологій у систему шкільної освіти як поліфункціонального і комплексного засобу навчання. Це дозволяє ГІС виконувати такі освітні функції: функцію наочності; функцію забезпечення операційної діяльності учнів; виховну функцію; розвивальну функцію; інформаційну функцію; формування умінь і навичок.

Одним з основних елементів роботи з ГІС є вміння працювати з різними видами географічної інформації, а саме із збиранням, обробленням, аналізом і зберіганням даних. ГІС стимулює пошук інформації різних видів і з різних джерел, необхідних для розв'язання проблеми, забезпечуючи інтеграцію інформації з різних джерел і різних типів. При цьому ГІС-технології забезпечують можливість постійного оновлення статистичних матеріалів і цифрових карт силами самих учнів під керівництвом учителя, на відміну від традиційних «паперових» карт. Отже, у сучасного вчителя виникає можливість навчати географії, використовуючи найостанніші актуальні географічні дані про природу, населення й господарство та їх взаємозв'язки, розглянуті на різних рівнях організації географічного простору. Надзвичайно важливо, що ГІС, з одного боку, забезпечує швидкий доступ до збереженої інформації, а з іншого, − є інструментом для швидкого оброблення великих наборів цифрових геоданих. Це дозволяє учням отримати більше інформації за менший час. Основна частина даних, що використовується при роботі з ГІС, є реальним фактичним матеріалом, отриманим учнями в результаті цілеспрямованого вивчення різних географічних об'єктів, процесів або явищ. У зв'язку з цим ГІС є важливим інструментом у розвитку практичного складника географічної освіти. Ян Шолта зі співавторами стверджують, що ГІС та інші геотехнології спрямовані на: «порятунок життів, допомагають планувати розвиток суспільства, сприяють його економічному зростанню, поліпшення здоров'я людини і пом'якшення конфліктів». Як результат, учні отримують уявлення про використання ГІС у різних напрямках економіки, науці, бізнесі та соціальній галузі.

Уважається, що просторовий аналіз у найближчому майбутньому, буде мати вирішальне значення в житті людини. ГІС-технології стануть обов'язковим інструментом у прийнятті різного рівня рішень. Отже, навчання з ГІС формує майбутню професійну кваліфікацію учнів, визначає їх затребуваність. Ураховуючи охарактеризовані вище освітні можливості ГІС, назріла нагальна необхідність визначення способів і форм упровадження геоінформаційних систем і технологій у процес шкільної географічної освіти [20, 24-27].

### **2.2. Проблеми використання ГІС у практиці сучасної школи**

У концепті «Нової української школи» закладені основні стандарти, які ґрунтуються на рекомендаціях Європейського Парламенту та Ради Європи щодо формування ключових компетентностей освіти впродовж життя. У цих Рекомендаціях визначено вісім груп компететентностей, однією з яких є інформаційно-цифрова компетентність, яка передбачає впевнене, а водночас критичне застосування інформаційно-комунікаційних технологій (ІКТ) для створення, пошуку, обробки, обміну інформацією на роботі, в публічному просторі та приватному спілкуванні. Інформаційна й медіаграмотність, основи програмування, алгоритмічне мислення, робота з базами даних, навички безпеки в інтернеті та кібербезпеці [12].

У шкільній програмі ГІС технології розглядаються дуже стисло. (8клас. Розділ 1. Географічна карта. Геоінформаційні та сучасні навігаційні системи. Та 11 клас Розділ 1. Топографія і картографія. Тема. Картографія. Географічні інформаційні системи, дистанційне зондування Землі, сфери їх практичного застосування) [2, 3].

На мою думку, цього об'єму інформації недостатньо, щоб розкрити всі переваги та можливості використання ГІС - технологій у різних сферах діяльності, де потрібно зберігати та обробляти інформацію, що характеризується просторовою складовою.

Також істотною проблемою в більшості українських шкіл є недостатня кваліфікація викладачів у сфері ГІС; Більшість викладачів ніколи глибоко не вивчали ГІС - технології, відсутність досвіду та навичок є однією з головних проблем навчання ГІС навіть на початковому рівні.

Відсутність якісного обладнання комп'ютерного класу; занадто дорогі професійні програми - все це також є перепонами, на шляху вивчення ГІС технологій. Дуже часто з цими проблемами не може справитися сучасна школа, особливо якщо є недостатньо фінансування.

Але все ж таки, ГІС - технології відкривають новий світ дитини, дозволяють подивитися на географію новими очима, не тільки як на описову науку, а як на науку освітнього цифрового простору, де можна пізнавати, отримувати та створювати новий світ за допомогою ГІС. Саме тому ефективне навчання й уміння користуватися простими програмами, не кажучи вже про професійні, є важливим аспектом розвитку науки та забезпечення ефективного природокористування [12].

# **2.3. Методичні рекомендації щодо впровадження факультативного курсу «Геоінформаційні системи».**

2.3.1. Структура та зміст факультативного курсу «Геоінформаційні системи».

Для того, щоб покращити рівень знань учнів у галузі ГІС-технологій, розвивати екологічну грамотність, виховувати любов до рідного краю пропонується факультатив «Геоінформаційні системи», який складений на основі курсу за вибором Л.М. Даценко, В.І. Остроуха. «Основи геоінформаційних систем і технологій» та практикум з цифрової картографії Холошина І. В. [4,21].

Метою курсу «Геоінформаційні системи» є поглиблення знань, умінь і навичок в учнів під час розв'язання просторових задач з використанням ГІС.

Основні завдання курсу:

- ознайомити з теорією функціонування ГІС;

- знати основні галузі використання ГІС-технологій;

- вивчити організацію інформації в ГІС;

- набути практичного досвіду самостійного збору, аналізу та узагальнення інформації за допомогою ГІС;

- формувати в учнів первинні навички роботи з професійною ГІС QGIS.

Факультатив розрахований на 35 годин і може викладатися в середніх навчальних закладах будь-якого профілю після основ інформатики за програмою 9 класу та географії за курсом 6–9 класу, основних засад роботи з комп'ютерною технікою та комп'ютерною графікою, Інтернетом та просторового уявлення про земну поверхню, тобто у 10–11 класах.

Програмою передбачено виконання 12 практичних робіт. Зміст робіт підібрано так, що їх тривалість не повинна перевищувати 25 хвилин (згідно з санітарними нормами щодо тривалості безперервної роботи за комп'ютером учнів даної вікової категорії). Методика виконання практичних робіт додається.

Таблиця 2.1.

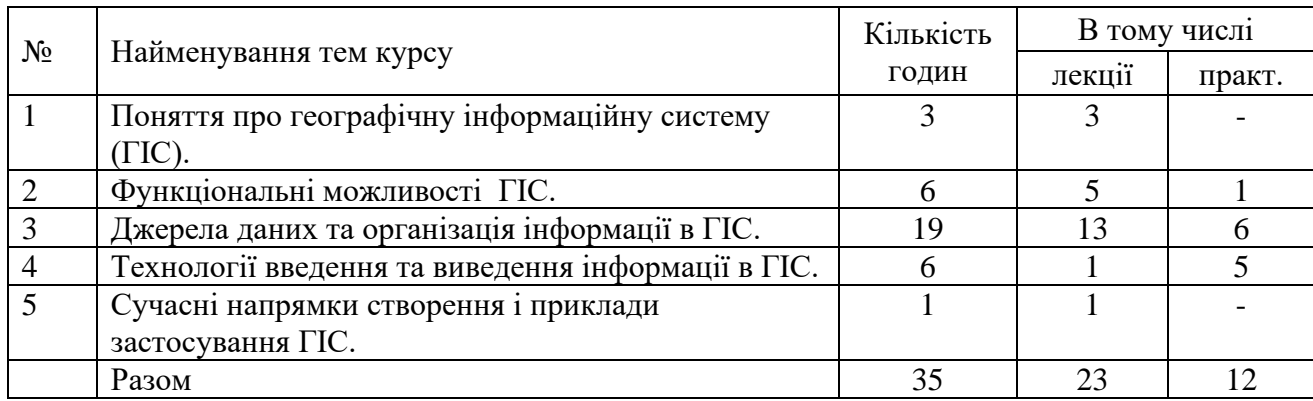

Структура факультативного курсу «Геоінформаційні системи»

#### **Зміст факультативного курсу «Геоінформаційні системи»**

**Тема 1. Поняття про географічну інформаційну систему (ГІС).** Поняття про географічні інформаційні системи (ГІС) та технології. Визначення, основні терміни ГІС. Історія розвитку ГІС. Поняття про геоінформатику. Зв'язки ГІС з іншими науками: картографією, географією та іншими науками.

**Тема 2. Функціональні можливості ГІС**. Функціональні можливості ГІС. Основні функції, що реалізує ГІС. Основні напрями практичного використання функціональних можливостей ГІС. Загальна схема функціонування ГІС. Основні структурні компоненти ГІС: апаратний комплекс, програмний комплекс, інформаційний блок, експлуатаційний персонал.

Апаратні засоби ГІС. Підсистеми ГІС: підсистема збору даних (введення даних), підсистема зберігання і пошуку даних, підсистема візуалізації, підсистема обробки й аналізу, підсистема виведення.

**Тема 3. Джерела даних та організація інформації в ГІС.** Джерела даних для ГІС: картографічні матеріали, дані дистанційного зондування (ДДЗ), матеріали польових досліджень, статистичні дані, літературні джерела. Супутникові навігаційні системи (GPS, ГЛОНАС), їх використання. Види ДДЗ, їх характеристики та використання. Масштаб. Класифікація карт. Елементи карти. Види картографічних творів. Картографічні проєкції. Цифрова карта, як основа будь-якої ГІС. Зміст та класифікація цифрових карт. Картографічні джерела в мережі Інтернет. Представлення географічної інформації, просторові дані в ГІС. Базові типи просторових об'єктів: точка, лінія, полігон. Цифрові моделі даних, основні види: векторна, растрова, TIN, GRID. Формати просторових даних. Тематична інформація в ГІС. Атрибути. Бази даних (БД). Вимоги до баз даних ГІС. Робота з табличними даними. Управління таблицями. Поняття шару. Пошаровий принцип організації даних.

**Тема 4. Технології введення та виведення інформації в ГІС**. Введення графічної інформації. Пристрої введення. Способи введення графічної інформації. Растрово-векторне перетворення даних (векторизація).

## **Тема 5. Сучасні напрямки створення і приклади застосування ГІС.**

Сфери застосування ГІС та інформаційні джерела для забезпечення їх функціонування: екологія і природокористування.

### **Таблиця 2.2.**

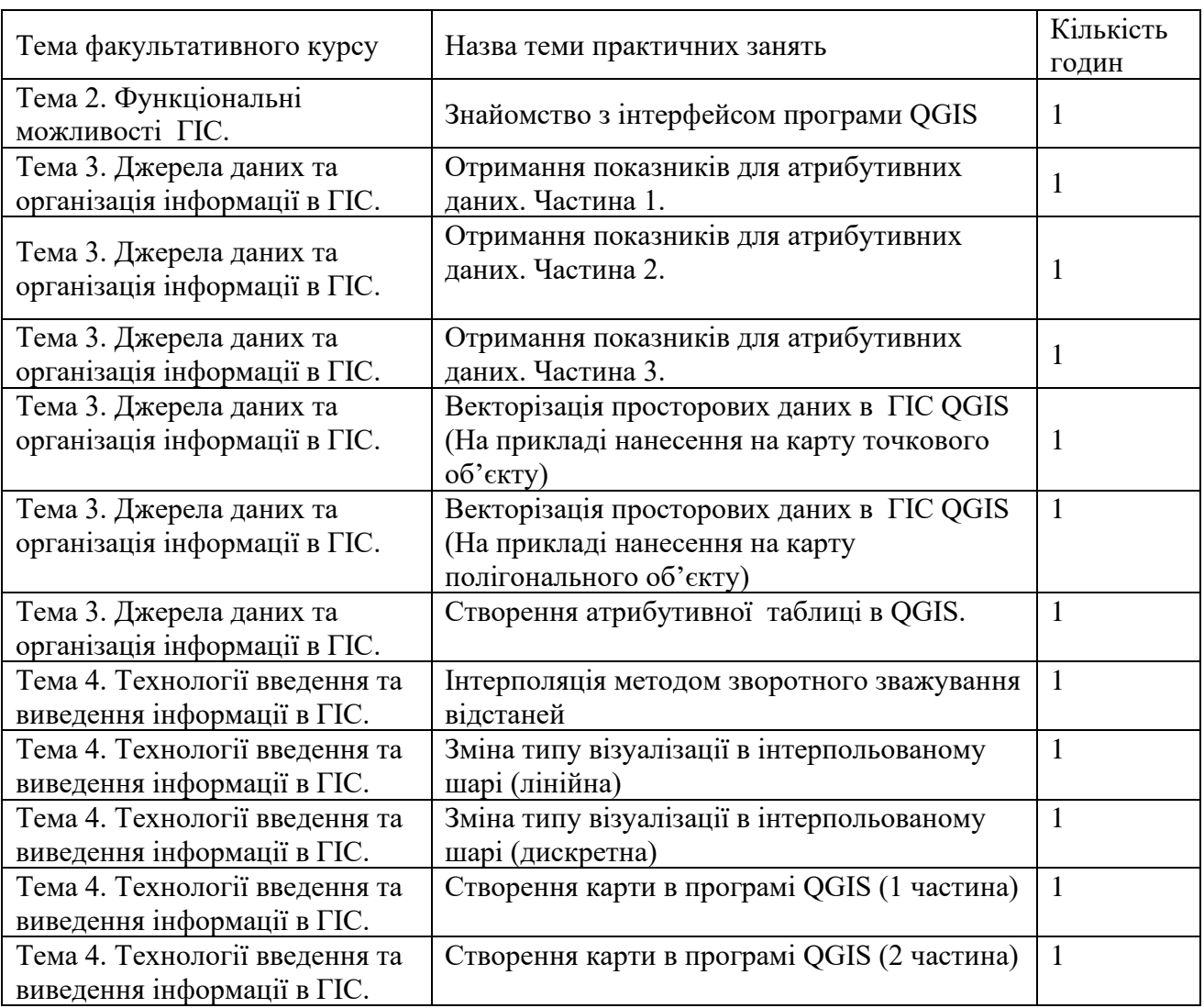

#### Теми практичних занять з курсу «Геоінформаційні системи»

## **2.3.2. Практична робота 1**

# «ЗНАЙОМСТВО З ІНТЕРФЕЙСОМ ПРОГРАМИ Q-GIS»

**Мета:** формування уявлення про пристрої візуалізації та подання даних.

Хід роботи

## 1. Встановлення QGIS

Для початку роботи необхідно завантажити україномовну інсталяційну версію OSGeo4W Installer. ЇЇ у вільному доступі можна знайти в Інтернеті.

В якості картографічної основи використаємо відкритий георесурс QuickMapServices. Для цього кликніть на панелі інструментів Плагіни та виберіть Управління та становлення плагінів. В командну строку вікна (рис. 2.1) введіть Quick і виберіть плагін QuickMapServices. Натисніть Перевстановити плагін та Закрити. Кликніть Веб і виберіть QuickMapServices, а потім Search QMS.

| Bce          | Q. FIGULIVIC                      |                                                                                  |                                                                                                    |                   |  |  |  |
|--------------|-----------------------------------|----------------------------------------------------------------------------------|----------------------------------------------------------------------------------------------------|-------------------|--|--|--|
|              | <b>C</b> Soccer                   |                                                                                  |                                                                                                    |                   |  |  |  |
| Встановлено  | $\triangle$ QTDC                  | <b>3DCityDB Tools</b>                                                            |                                                                                                    |                   |  |  |  |
| He           | $\bullet$ OTiles                  |                                                                                  |                                                                                                    |                   |  |  |  |
| встановлено  | $\bullet$ QTribu                  | Tools to visualize and manipulate CityGML data<br>stored in the 3D City Database |                                                                                                    |                   |  |  |  |
| Встановити з | <b>Cuick Attribution</b>          |                                                                                  |                                                                                                    |                   |  |  |  |
| <b>ZIP</b>   | Quick GeoJSON                     | This plugin connects to the 3D City Database (v. 4.x) for                        |                                                                                                    |                   |  |  |  |
|              | Ouick Laver                       | PostgreSOL/PostGIS. It consists of:                                              |                                                                                                    |                   |  |  |  |
| Налаштування | <b>Quick STEP GEOBIA</b>          | - The "Laver Loader": it loads data as "classical" lavers into OGIS, All         |                                                                                                    |                   |  |  |  |
|              | QuickDEM4JP                       |                                                                                  | CityGML LoDs are supported, as well as multiple citydb schemas and<br>multiple database users. Feature attributes can be edited, changes are |                   |  |  |  |
|              | Quickly save default QML          | stored back directly into the database:                                          |                                                                                                    |                   |  |  |  |
|              | V C QuickMapServices              |                                                                                  |                                                                                                    |                   |  |  |  |
|              | · QuickMultiAttributeEdit3        | - The "Bulk Deleter": it allows to cleanup the database, or to delete            |                                                                                                    |                   |  |  |  |
|              | QuickOSM                          | selected feature types:                                                          |                                                                                                    |                   |  |  |  |
|              | QuickPrint                        | - The "OGIS Package Administrator": it allows to install the server-side         |                                                                                                    |                   |  |  |  |
|              | <b>QuickWKT</b>                   | part of the plug-in, and to manage database user privileges.                     |                                                                                                    |                   |  |  |  |
|              | Qveq                              | Further details can be found in the PDF files contained in the                   |                                                                                                    |                   |  |  |  |
|              | <b>A</b> OVisualize               | \user_quide subfolder of the plugin installation directory. On the GitHub        |                                                                                                    |                   |  |  |  |
|              | <b>A.</b> OWater                  | repository, some test datasets can be downloaded.                                |                                                                                                    |                   |  |  |  |
|              | <b>CWaterModel</b>                | AT AT AT A 60 OUIHOK, 3496 SABAHTAWEHB                                           |                                                                                                    |                   |  |  |  |
|              | <b>A</b> OWeather                 |                                                                                  |                                                                                                    |                   |  |  |  |
|              | $\triangle$ QWeb                  |                                                                                  | <b>Теги</b> postais, postaresal, cityison, 3dcitydb,                                                                                         |                   |  |  |  |
|              | <b>A</b> RadAgro                  |                                                                                  | cityaml                                                                                                    |                   |  |  |  |
|              | <b>Radiotrack</b>                 |                                                                                  | Детальніше домашня сторінка баг трекер                                                                                                    |                   |  |  |  |
|              | $\blacktriangleright$ radolan2map |                                                                                  | сковище коду                                                                                                    |                   |  |  |  |
|              | Raster Cutter                     | Автор                                                                            | Giorgio Agugiaro, Konstantinos Pantelios                                                                                                    |                   |  |  |  |
|              | <b>A</b> Raster Divider           | Available version (stable)                                                       | 0.8.4 updated at $\Box$ H Cep 28 09:14:42<br>2023                                                                                            |                   |  |  |  |
|              | Raster Tracer                     |                                                                                  |                                                                                                    |                   |  |  |  |
|              | <b>Raster Vision</b>              |                                                                                  |                                                                                                    |                   |  |  |  |
|              | <b>RasterAttributeTable</b>       |                                                                                  |                                                                                                    |                   |  |  |  |
|              | <b>A.</b> RasterStats             |                                                                                  |                                                                                                    |                   |  |  |  |
|              | - PactorTimecariacManager         | Оновити все                                                                      |                                                                                                    | Встановити плагін |  |  |  |

Рис. 2.1. Вікно Search QMS програми QGIS

Також встановіть плагін Processing

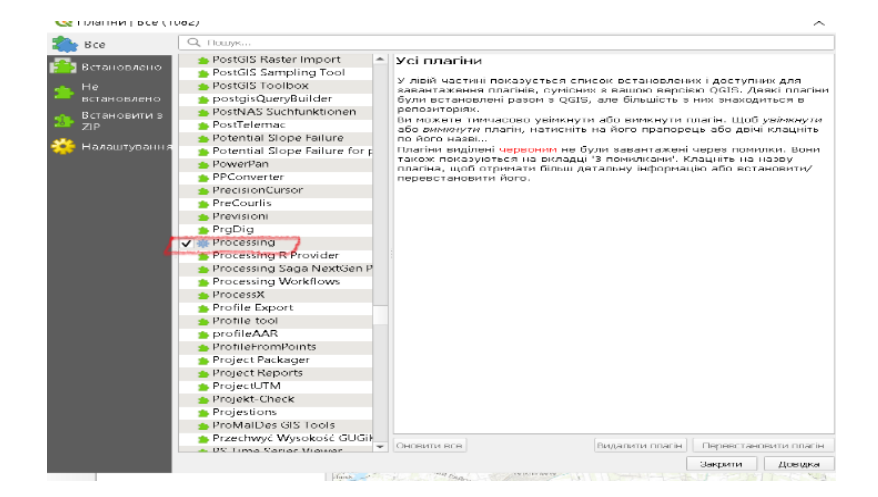

Рис. 2.2. Вікно Search QMS програми QGIS

У командний рядок вікна Search QMS (рис. 2.3) введіть Esri, а потім додайте (Add) шари Esri World Imagery (супутникова основа) і Esri World Topo (топографічна основа). Закрийте вікно Search QMS.

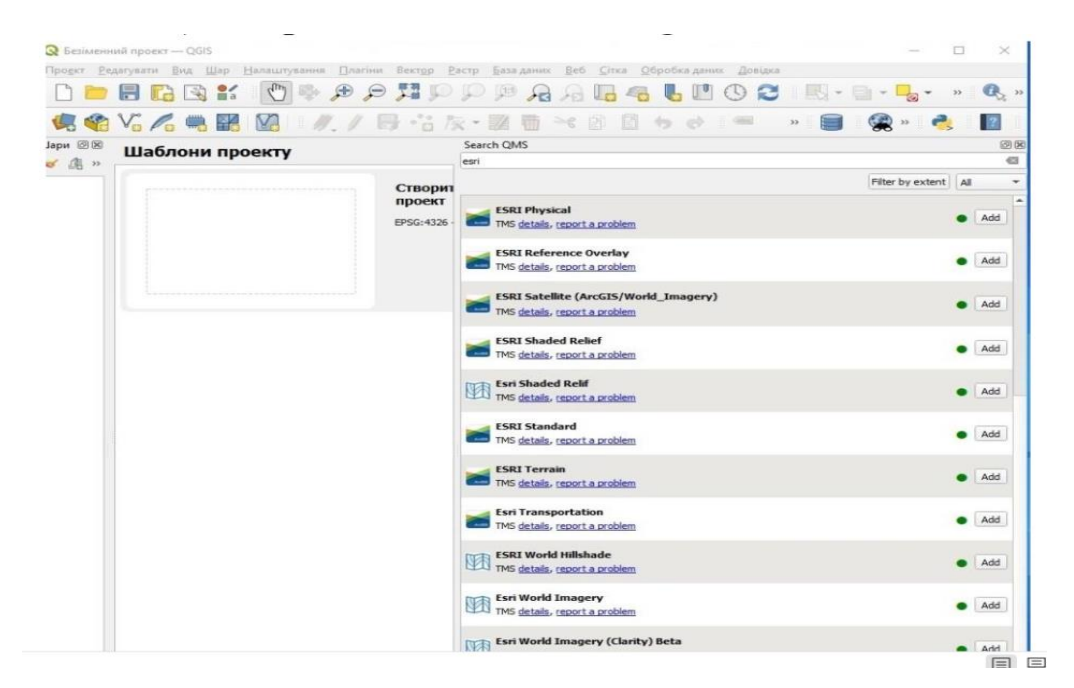

Рис. 2.3. Вікно Search QMS програми QGIS

Відобразиться карта проєкту (рис.2.4.).

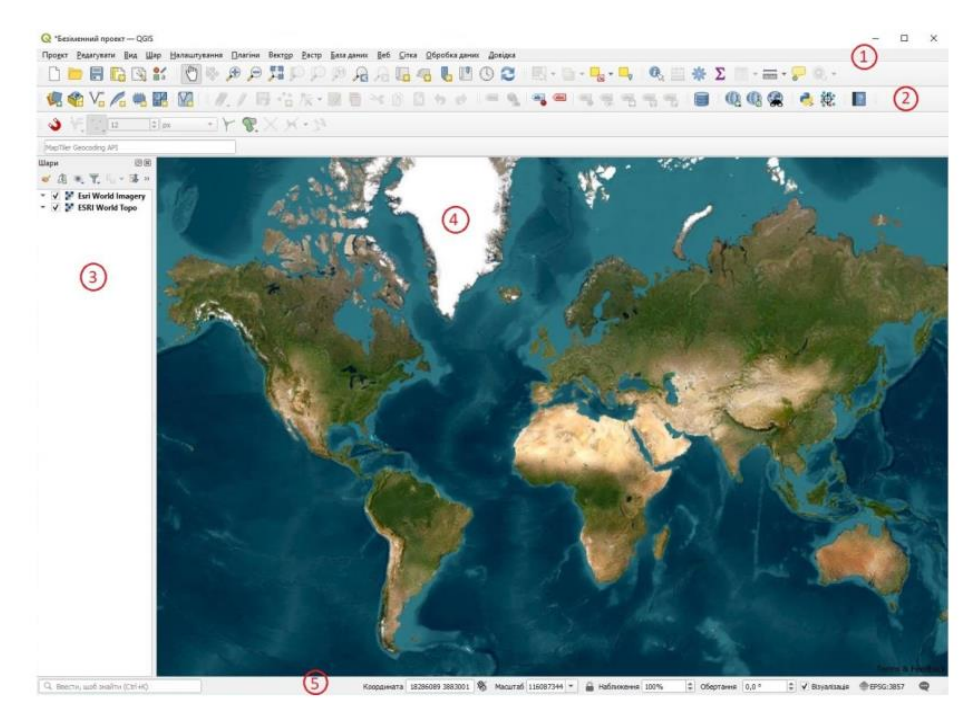

Рис. 2.4. Зображення шару Esri Word Imagery у вікні програми QGIS

- 2. Функціонал програми QGIS
- У вікні програми виділить п'ять основних областей:
- 1. Головне меню
- 2. Панель інструментів

3. Список шарів

4. Область карти

5. Рядок стану.

Головне меню надає доступ до всіх можливостей QGIS у вигляді стандартного ієрархічного меню.

Незважаючи на те, що більшості пунктів меню відповідає свій інструмент, і, навпаки, меню і панелі інструментів організовані по-різному.

Панель інструментів забезпечують доступ до більшості тих самих функцій, що і меню, а також містять додаткові інструменти для роботи з картою.

Для кожного пункту панелі інструментів також доступна спливаюча підказка. Для її отримання просто затримайте мишу над пунктом панелі інструментів. Кожну панель інструментів можна переміщати в залежності від ваших потреб. Крім того, кожну панель інструментів можна приховати за допомогою контекстного меню, яке викликається клацанням правою кнопкою миші на відповідній панелі.

Область Список шарів містить список всіх шарів проєкту. Прапорець у кожного елемента легенди використовується для показу чи приховування шару.

Наведення курсору на шар дає можливість отримати основну інформацію: назву шару, тип геометрії, систему координат і повний шлях розташування на вашому пристрої.

Виділений шар можна перетягувати вище або нижче інших шарів, міняючи їх порядок розташування. Порядок розташування шарів означає, що шари знаходяться ближче до верхньої частини легенди, відображених у вікні карти над шарами, перерахованими в легенді нижче. Шари можна об'єднувати в групи. Це можна зробити наступними способами.

Помістіть курсор миші у вікні легенди карти, клацніть правою кнопкою миші і виберіть пункт: Добавить групу. Введіть ім'я групи та натисніть Enter. Тепер можна виділити шар і перетягнути його на значок групи. Виключити шар з групи можна перетягнувши його з групи на вільне місце в області легенди. Прапорець біля імені групи дає можливість перемикати видимість всіх шарів у групі однією дією.

 Область карти – це найбільш важлива частина QGIS. В цій області відображаються карти. Карта, яка відображається в області, залежить від того, які векторні і растрові шари завантажені в QGIS. Дані у вікні карти можна панорамувати (прокручувати, зміщувати фокус відображення карти на іншу область) і масштабувати (збільшувати або зменшувати). Також із картою можна виконувати багато інших операцій, які перераховані вище в описах меню і панелей інструментів. Область карти і легенда тісно пов'язані один з одним – карта відображає зміни, що вносяться в легенді. Для збільшення та зменшення масштабу карти можна користуватися колесом миші. Помістіть курсор миші всередині області карти і обертайте колесо вперед (від себе) для збільшення масштабу (наближення) і назад для зменшення масштабу (видалення). Масштабування проводиться щодо центру, яким є положення курсору миші.

Для панорамування (прокрутки) карти можна користуватися клавішами управління курсором (клавіші зі стрілками). Помістіть курсор миші всередині області карти, натисніть клавішу вправо для панорамування на схід, вліво - для панорамування на захід, вгору - для панорамування на північ і вниз - для панорамування на південь. Також можна панорамувати карту використовуючи клавішу пробіл: просто наведіть курсор мишею, утримуючи клавішу "пробіл».

Рядок стану відображає поточну позицію в координатах карти (наприклад, в метрах або десяткових градусах) курсору миші при його переміщенні у вікні карти. Зліва від відображуваних координат в рядку стану, знаходиться маленька кнопка, яка дозволяє перемикатися між відображенням координат позиції курсору і координат меж виведення карти при масштабуванні і панорамуванні.

Поряд з полем відображення координат курсору показується масштаб карти. При масштабуванні це значення змінюється автоматично. Масштаб можна вибирати зі списку попередньо встановлених значень. Індикатор виконання в рядку стану, відображає процес відображення кожного шару у вікні карти. Останнім праворуч в рядку стану знаходиться код EPSG поточної системи координат.

#### **2.3.3. Практична робота 2**

# «ОТРИМАННЯ ПОКАЗНИКІВ ДЛЯ АТРИБУТИВНИХ ДАНИХ. ЧАСТИНА 1»

**Мета:** Сформування уявлення про правильний відбір вибірки листків та формування вибірки берези повислої (Betula pendula Roth) на моніторингових ділянках з різним антропогенним навантаженням

#### Хід роботи

1. Відбір зразків для аналізу рослинного матеріалу

1.1 Інструменти і матеріали

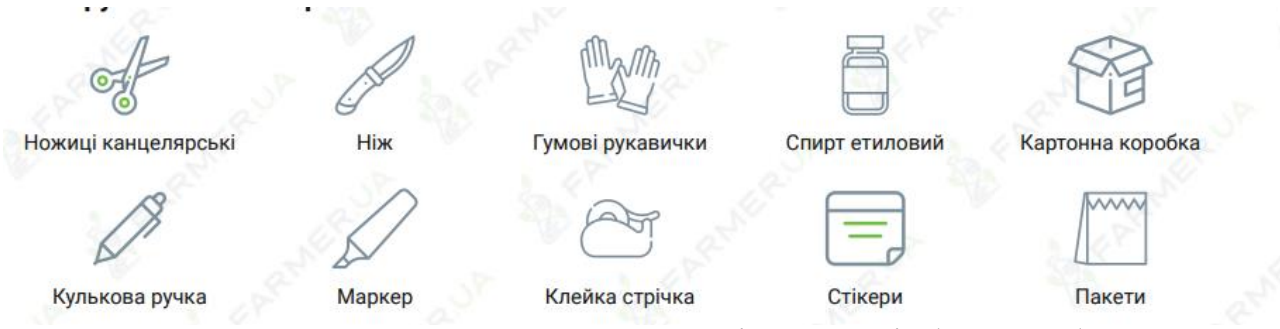

Рис. 2.5. Інструменти та матеріалу для відбору пробу

#### 1.1 Відбір проби

Відбір листків необхідно виконувати на моніторингових ділянках, які адекватно репрезентують екологічні умови певної території за природними та антропогенними факторами. Зазвичай відбирають неушкоджені, максимально розвинуті листки в середній частині вегетативних пагонів, що припинили ріст, із середини південного боку крони десяти нормально розвинених дерев

генеративного віку. Відібрані листочки сушать у гербарних пресах чи інших пристосуваннях, що забезпечують збереження форми листової пластинки.

Мінімальна кількість листків становить 30 шт., а оптимальна 100 шт.

### **2.3.4. Практична робота 3**

# «ОТРИМАННЯ ПОКАЗНИКІВ ДЛЯ АТРИБУТИВНИХ ДАНИХ. ЧАСТИНА 2»

**Мета:** Сформувати уявлення про проведення морфометричних вимірів листової пластинки у деревного виду Betula pendula Roth.

#### Хід роботи

#### 1. Вимір морфометричних параметрів

Вимір морфометричних параметрів проводиться в камеральних умовах та передбачає встановлення наступних параметрів (рис. 2.6.): ширина половинки листка (ліва/права); довжина другої жилки другого порядку від основи листка (ліва/права); відстань між основами першої і другої жилок другого порядку (ліва/права); відстань між кінцями цих жилок (ліва/права); кут між головною жилкою і другою від основи жилкою другого порядку (ліва/права). Для вимірювання кута між жилкою та другою від основи листка жилкою другого порядку використовують транспортир.

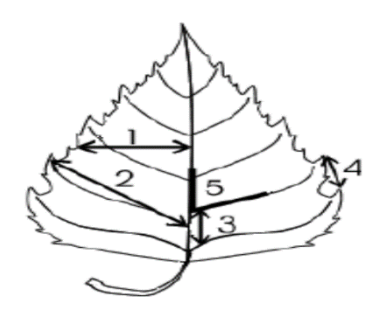

Рис. 2.6. Морфометричні параметри листкової пластинки 1 – ширина половинки листка; 2 – довжина 2-ої жилки ІІ порядку від основи листка;

3 – відстань між основами 1-ої та 2-ої жилки ІІ порядку; 4 – відстань між кінцями цих жилок;

5 – кут між головною жилкою і 2-ою від основи ІІ порядку.

Виміряні показники заносяться до таблиці.

### **Таблиця 2.2.**

| $N_2$ | Ширина<br>ПОЛОВИНКИ<br>листка, мм |       | Довжина<br>жилки<br>другого<br>порядку<br>(другий від<br>основи<br>листка),<br>MM |       | Відстань між<br>основами<br>першої та<br>другої жилок<br>другого<br>порядку, мм |       | Відстань між<br>кінцями<br>першої та<br>другої жилки<br>другого<br>порядку, мм |       | Кут між<br>головною<br>жилкою та<br>другою від<br>основи<br>листка<br>жилкою<br>другого<br>порядку, $0$ |       |
|-------|-----------------------------------|-------|-----------------------------------------------------------------------------------|-------|---------------------------------------------------------------------------------|-------|--------------------------------------------------------------------------------|-------|----------------------------------------------------------------------------------------------------|-------|
|       | Л                                 | $\Pi$ | Л                                                                                 | $\Pi$ | Л                                                                               | $\Pi$ | Л                                                                              | $\Pi$ | Л                                                                                                    | $\Pi$ |
|       |                                   |       |                                                                                   |       |                                                                                 |       |                                                                                |       |                                                                                                    |       |

Морфометричні параметри листків берези повислої

#### **2.3.5. Практична робота 4**

### «ОТРИМАННЯ ПОКАЗНИКІВ ДЛЯ АТРИБУТИВНИХ ДАНИХ.

#### ЧАСТИНА 3»

#### **Мета**: Сформування уявлення про розрахунок показників флюктуючої

#### асиметрії

#### Хід роботи

1. Розрахунок показників флюктуючої асиметрії (як показник величини середнього відносного розходження на ознаку (X)) доцільно виконувати за наступними спрощеними формулами 2.1, 2.2, 2.3:

$$
Y = \langle X \pi - X \pi \langle X \pi + X \pi \rangle \tag{2.1}
$$

$$
Z = Y1 + Y2 + Y3 + Y4 + Y5/5
$$
 (2.2)

$$
FA = Z1 + Z2 + Z3 + ... + ZN2/N2
$$
 (2.3)

де Х – значення морфометричного показника, відповідно лівого та правого, Y – показник, розрахований для кожної ознаки як розходження між правим (П) та лівим (Л) боками, Z – відносна середня відмінність між ознаками для кожного листка, N – кількість ознак (5), FA – інтегральний показник флюктуючої асиметрії, N2 – кількість листків у вибірці

Проведення розрахунків вимагає певної ретельності та уваги і потребує значного часу. Проте використання прикладних комп'ютерних програм «Електронні таблиці» (наприклад Microsoft Excel) значно прискорює процес розрахунків. Вносимо всі отримані дані результатів вимірювання в таблицю Excel (рис. 2.7.)

| 目 わりのうり                                                                                                    | родования - боль                                                                                                    | m<br>σ<br><b>Mature</b>                                                     |
|----------------------------------------------------------------------------------------------------|----------------------------------------------------------------------------------------------------|-----------------------------------------------------------------------------|
| Всеховетов Макетонового Формули Дані Родинизового Податов Довіжни<br>Этнотии<br>Golar                                                                                                    | C Cramins are norpiders produce                                                                                                    | Я Обланбитов.                                                               |
| ð<br>$\mathbf{v}$ $\mathbf{H}$ $\mathbf{v}$ $\mathbf{A}$ $\mathbf{A}$<br>$- = \square$<br>Calibri<br>$Ra =$<br>Естемен<br>$\mathcal{H}$ $K$ $\mathbf{\Pi}$ $\times$ $\mathbf{\Pi}$ $\times$ $\mathbf{\Delta}$ $\times$ $\mathbf{\Delta}$ $\times$<br>$=$<br>$\equiv$<br>$\Rightarrow$<br>$x = 30$<br>Listan of Min.<br>первог<br>$\overline{1}$<br>$+$ $+$ $\times$<br>M14<br>Ťs<br>$\mathcal{A}^{\mathcal{S}}$ | Þ<br>V<br>H<br>$rac{1}{2}$<br>H <sub>X</sub><br>85 Hapsivoorm Taxat<br><b>Јагальний</b><br>Viacnice<br>Стий<br>Вставити Виковити Формат<br><b>Waswer</b><br>里, % (8 ) 3 3<br><b>В Объявили периотипуюти в центрі</b> - ч<br>· radiumi · vitimiese ·<br>формативным с<br>$\sim$<br>Frank<br><b>ENTRAIR</b><br><b>IMPORTANTES</b><br>vacan<br>$\overline{1}$ | ¥<br>T.<br>Составиты й<br>Ликайти и<br>• факциони - набили -<br>йкултуклык» |
| c<br>A                                                                                                    | ĸ<br>м<br>$\circ$<br>$\mathbb{R}$<br>$\alpha$<br>M<br>- 12.<br>$\cdots$<br>5                                                                                                    | w<br>v                                                                      |
| Довжина<br>жилия<br>Відстань між<br>Відстань між<br>Ширипа<br>другого<br>кінцями<br>ссиовани<br>полокники<br>порядку<br>першої та<br>пернюї та<br>(другий від<br>листка, мм<br>другої жилок<br>другої жидки<br>основи пистка).<br>другого<br>другого<br>M11<br>порядку, мм<br>порядку, мм                                                                                                    | Kyr atix<br>годовного<br>жилково та<br>другово від<br>основи листка<br>жидново<br>другого<br>порядку, 0                                                                                                    |                                                                             |
| Щ<br>п<br>ìT.<br>и<br>$_{11}$<br>л<br>м                                                                                                    | п<br>ы                                                                                                    |                                                                             |
| 27<br>25<br>10<br>16<br>16<br>29<br>30<br>15<br>15<br>$\sigma$                                                                                                    | 48<br>48<br>45<br>7<br>45                                                                                                    |                                                                             |
| 32<br>32<br>15<br>15                                                                                                    | 43<br>41                                                                                                    |                                                                             |
| 21<br>19<br>$\overline{\mathbf{3}}$<br>12<br>13<br>3                                                                                                    | 48<br>55<br>6                                                                                                    |                                                                             |
| 3<br>31<br>21<br>31<br>21<br>2<br>15                                                                                                    | 17<br>49<br>48                                                                                                    |                                                                             |
| 28<br>$28\,$<br>14<br>3<br>14<br>10<br>Ś                                                                                                    | 10<br>40<br>42                                                                                                    |                                                                             |
| $17\,$<br>18<br>3<br>10<br>10<br>٩<br>٩                                                                                                    | 32<br>35<br>6                                                                                                    |                                                                             |
| 38<br>35.<br>20<br>20<br>15                                                                                                    | 15<br>40<br>44                                                                                                    |                                                                             |
| 30<br>30 <sub>1</sub><br>16<br>16<br>10                                                                                                    | 10<br>40<br>41                                                                                                    |                                                                             |
| 36<br>18<br>34<br>18<br>9                                                                                                    | 10<br>42<br>42                                                                                                    |                                                                             |
| 35<br>35<br>17<br>17<br>$\sigma$                                                                                                    | $\overline{\tau}$<br>40<br>40                                                                                                    |                                                                             |
| 19<br>31<br>30<br>3<br>$^{21}$<br>z                                                                                                    | 7<br>45<br>45                                                                                                    |                                                                             |
| 30<br>30<br>17<br>3<br>17<br>10                                                                                                    | 44<br>8<br>44                                                                                                    |                                                                             |
| 32<br>32<br>20<br>20<br>10<br>٥<br>17                                                                                                    | 10 <sup>1</sup><br>48<br>48                                                                                                    |                                                                             |
| Apkya/5 Apsycol<br>Apou2<br>ASKAUT.<br>Apayua<br>0<br>$4 - 1$                                                                                                    | $\frac{1}{2}$ $\frac{1}{2}$                                                                                                    | $\blacksquare$                                                              |
| Supplies aging our properties againsts CNTER play enforces (Supported).                                                                                                    |                                                                                                    | $\left  \Pi \right $ =<br>$\mathbb H$<br>$+ 1000$                           |

Рис. 2.7. Таблиця Excel з даними

Проводимо розрахунки в програмі згідно з формулою. Записуємо в графу результати формулу, вказуючи відповідну комірку та нажимаємо ENTER (рис.2.8.). Наприклад =(А3-В3)/(А3+В3) та нажимаємо ENTER. З'являється результат. Так проводимо розрахунок всіх показників

|                                              | 目らいのいい                                           |                          |              |                                                                                                    |                                                                                            |                                  |                                                                                               |                                                                                                    |          |               | розрахунок - Excel                          |                                |               |                                        |                        |                                |              |                                           |                         | Увійти                              | 囨                                                                            | σ                         |              |
|----------------------------------------------|--------------------------------------------------|--------------------------|--------------|----------------------------------------------------------------------------------------------------|--------------------------------------------------------------------------------------------|----------------------------------|-----------------------------------------------------------------------------------------------|----------------------------------------------------------------------------------------------------|----------|---------------|---------------------------------------------|--------------------------------|---------------|----------------------------------------|------------------------|--------------------------------|--------------|-------------------------------------------|-------------------------|-------------------------------------|------------------------------------------------------------------------------|---------------------------|--------------|
| Файл                                         | Основне                                          |                          |              |                                                                                                    | Вставлення Макет-сторінки Формули Дані Рецензування Подання Довідка                        |                                  |                                                                                               |                                                                                                    |          |               |                                             | О Скажіть, що потрібно зробити |               |                                        |                        |                                |              |                                           |                         |                                     |                                                                              | <b>Д.</b> Спільний доступ |              |
| Вставити                                     | $\chi$<br>喻。<br>$\mathcal{S}$<br>Буфер обміну ПЗ | Calibri                  | Шрифт        | $-11$<br>$\mathbf{X} \times \mathbf{R}$ $\mathbf{R} \times \mathbf{R} \times \mathbf{R} \times \mathbf{R}$ | $=$ $=$<br>$-\overrightarrow{A}$ $\overrightarrow{A}$<br>$\equiv$ $\equiv$                 | $\frac{30}{2}$<br>相互<br>$\equiv$ | Вирівнювання                                                                                  | ab. Переносити текст<br>69 Об'єднати та розташувати в центрі »                                     |          | $\frac{1}{2}$ | Загальний<br>$\frac{173}{200}$ $\sim$ % 000 | $^{60}$ $^{60}$<br>Число       | $\frac{1}{2}$ | ŀ.<br>Умовне<br>форматування у таблиці | L,<br>Формат<br>Cravni | L,<br>Стилі<br><b>КЛІТИНОК</b> | 看            | P<br>Вставити Видалити Формат<br>Клітинки | p                       | Σ<br>$\overline{\downarrow}$ -<br>ℐ | $A \nabla$<br>Сортувати й Знайтий<br>фільтрувати ~ виділити -<br>Редагувания |                           |              |
| K3                                           |                                                  | $\cdot$ $\cdot$ $\times$ | $\checkmark$ | fx                                                                                                    | $=(A3 - B3)/(A3 + B3)$                                                                     |                                  |                                                                                               |                                                                                                    |          |               |                                             |                                |               |                                        |                        |                                |              |                                           |                         |                                     |                                                                              |                           |              |
| $\overline{1}$<br>-                          | A<br>Ширина<br>ПОЛОВИНКИ<br>листка, мм           | B                        | $\subset$    | D<br>Довжина<br>жилки<br>другого<br>порядку<br>(другий від<br>основи листка),<br>$\mathbf{M}\mathbf{M}$    | F<br>F.<br>Відстань між<br>основами<br>першої та<br>другої жилок<br>другого<br>порядку, мм | G                                | $\mathsf H$<br>Відстань між<br>кінцями<br>першої та<br>другої жилки<br>другого<br>порядку, мм | Кут між<br>ГОЛОВНОЮ<br>жилкою та<br>другою від<br>основи листка<br>жилкою<br>другого<br>порядку, 0 |          | K             |                                             | ${\sf M}$                      | N             | $\circ$                                | P                      | $\mathsf Q$                    | $\mathsf{R}$ | S                                         | T                       | $\cup$                              | V                                                                            | W                         |              |
|                                              | $\mathbf{H}$<br>л                                |                          | л            | $\Pi$                                                                                                    | $\rm _H$<br>$\mathbf{H}$                                                                   | л                                | п                                                                                             | $\;$ II<br>$\scriptstyle\rm II$                                                                    |          | v1            | y2                                          | y3                             | y4            | y5                                     | z                      | FA                             |              |                                           |                         |                                     |                                                                              |                           |              |
| $\begin{array}{c}\n2 \\ 3 \\ 4\n\end{array}$ | 16<br>15                                         | 16<br>15                 | 25<br>29     | 27<br>30                                                                                                   | $\mathfrak{Z}$<br>$\overline{4}$                                                           | 5<br>$\overline{4}$              | 10<br>$\overline{9}$<br>$\overline{7}$<br>$\overline{7}$                                      | 48<br>45                                                                                           | 48<br>45 | $\Omega$      |                                             |                                |               |                                        |                        |                                |              |                                           |                         |                                     |                                                                              |                           |              |
| $\overline{5}$                               | 15                                               | 15                       | 32           | 32                                                                                                    | 3                                                                                          | $\overline{2}$                   | $\overline{7}$<br>7                                                                           | 43                                                                                                 | 41       |               |                                             |                                |               |                                        |                        |                                |              |                                           |                         |                                     |                                                                              |                           |              |
| $\overline{6}$                               | 12                                               | 13                       | 19           | 21                                                                                                    | 3                                                                                          | 3                                | $\overline{4}$<br>6                                                                           | 55                                                                                                 | 48       |               |                                             |                                |               |                                        |                        |                                |              |                                           |                         |                                     |                                                                              |                           |              |
| $\boldsymbol{7}$                             | 21                                               | 21                       | 31           | 31                                                                                                    | 3                                                                                          | $\overline{c}$                   | 15<br>17                                                                                      | 49                                                                                                 | 48       |               |                                             |                                |               |                                        |                        |                                |              |                                           |                         |                                     |                                                                              |                           |              |
| $\,$ 8                                       | 14                                               | 14                       | 28           | 28                                                                                                    | $\mathfrak{Z}$                                                                             | 5                                | $10\,$<br>10                                                                                  | 42                                                                                                 | 40       |               |                                             |                                |               |                                        |                        |                                |              |                                           |                         |                                     |                                                                              |                           |              |
| $\overline{9}$                               | 10                                               | 10                       | 17           | 18                                                                                                    | $\mathbf{3}$                                                                               | 3                                | 5<br>6                                                                                        | 35                                                                                                 | 32       |               |                                             |                                |               |                                        |                        |                                |              |                                           |                         |                                     |                                                                              |                           |              |
| 10                                           | 20                                               | 20                       | 38           | 35                                                                                                    | $\overline{4}$                                                                             | 3                                | 15<br>15                                                                                      | 44                                                                                                 | 40       |               |                                             |                                |               |                                        |                        |                                |              |                                           |                         |                                     |                                                                              |                           |              |
| 11                                           | 16                                               | 16                       | 30           | 30                                                                                                    | $\overline{4}$                                                                             | $\overline{4}$                   | 10<br>10                                                                                      | 41                                                                                                 | 40       |               |                                             |                                |               |                                        |                        |                                |              |                                           |                         |                                     |                                                                              |                           |              |
| 12                                           | 18                                               | 18                       | 36           | 34                                                                                                    | $\overline{4}$                                                                             | $\overline{4}$                   | $\overline{9}$<br>10                                                                          | 42                                                                                                 | 42       |               |                                             |                                |               |                                        |                        |                                |              |                                           |                         |                                     |                                                                              |                           |              |
| 13                                           | 17                                               | 17                       | 35           | 35                                                                                                    | $\overline{4}$                                                                             | 5                                | $\tau$<br>7                                                                                   | 40                                                                                                 | 40       |               |                                             |                                |               |                                        |                        |                                |              |                                           |                         |                                     |                                                                              |                           |              |
| 14                                           | 21                                               | 19                       | 31           | 30                                                                                                    | 3                                                                                          | $\overline{4}$                   | $\overline{7}$<br>7                                                                           | 45                                                                                                 | 45       |               |                                             |                                |               |                                        |                        |                                |              |                                           |                         |                                     |                                                                              |                           |              |
| 15                                           | 17                                               | 17                       | 30           | 30                                                                                                    | 3                                                                                          | $\overline{2}$                   | 10<br>8                                                                                       | 44                                                                                                 | 44       |               |                                             |                                |               |                                        |                        |                                |              |                                           |                         |                                     |                                                                              |                           |              |
| 16                                           | 20                                               | 20                       | 32           | 32                                                                                                    | 3                                                                                          | 3                                | 10<br>10                                                                                      | 48                                                                                                 | 48       |               |                                             |                                |               |                                        |                        |                                |              |                                           |                         |                                     |                                                                              |                           |              |
| 17<br>$\overline{a}$                         |                                                  |                          |              |                                                                                                    |                                                                                            |                                  |                                                                                               |                                                                                                    |          |               |                                             |                                |               |                                        |                        |                                |              |                                           |                         |                                     |                                                                              |                           | ⋤            |
| $\begin{array}{ccc} & + & - & + \end{array}$ |                                                  |                          |              |                                                                                                    | Аркуш1   Аркуш2   Аркуш5   Аркуш4                                                          | Аркуш3                           | $\left( \overline{+}\right)$                                                                  |                                                                                                    |          |               |                                             |                                |               | $\pm$ 31                               |                        |                                |              |                                           |                         |                                     |                                                                              |                           | $\mathbb{F}$ |
| <b><i><u>Forono</u></i></b>                  |                                                  |                          |              |                                                                                                    |                                                                                            |                                  |                                                                                               |                                                                                                    |          |               |                                             |                                |               |                                        |                        |                                |              |                                           | $[ \blacksquare ]$<br>冊 | $[ \Pi]$                            |                                                                              |                           | 100%         |

Рис. 2.8. Таблиця з прикладом розрахунку

Після оформлюємо всі показники FA в загальну таблицю. Це дає нам можливість визначити рівень антропогенного впливу на деревну породу. (рис. 2.9).

|                                                                                                    |         |  |              |  |  | розрахунок - Excel |  |  |         | 凮 | $\Box$<br>$\overline{\phantom{a}}$ |  |
|----------------------------------------------------------------------------------------------------|---------|--|--------------|--|--|--------------------|--|--|---------|---|------------------------------------|--|
|                                                                                                    | Основне |  | Формули Дані |  |  |                    |  |  |         |   |                                    |  |
| ⊟ ५∗∂∘ ⊧<br>Увійти<br>Файл<br>Вставлення Макет сторінки<br>Рецензування Подання Довідка<br>↓ Скажіть, що потрібно зробити<br><b>Д</b> Спільний доступ<br>$\chi$<br>$\begin{array}{c}\n\sum_{i=1}^{n} x_i\\ \hline\n\end{array}$<br>鲁<br>FE<br>Ų<br>Ę<br>$A \nabla$<br>$\mathbf{v} = \begin{vmatrix} 11 & 0 & 0 \\ 0 & 0 & 0 \end{vmatrix}$ $\mathbf{A} = \begin{vmatrix} 0 & 0 \\ 0 & 0 \end{vmatrix}$ $\mathbf{A} = \begin{vmatrix} 0 & 0 \\ 0 & 0 \end{vmatrix}$<br>$\overline{\mathcal{A}}$<br>Calibri<br><b>Загальний</b><br>$\mathbb{R}$ .<br>Вставити Видалити Формат<br>Сортуватий Знайтий<br>Стилі<br>Умовне<br>Формат<br>• фільтрувати у виділити у<br>форматування » таблиці » клітинок »<br>Буфер обміну<br>$\sqrt{2}$<br>Crwi<br>$\overline{\mathbb{Y}}$<br>$\overline{u}$<br>Клітинки<br>Шрифт<br>Вирівновання<br>Число<br>Редагування<br>N<br>$\cdot$ $\cdot$ $\times$ $\times$<br>fx<br>F9<br>G<br>С<br>F<br>H<br>B<br>D<br>K<br>A<br>1 л/б Мир<br>3 Ліцей 35<br>7 Л/б Парк<br>4 Гімназія 28<br>5 За межами міста. Чайка<br>8 Л/б Епіцентр<br>9 Центр міста<br>115 лікарня 12<br>2 Ліцей 7<br>6 Танк<br>107 лікарня<br>Точка відбору<br>0,02476<br>0,029547<br>0,032934<br>0,015827<br>0,020358<br>0,014569<br>0,01313<br>0,03823<br>FA<br>0,04234<br>0,01386<br>0,022217<br>Відхилення стану<br>організму від<br>умовної норми за<br>величиною<br>показника<br>флюктуючої<br>Мінімальний рівень впливу Умовна норма Умовна норма<br>Умовна норма Умовна норма Умовна норма Умовна норма Умовна норма Ум<br>Умовна норма<br>Умовна норма<br>асиметрії<br>Умовна норма |         |  |              |  |  |                    |  |  | $\land$ |   |                                    |  |
|                                                                                                    |         |  |              |  |  |                    |  |  |         |   |                                    |  |
|                                                                                                    |         |  |              |  |  |                    |  |  |         |   |                                    |  |
|                                                                                                    |         |  |              |  |  |                    |  |  |         |   |                                    |  |
|                                                                                                    |         |  |              |  |  |                    |  |  |         |   |                                    |  |
|                                                                                                    |         |  |              |  |  |                    |  |  |         |   |                                    |  |
|                                                                                                    |         |  |              |  |  |                    |  |  |         |   |                                    |  |

Рис. 2.9. Загальна таблиця точок відбору та показників FA.

# **2.3.6. Практична робота 5**

# «ВЕКТОРИЗАЦІЯ ПРОСТОРОВИХ ДАНИХ В ГІС QGIS (НА ПРИКЛАДІ НАНЕСЕННЯ НА КАРТУ ТОЧОК ВІДБОРУ ВИБІРОК ЛИСТЯ БЕРЕЗИ ПОВИСЛОЇ BETULA PENDULA ROTH (ТОЧКОВИЙ ОБ'ЄКТ)» **Мета:** Сформувати уявлення про векторизацію просторових даних в ГІС QGIS

# Хід роботи

# 1. Векторизація просторових даних

Відкрийте програму QGIS. В якості картографічної основи використаємо відкритий георесурс QuickMapServices. Для цього кликніть на панелі інструментів Плагіни та виберіть Управління та становлення плагінів. У командну строку вікна (рис. 2.9.) введіть Quick і виберіть плагін QuickMapServices. Натисніть Перевстановити плагін та Закрити. Кликніть Веб і виберіть QuickMapServices, а потім Search QMS.

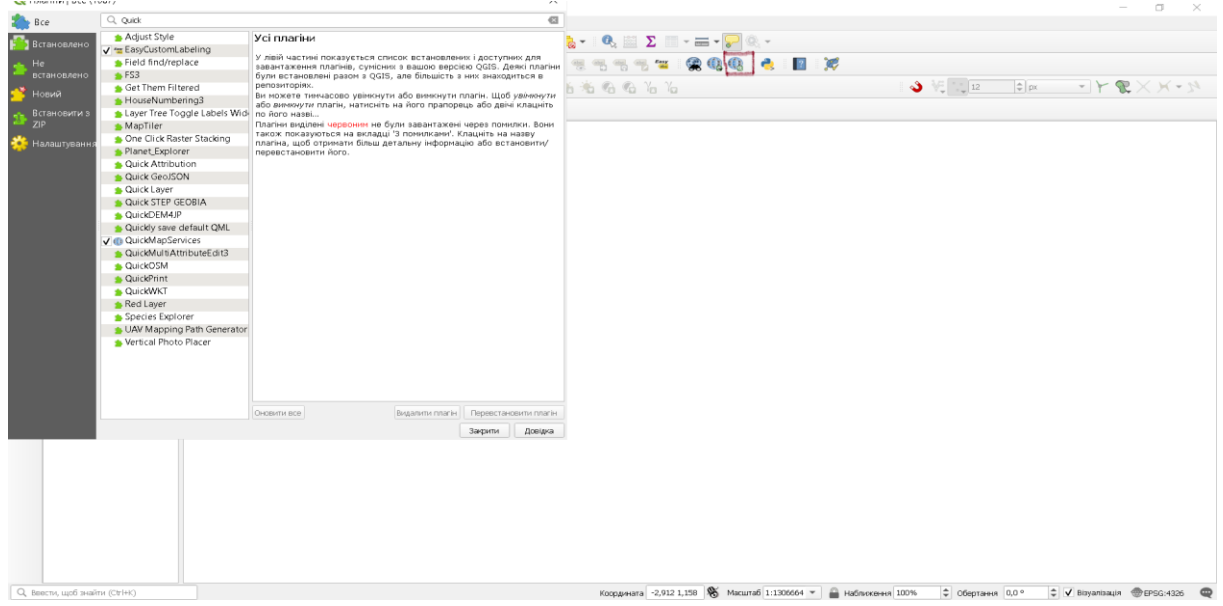

Рис. 2.9. Вікно плагіни програми QGIS

У командний рядок вікна Search QMS (рис. 2.10) введіть Esri, а потім додайте (Add) шари Esri World Imagery (супутникова основа) і Esri World Topo (топографічна основа).

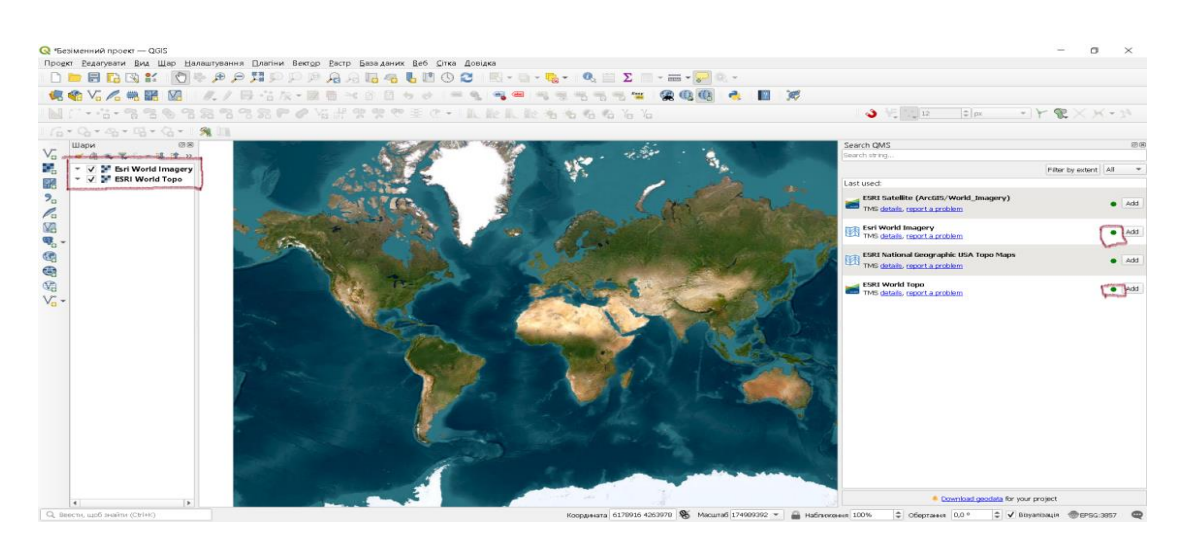

Рис. 2.10. Вікно Search QMS програми QGIS

Закрийте вікно Search QMS. В області Список шарів з'явиться два рядки з назвою вибраних шарів. Щоб зробити активним шар Esri World Imagery, треба напроти нього поставити мітку. В Області карти з'явиться супутниковий знімок планети (рис.2.10)

Збільшить масштаб до потрібного, та знайдіть за вибором місцевість для формування векторних шарів (рис. 2.11). Для пошуку рекомендується використовувати шар Esri World Topo. Для цього потрібно зробити його активним, а шар Esri World Imagery, дезактувати.

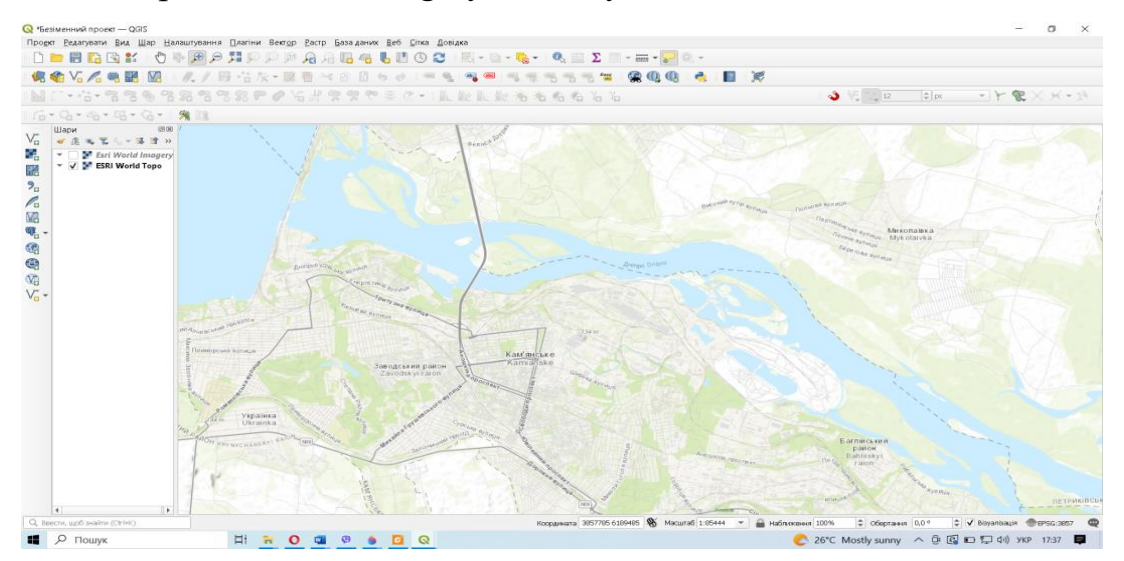

Рис. 2.11. Супутниковий знімок м. Кам'янського в QGIS

Для векторизації об'єктів зробіть активним шар Esri World Imagery. Кликніть Створити шар Shapefile.

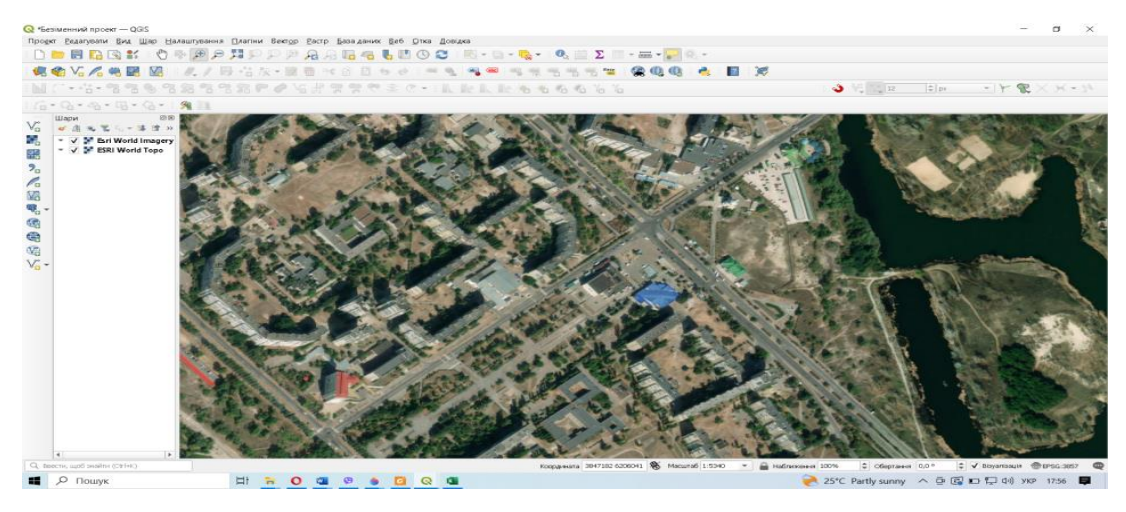

Рис. 2.12. Векторизація 1 точки в QGIS

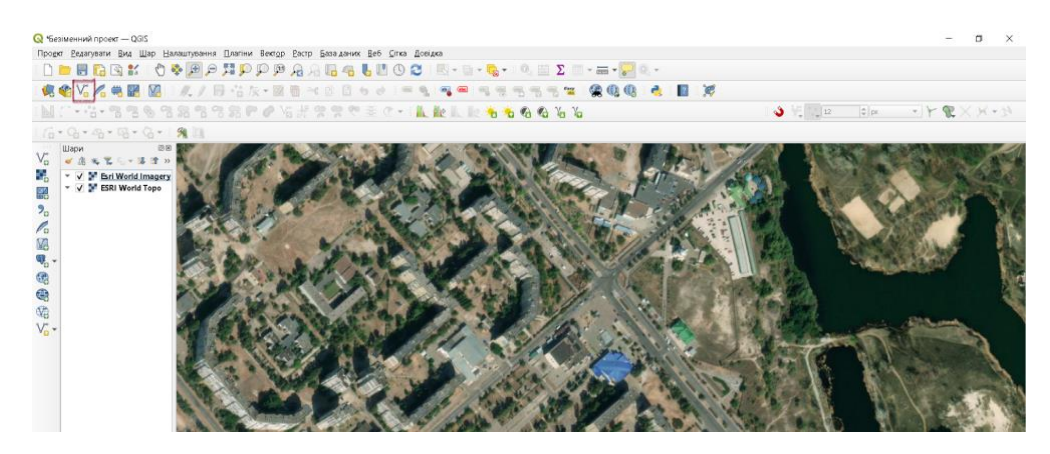

Рис. 2.13. Створення шару в QGIS

У вікні Створити шар Shapefile введіть назву файлу шару точкових об'єктів та в рядку Тип геометрії виберіть Point. Встановіть систему координат, яка відповідає системі координат шару основи – EPSG:3857. Кликніть Ок.

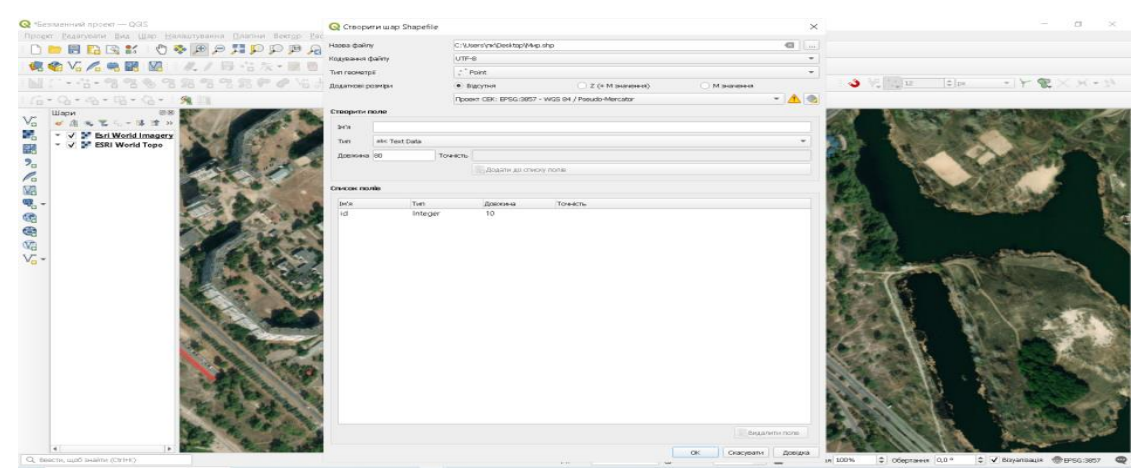

Рис. 2.14. Вікно створення шару в QGIS

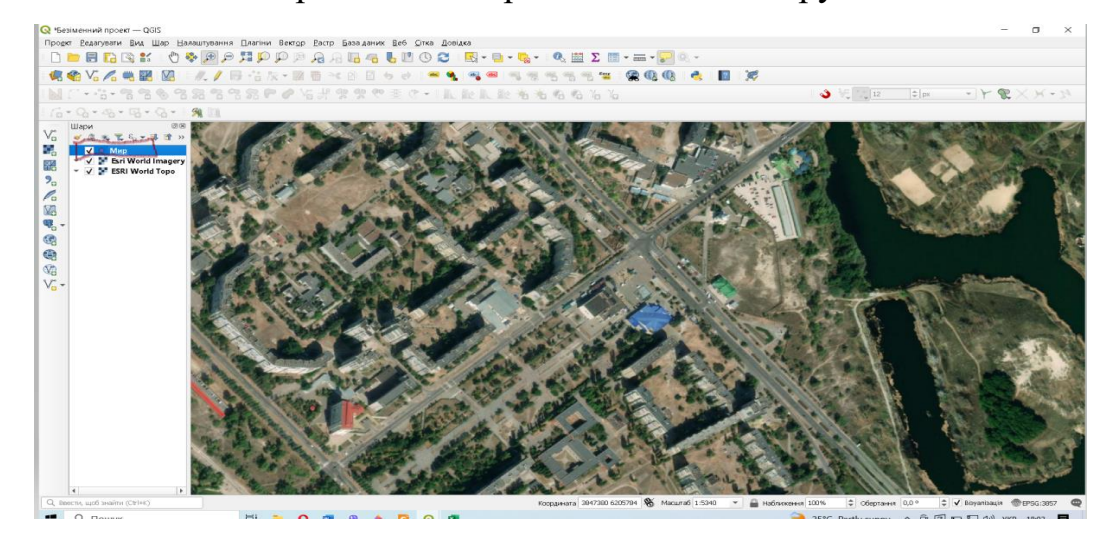

В області Список шарів з'явиться рядок з назвою шару точкових об'єктів.

Рис. 2.15. Утворення нового шару в QGIS

За допомогою функції Стилізація шару відкриється вікно, в якому можна сформувати стиль точок (рис. 2.16).

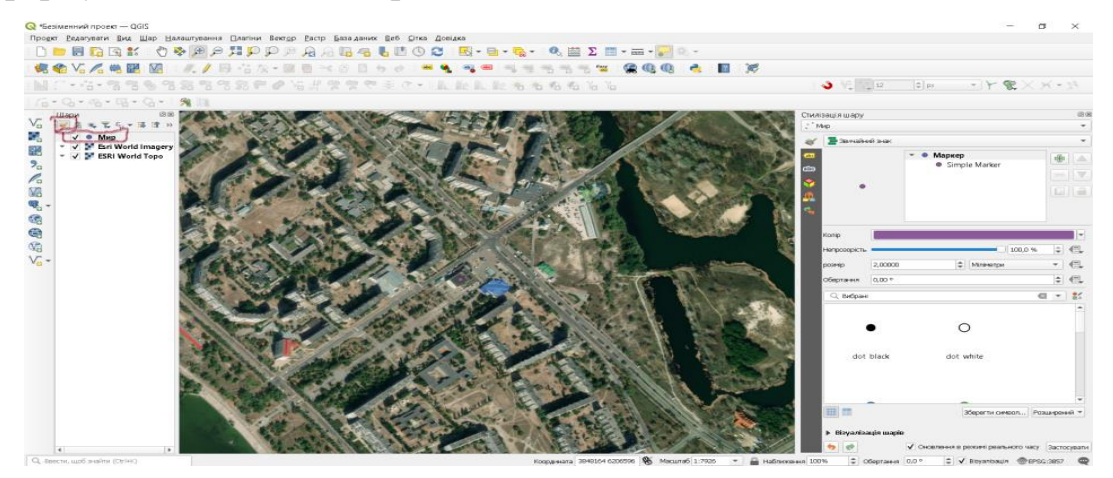

Рис. 2.16. Вікно стерилізації шару в QGIS

Виберіть потрібний стиль візуалізації точкових об'єктів на карті (розмір, колір, заливка тощо). Кликніть Переключити Редагування**,** а потім Додати точковий об'єкт**.** Курсором у вигляді прицілу позначте точки на супутниковому зображенні. Після позначення кожної точки відкривається вікно Атрибути об'єкта, у якому треба ввести його назву для ідентифікації (рис. 2.17).

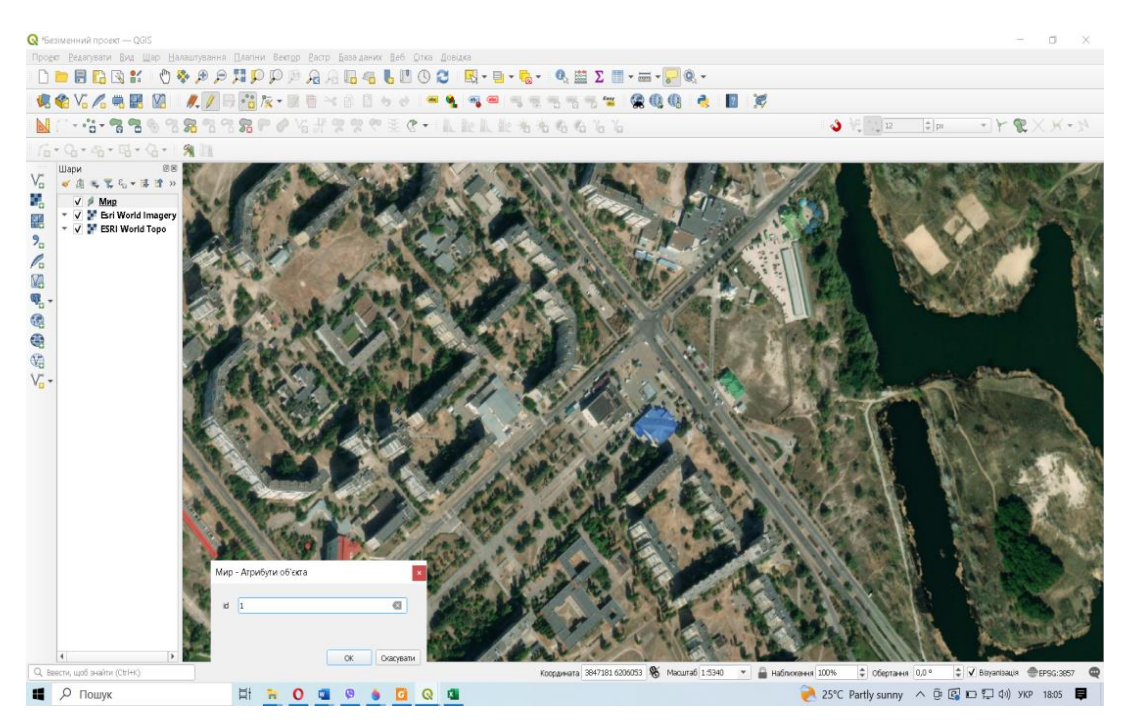

Рис. 2.17. Вікно атрибутів об'єкту в QGIS

По завершенні, треба зберегти проєкт, кликнувши на Зберегти проект. Так треба нанести всі точки, де проводився відбір проб (рис. 2.18).

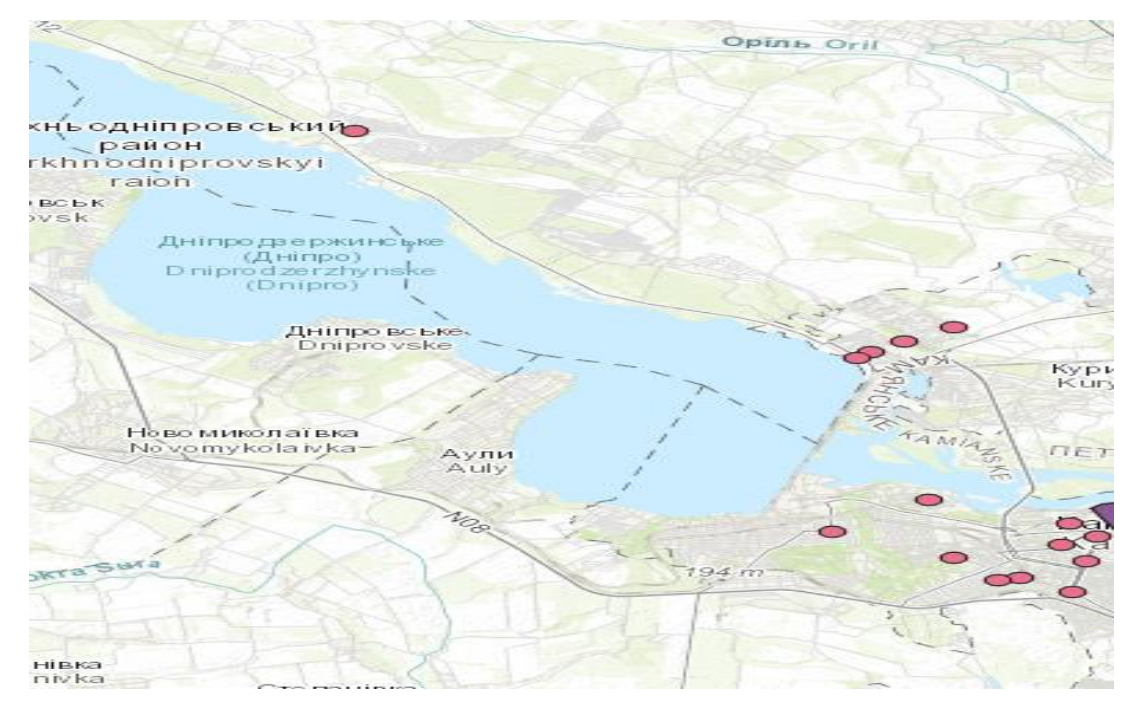

Рис. 2.18. Векторизація точок відбору проб в QGIS

# **2.3.7. Практична робота 6**

«ВЕКТОРИЗАЦІЯ ПРОСТОРОВИХ ДАНИХ В ГІС QGIS (НА ПРИКЛАДІ НАНЕСЕННЯ НА КАРТУ ТОЧОК ВІДБОРУ ВИБІРОК ЛИСТЯ БЕРЕЗИ ПОВИСЛОЇ BETULA PENDULA ROTH (ПОЛІГОНАЛЬНИЙ ОБ'ЄКТ)» **Мета:** Сформувати уявлення про векторизація просторових даних в ГІС QGIS (полігональний об'єкт).

Хід роботи

1. Відкрийте програму QGIS.

Збільшить масштаб до потрібного та знайдіть за вибором місцевість для формування векторних шарів (рис. 2.19.). Для пошуку рекомендується використовувати шар Esri World Topo. Для цього потрібно зробити його активним, а шар Esri World Imagery дезактувати.

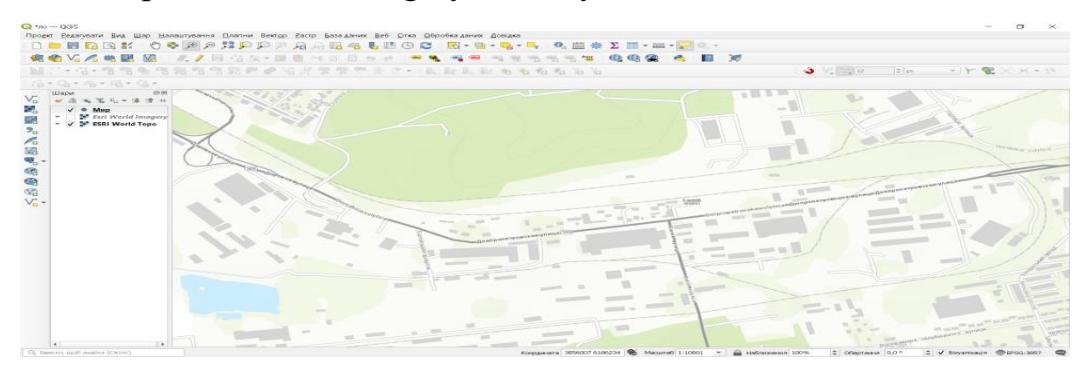

Рис. 2.19. Супутниковий знімок м. Кам'янського в QGIS

Для векторизації об'єктів зробіть активним шар Esri World Imagery. Кликніть Створити шар Shapefile (рис. 2.20).

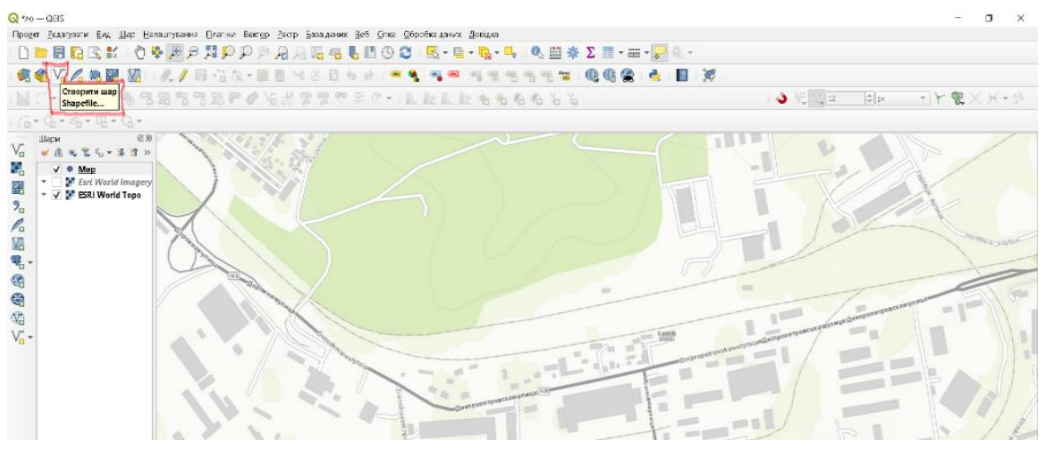

Рис. 2.20. Створення шару в QGIS

У вікні Створити шар Shapefile введіть назву файлу шару точкових об'єктів та в рядку Тип геометрії виберіть Полігон. Встановіть систему координат, яка відповідає системі координат шару основи – EPSG:3857. Кликніть Ок (рис. 2.21).

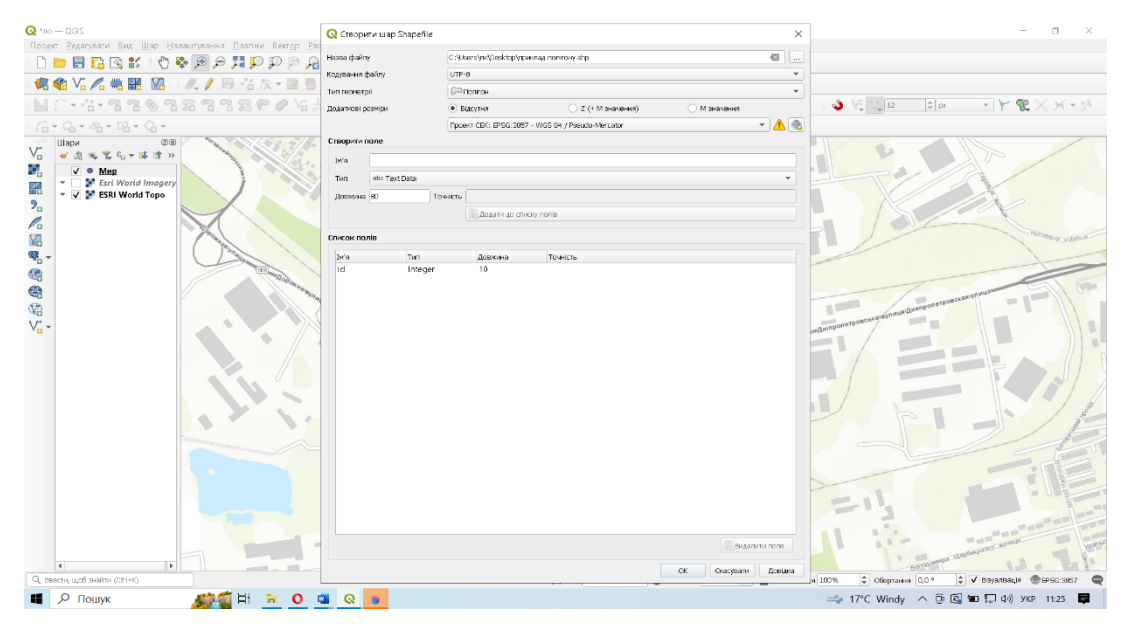

Рис. 2.21. Векторизація 1 точки в QGIS

В області Список шарів з'явиться рядок з назвою шару об'єктів (рис.

2.22.).

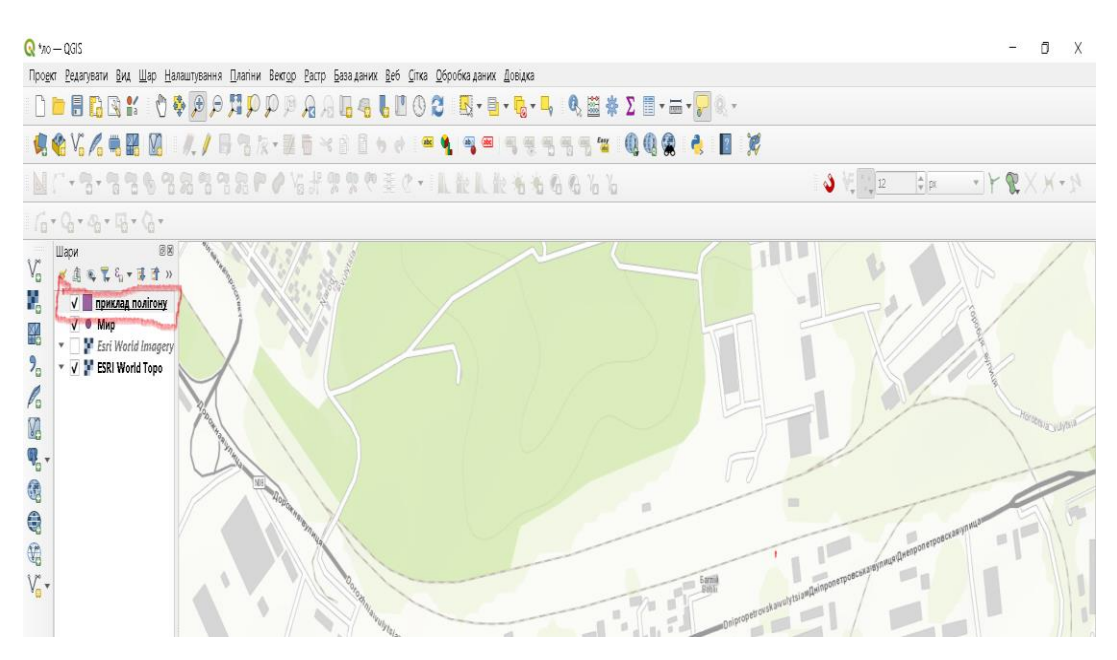

Рис. 2.22. Утворення нового шару в QGIS

За допомогою функції Стилізація шару відкриється вікно, в якому можна сформувати стиль точок (рис. 2.23).

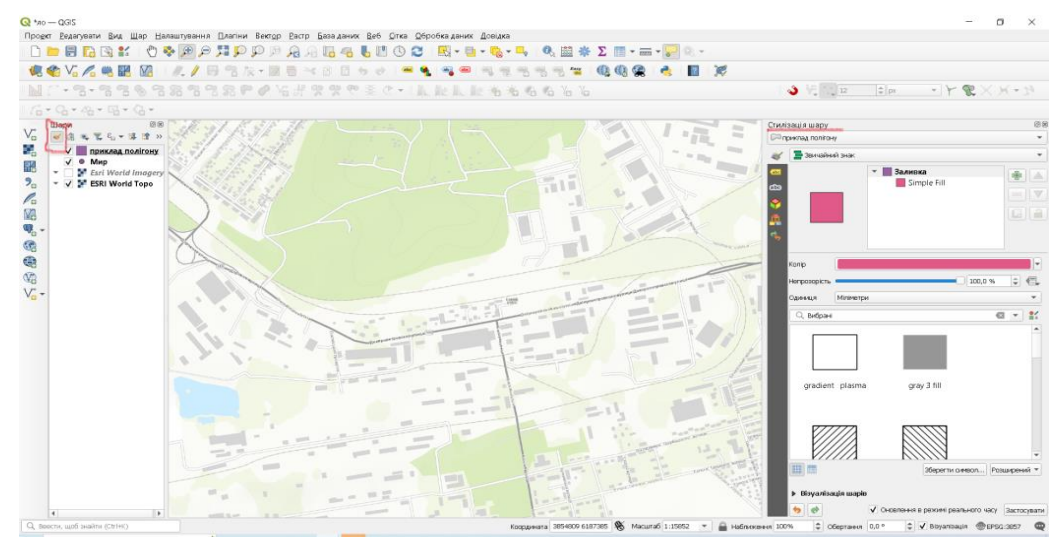

Рис. 2.23. Вікно стерилізації шару в QGIS

Виберіть потрібний стиль візуалізації точкових об'єктів на карті (розмір, колір, заливка тощо). Кликніть Переключити Редагування**,** а потім Додати полігональний об'єкт (рис. 2.24).

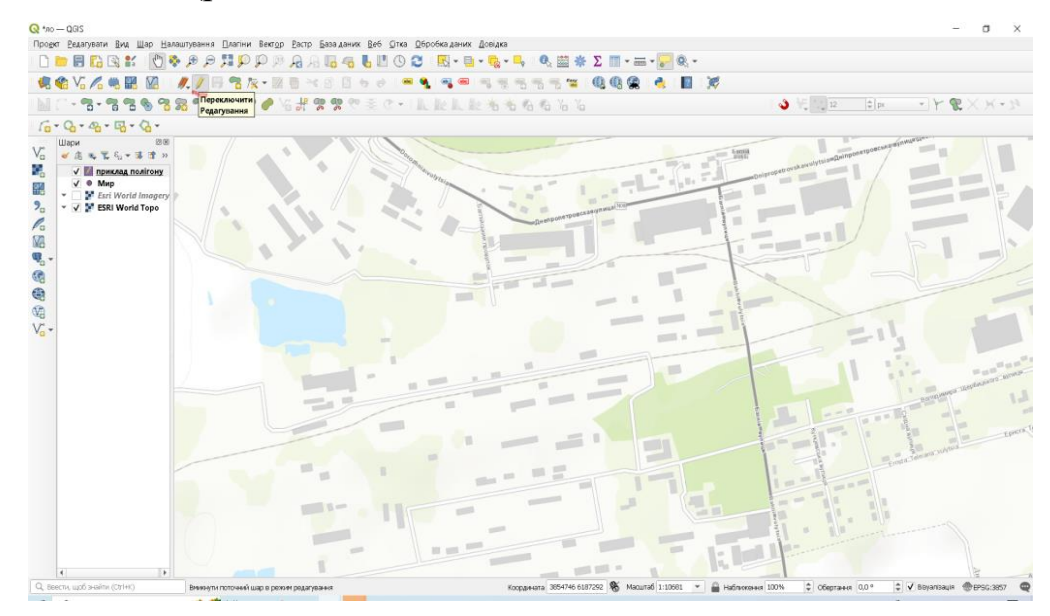

Рис. 2.24. Вікно редагування шару в QGIS

Курсором у вигляді прицілу позначте точки на супутниковому зображенні. Після позначення кожної точки відкривається вікно Атрибути об'єкта, у якому треба ввести його назву для ідентифікації (рис. 2.25.).

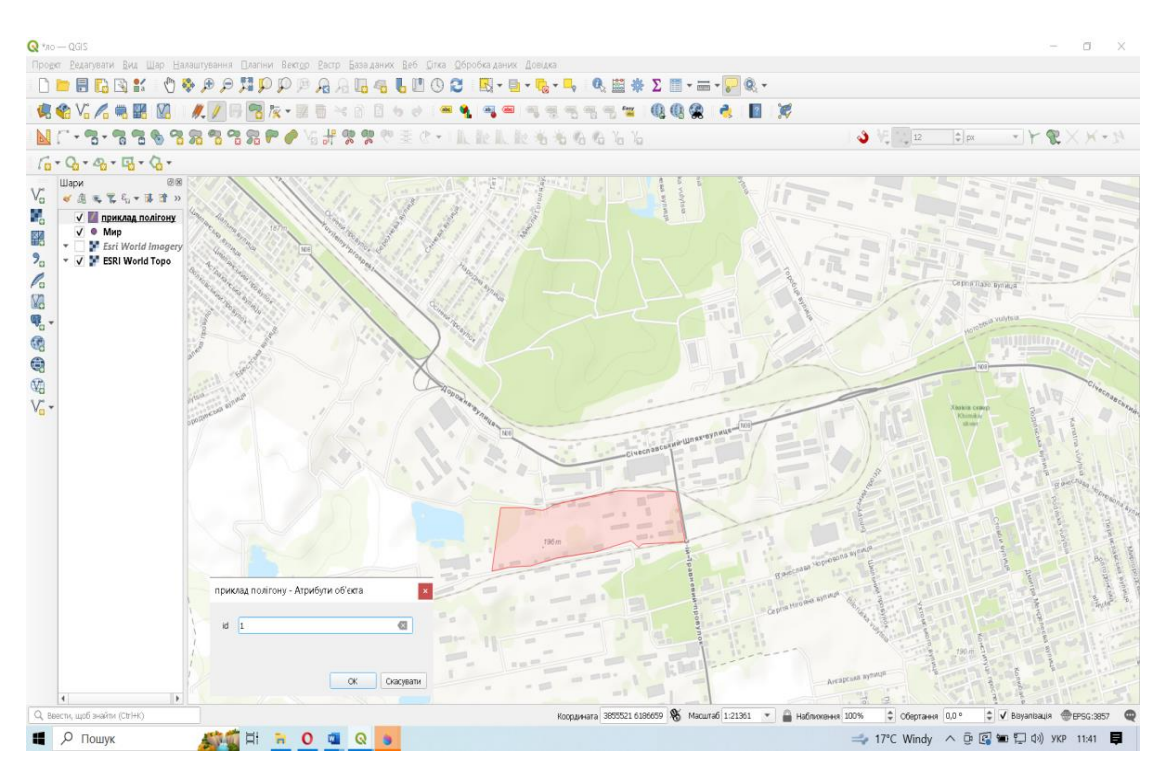

Рис. 2.25. Вікно атрибутів об'єкту в QGIS

Після завершення треба зберегти проєкт, кликнувши на Зберегти проєкт . Так треба нанести всі найбільші промислові об'єкти, які є на території міста Кам'янського (рис. 2.26).

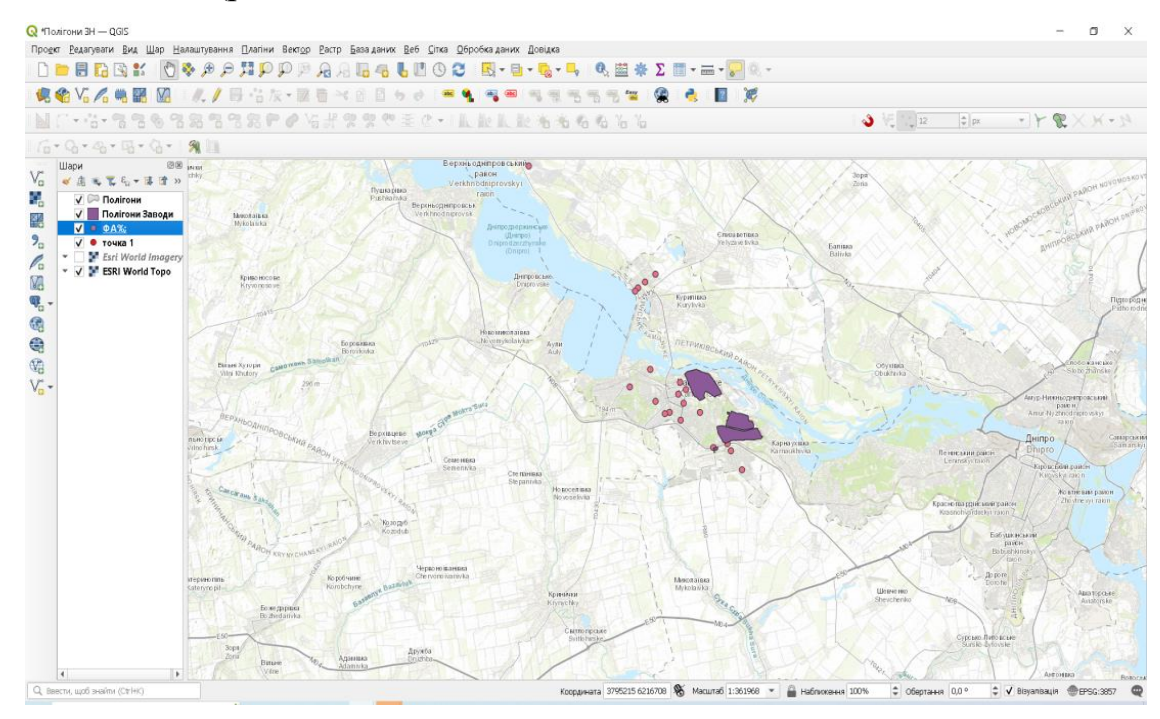

Рис. 2.26. Вікно полігональних об'єктів в QGIS

## **2.3.8. Практична робота 7**

# «СТВОРЕННЯ АТРИБУТИВНОЇ ТАБЛИЦІ В QGIS»

**Мета:** Сформувати уявлення про створення атрибутивної таблиці в QGIS

(полігональний об'єкт).

# Хід роботи

## 1. Відкрийте програму *QGIS*. (Попередній проєкт, з яким ми

працювали.)

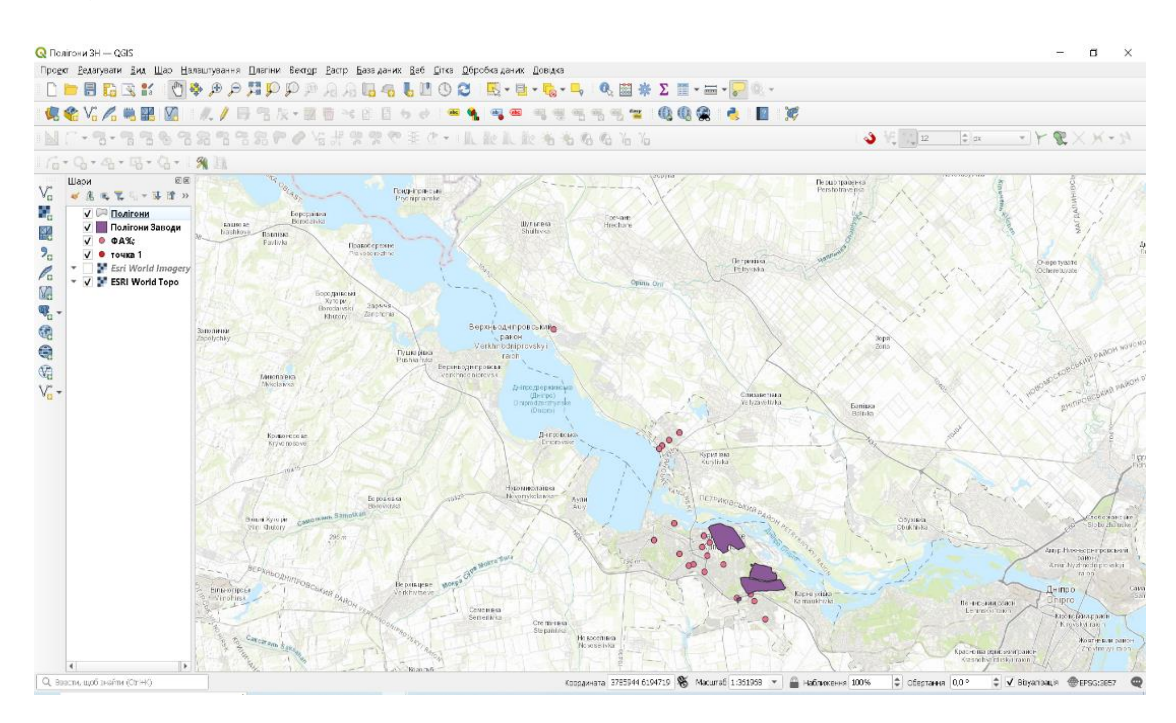

Рис. 2.27. Вікно полігональних об'єктів в QGIS

Після того, як була завершена векторизація, треба ввести атрибутивні показники флюктуючої асиметрії для шару ФА % згідно з нашими отриманими розрахунковими даними.

## **Таблиця 2.3.**

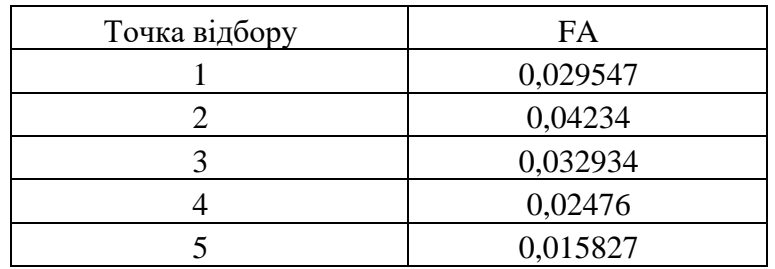

Показники флюктуючої асиметрії 20 точок відбору

Продовж. табл. 2.3.

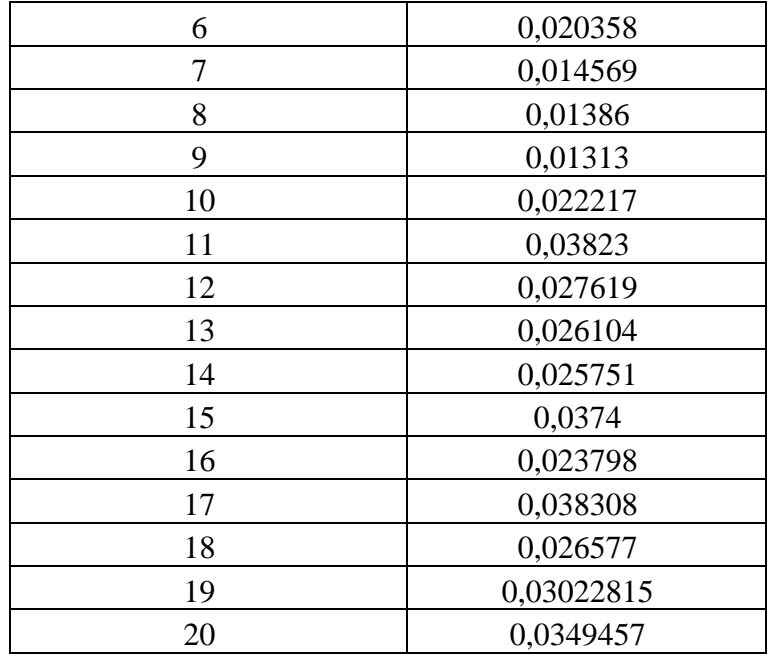

На панелі інструментів нажимаємо Відкрити таблицю атрибутів рис.

2.28.

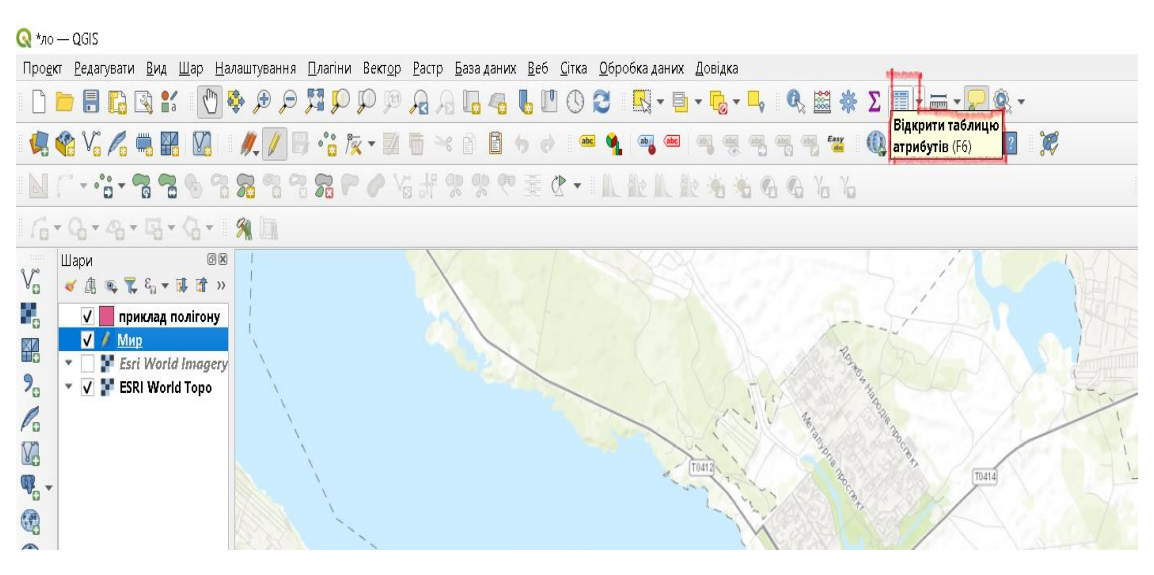

Рис.2.28. Вікно атрибутивної таблиці програми QGIS

У вікні атрибутів активного шару кликніть на піктограмі Нове поле .

У вікні Додати поле (рис. 2.29) введіть параметри атрибутів першого поля атрибутивної таблиці шару. В рядку Ім'я – назву поля, рядку Тип – його формат (Десяткове число, Текст або Дата), а в рядку Довжина – загальну довжину поля 10, Точність - 6. По завершенні вводу параметрів поля кликніть ОК (рис. 2.29).

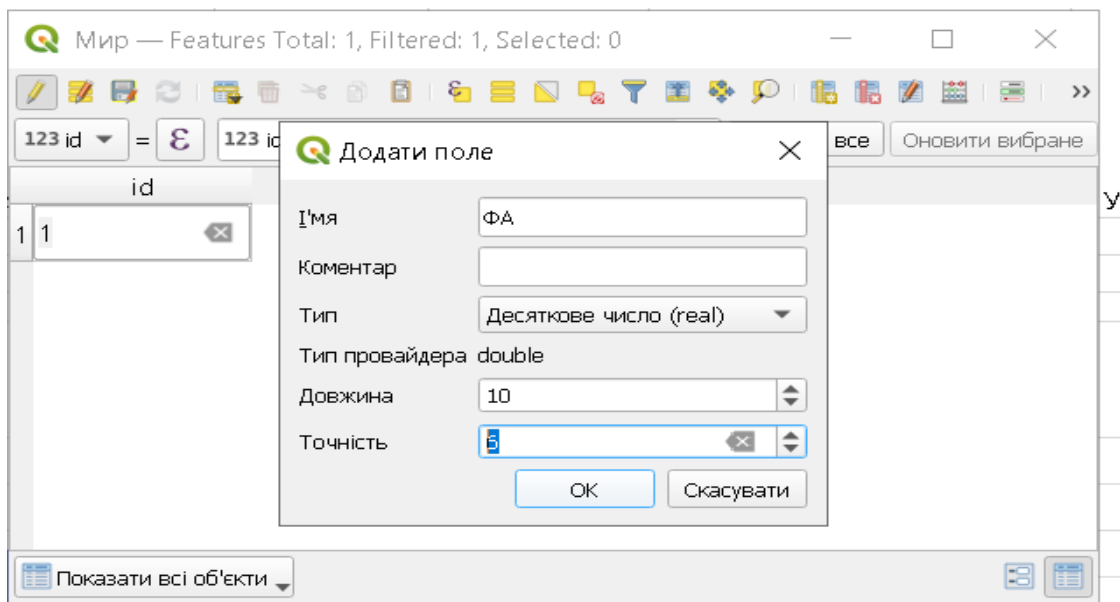

Рис. 2.29. Вікно атрибутивної таблиці програми QGIS

Після формування поля заповніть його. Для цього вводимо показники FA. (рис. 2.30 )

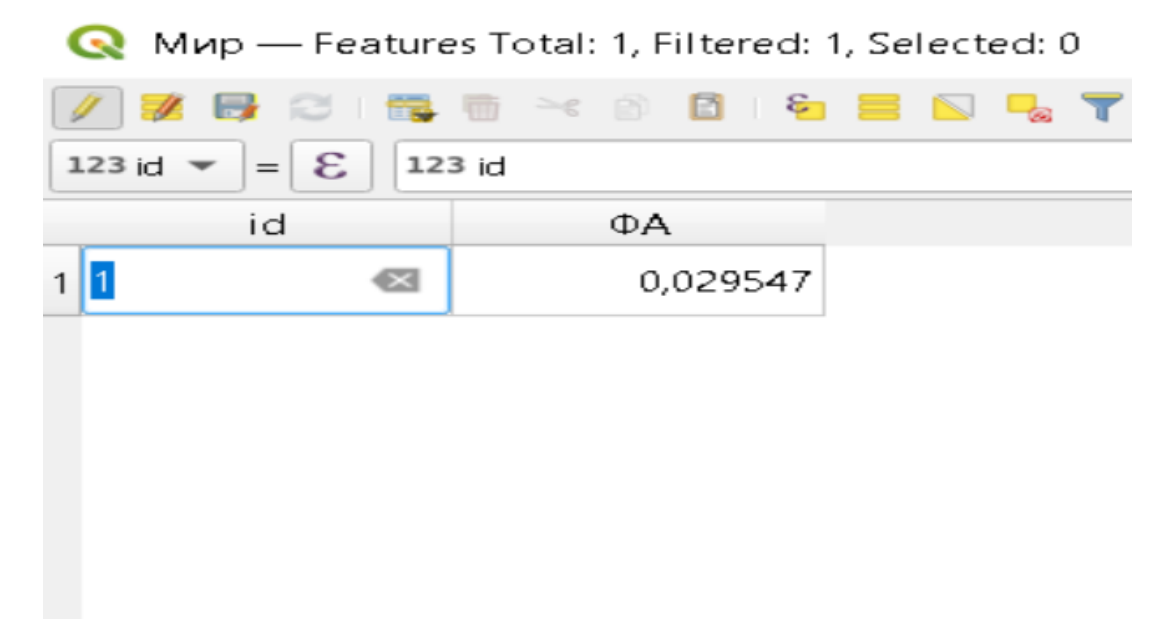

Рис. 2.30**.** Вікно атрибутивної таблиці програми QGIS.

Так вводимо 20 показників ФА (рис. 2.31)

| $\bullet$ |                                                     | ΦΑ%; - Features Total: 20, Filtered: 20, Selected: 0 |         |     |                          |   | $\times$ |   |
|-----------|-----------------------------------------------------|------------------------------------------------------|---------|-----|--------------------------|---|----------|---|
|           | $\overline{1111}$<br>£3<br>$\overline{\phantom{a}}$ | E.<br>$\rightarrow$<br><b>EX</b>                     |         | 国界的 | <b>I</b> Ex<br><b>IB</b> | 圗 | 이 운동이    | > |
|           | fid                                                 | id                                                   | ΦA      |     |                          |   |          | ▲ |
| 1         |                                                     |                                                      | 0,02954 |     |                          |   |          |   |
| 2         | $\overline{c}$                                      | $\overline{c}$                                       | 0,04234 |     |                          |   |          |   |
| 3         | 3                                                   | 3                                                    | 0,03293 |     |                          |   |          |   |
| 4         | $\overline{4}$                                      | 4                                                    | 0,02476 |     |                          |   |          |   |
| 5         | 5                                                   | 5                                                    | 0,01583 |     |                          |   |          |   |
| 6         | 6                                                   | 6                                                    | 0,02036 |     |                          |   |          |   |
| 7         | 7                                                   | 7                                                    | 0,01457 |     |                          |   |          |   |
|           | <b>TE</b> Показати всі об'єкти <sub>-</sub>         |                                                      |         |     |                          |   | ⊟        | E |

Рис. 2.31. Вікно атрибутивної таблиці програми QGIS.

Після завершення вводу даних зберігаємо їх, нажимаючи зберегти зміни.

# **2.3.9. Практична робота 8**

# «ІНТЕРПОЛЯЦІЇ МЕТОДОМ ЗВОРОТНОГО ЗВАЖУВАННЯ ВІДСТАНЕЙ»

**Мета:** Сформувати уявлення про інтерполяцію методом зворотного

зважування відстаней

# Хід роботи

1. Відкрийте програму QGIS. (Попередній проєкт, з яким ми працювали. Рис.2.32)

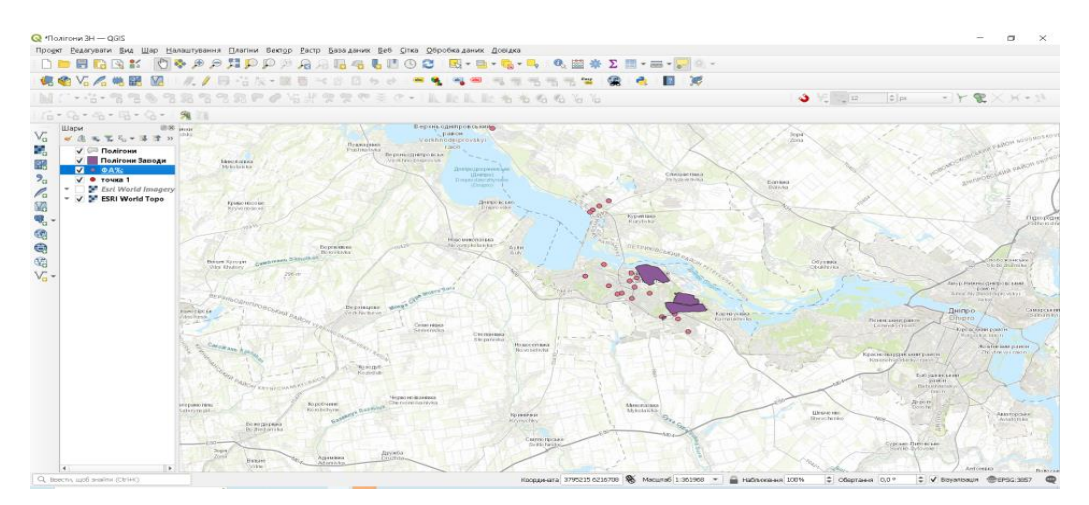

Рис.2.32. Вікно в QGIS

Клікаємо на піктограмі й у вікні Панель інструментів Обробка даних виконуємо: Інтерполяція - Інтерполяція методом зворотного зважування відстаней (IDW).

У вікні Інтерполяція методом зворотного зважування відстаней (IDW) вводимо наступні параметри (рис. 2.33).

Векторний шар: вказуємо назву векторного шару, створеного за рахунок центроїду геометрії.

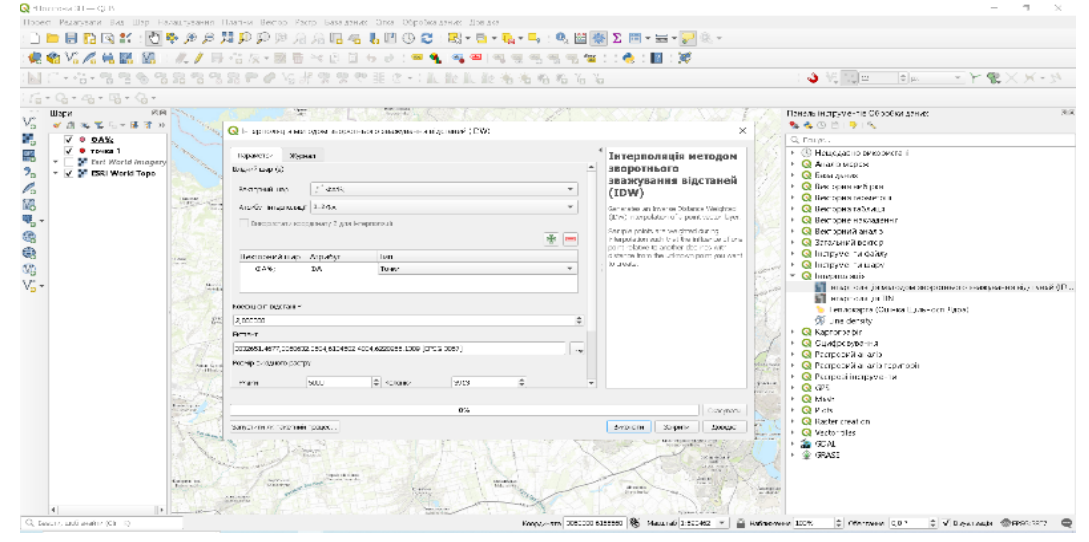

Рис. 2.33. Вікно інтерполяції методом зворотного зважування відстаней в QGIS

Атрибут інтерполяції: вказуємо показник з таблиці атрибутів введений для операції інтерполяції

Коефіцієнт відстані Р: встановлюємо показник 2.00000

Екстент: кликаємо на три крапки та виконуємо: Обчислити з шару

Розмір вихідного рядку: Рядки -5000 ; Колонки – 3913

Інтерпольовано: кликаємо на три крапки, вибираємо Зберегти у файл, вказуємо адресу для зберігання, назву та тип файлу.

Кликаємо по піктограмі На карті з'явиться тоноване растрове зображення просторової інтерполяції показників за адміністративними одиницями країни, а в списку шарів – рядок з назвою шару інтерполяції.

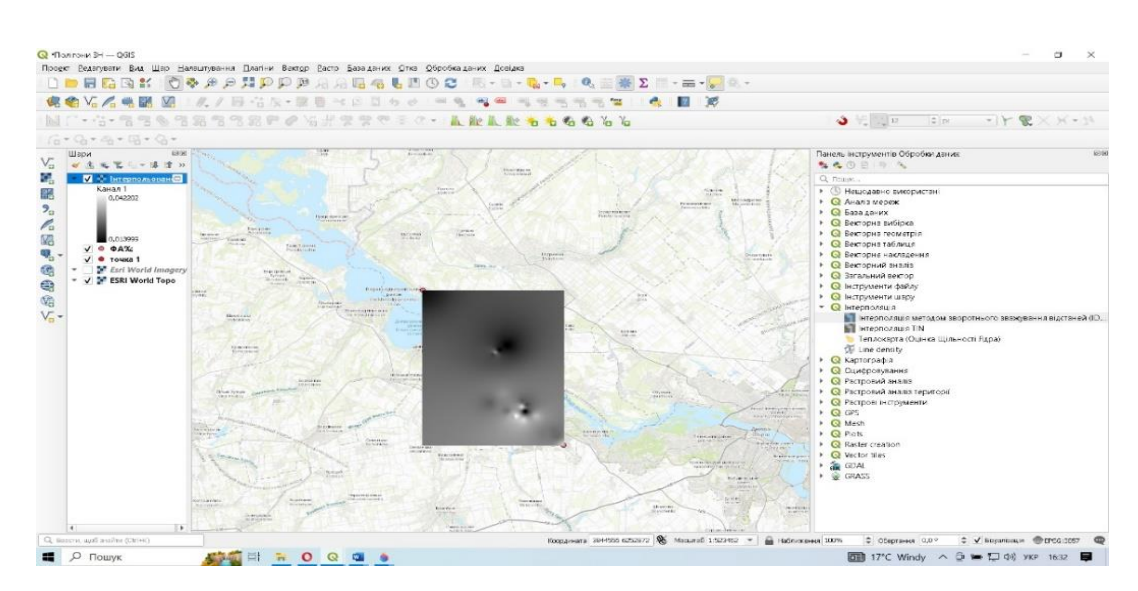

Рис. 2.34. Растрове зображення шару інтерполяції за показниками флюктуючої асиметрії

# **2.3.10. Практична робота 9**

# «ЗМІНА ТИПУ ВІЗУАЛІЗАЦІЇ В ІНТЕРПОЛЬОВАНОМУ ШАРІ (ЛІНІЙНА)»

 **Мета:** Сформувати уявлення про зміну типу візуалізації в

інтерпольованому шарі

Хід роботи

Відкрийте програму QGIS. (Попередній проєкт, з яким ми працювали).

(рис.2.35).

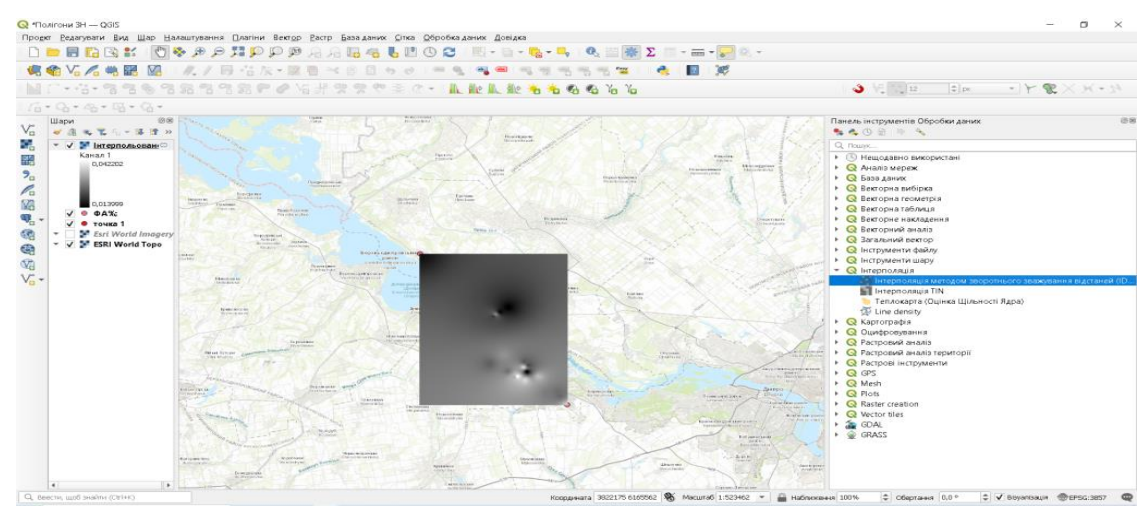

Рис. 2.35. Растрове зображення шару інтерполяції за показниками флюктуючої асиметрії

Кликнемо двічі у рядку з назвою інтерпольованого шару у вікні Властивості шару (рис.2.36) активуємо Символіка та вводимо наступні параметри

Тип візуалізації: Одноканальний псевдоколір

Інтерполяція: Лінійна

Градієнт: Топограф

Режим: Неперервний

Кликаємо Застосувати і ОК

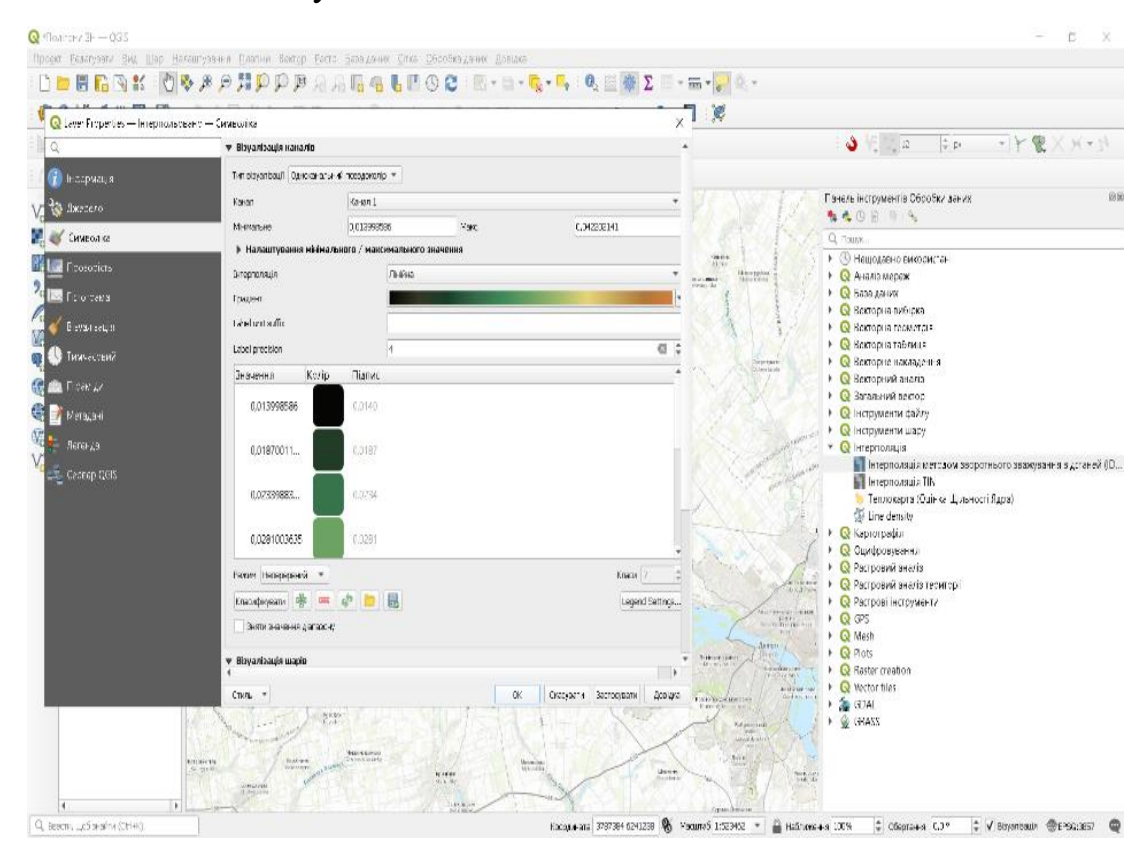

2.36. Вікно «Властивості шару в програмі QGIS»

Знову кликаємо двічі в рядку з назвою інтерпольованого шару і у вікні Властивості шару активуємо функцію Прозорість. За допомогою повзунка зменшуємо повну непрозорість до показника 70-75 %. Це забезпечує можливість часткового перегляду топографічної основи через растрове зображення просторової інтерполяції показників (рис. 2.37; 2.38).

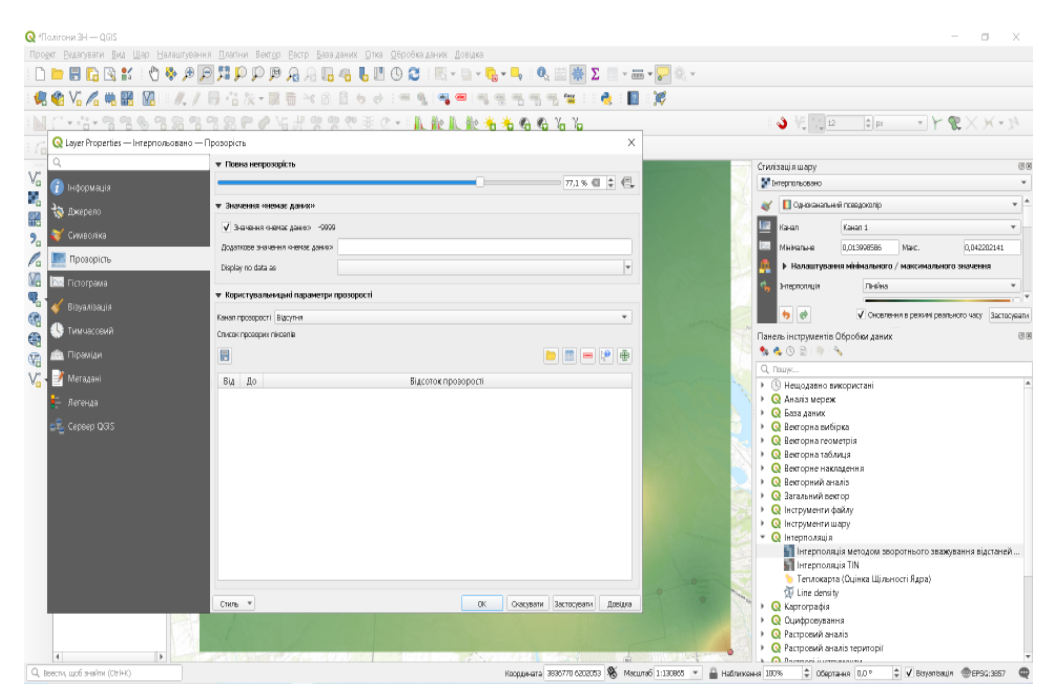

Рис. 2.37. Інтерпольовано - прозорість в програмі QGIS

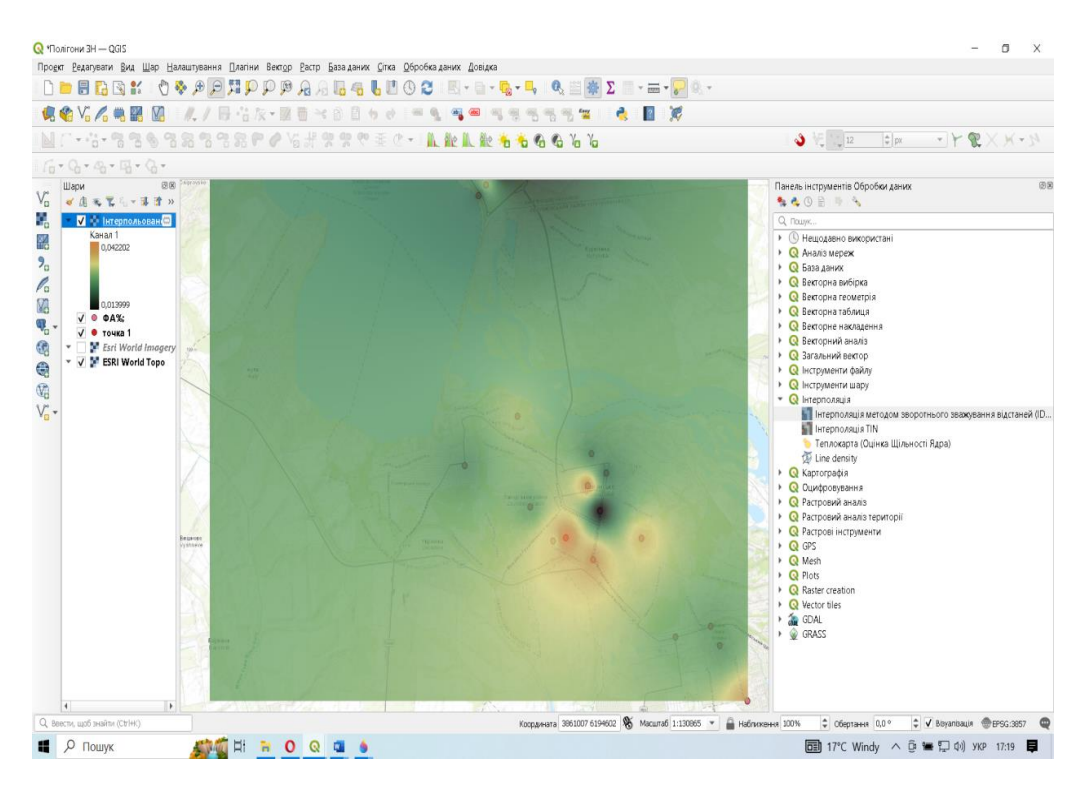

Рис. 2.38. Інтерполяція при прозорості 77% в програмі QGIS

## **2.3.11. Практична робота 10**

# «ЗМІНА ТИПУ ВІЗУАЛІЗАЦІЇ В ІНТЕРПОЛЬОВАНОМУ ШАРІ (ДИСКРЕТНА)»

**Мета:** Сформувати уявлення про зміну типу візуалізації в інтерпольованому

#### шарі

### Хід роботи

1. Відкрийте програму QGIS. (Попередній проєкт, з яким ми працювали. рис.2.39)

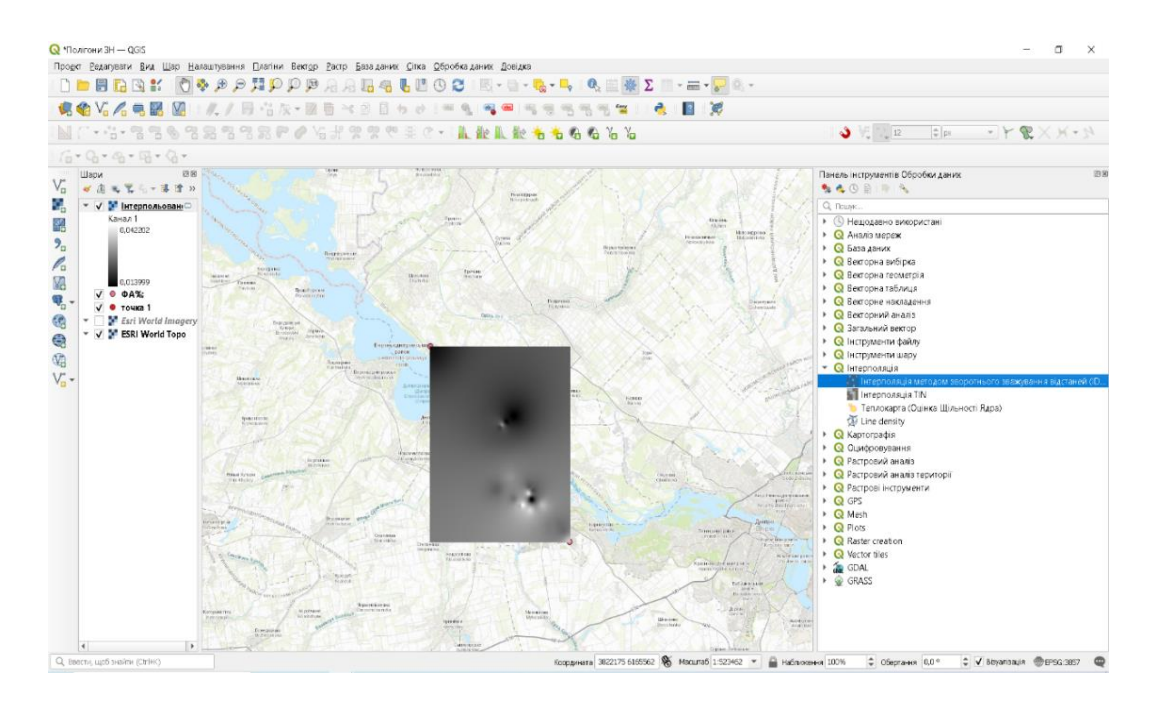

Рис. 2.39. Растрове зображення шару інтерполяції за показниками флюктуючої асиметрії

Кликнемо двічі в рядку з назвою інтерпольованого шару у вікні Властивості шару (рис.2.40), активуємо Символіка та вводимо наступні параметри.

Тип візуалізації: Одноканальний псевдоколір

Інтерполяція: Дискретна

Градієнт: Топограф Режим: Неперервний Кликаємо Застосувати і ОК

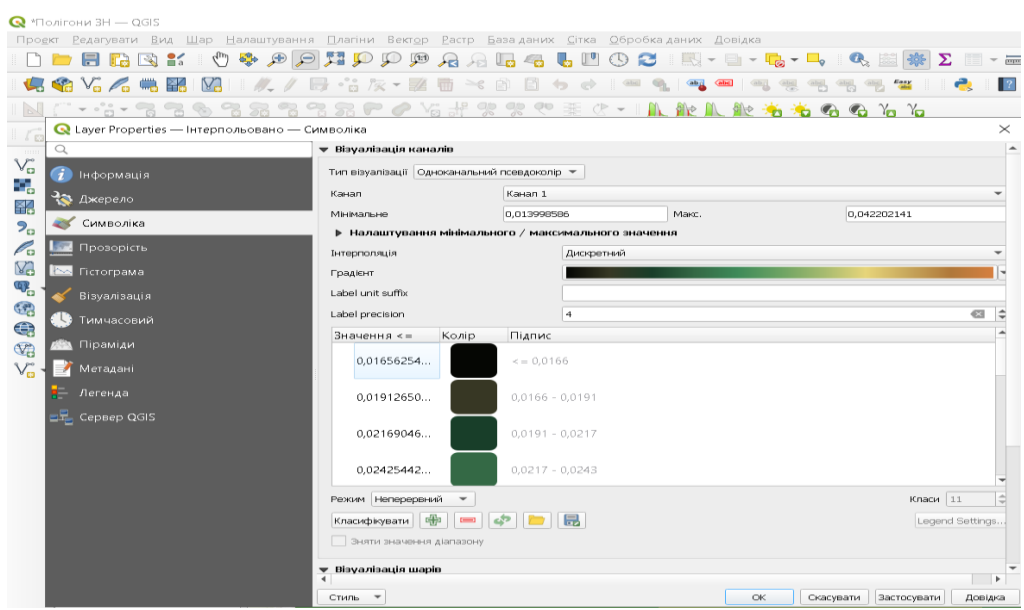

Рис. 2.40. Вікно Інтерпольовано символіка в програмі QGIS

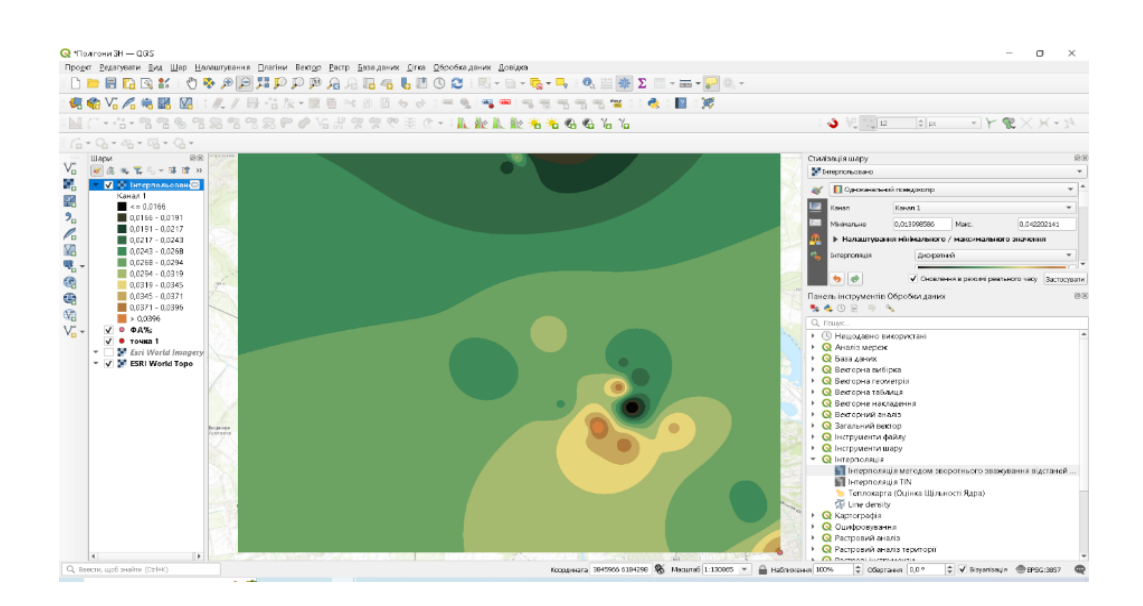

Рис. 2.41. Інтерпольовано в програмі QGIS

Знову кликаємо двічі в рядку з назвою інтерпольованого шару і у вікні Властивості шару активуємо функцію Прозорість. За допомогою повзунка зменшуємо повну непрозорість до показника 70-75 %. Це забезпечує можливість часткового перегляду топографічної основи через растрове зображення просторової інтерполяції показників (рис. 2.42; 2.43).

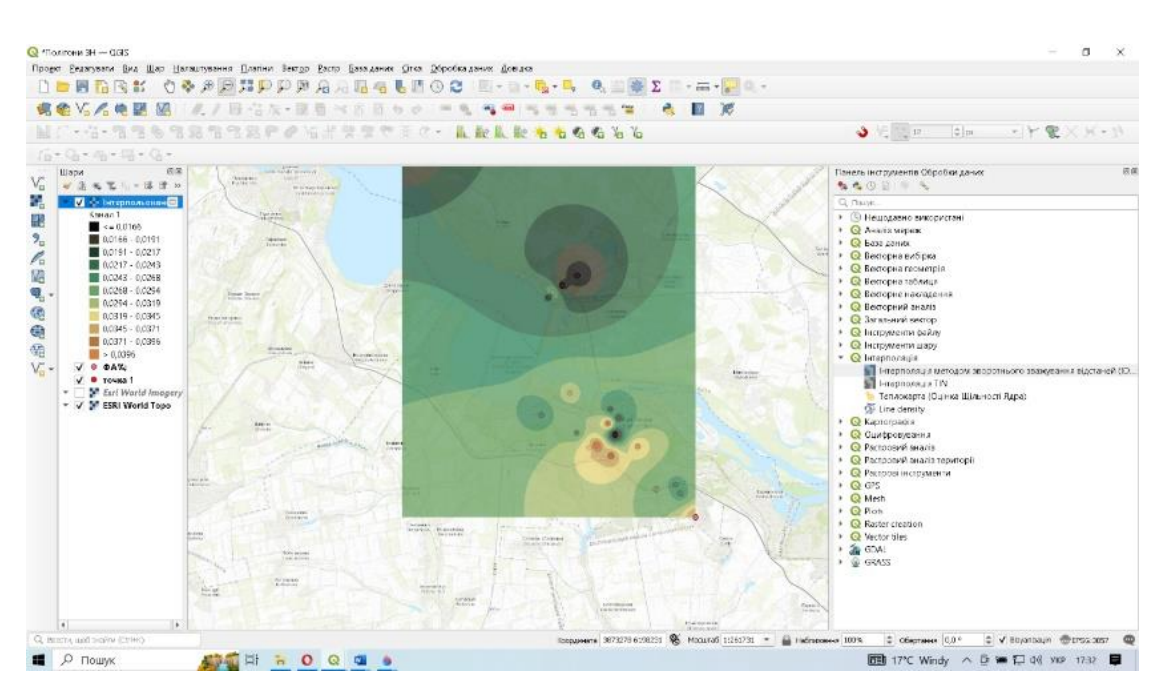

Рис. 2.42. Інтерпольовано-прозорість в програмі QGIS

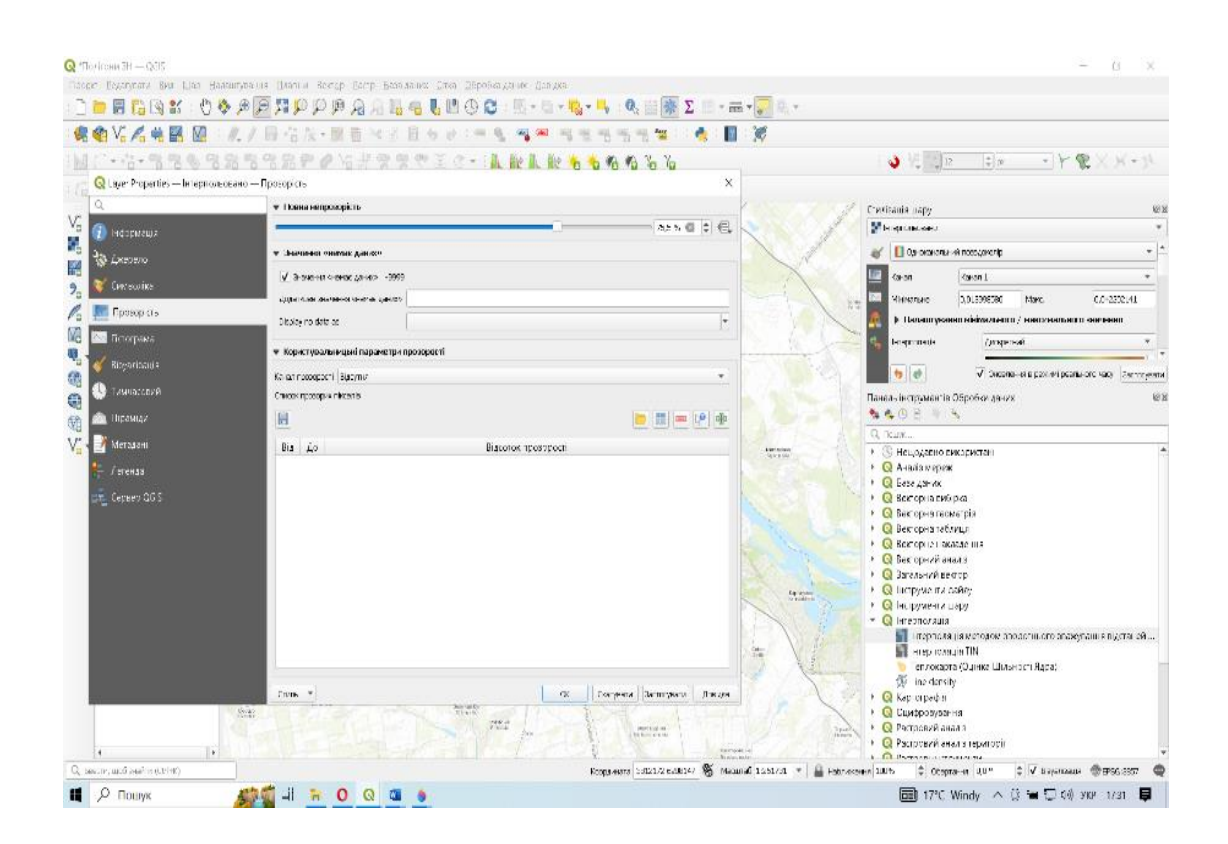

Рис. 2.43. Інтерпольовано-прозорість в програмі QGIS

### 2.3.12 . Практична робота 11-12

# «СТВОРЕННЯ КАРТИ В ПРОГРАМІ QGIS ( 1 ЧАСТИНА І 2 ЧАСТИНА)»

## **Мета**: формування навичок створення та підготовки до друку електронних карт в середовищі Q-GIS

### Хід роботи

### 1. Відкрийте програму QGIS. (Попередній проєкт, з яким ми

працювали. Рис.2.44.)

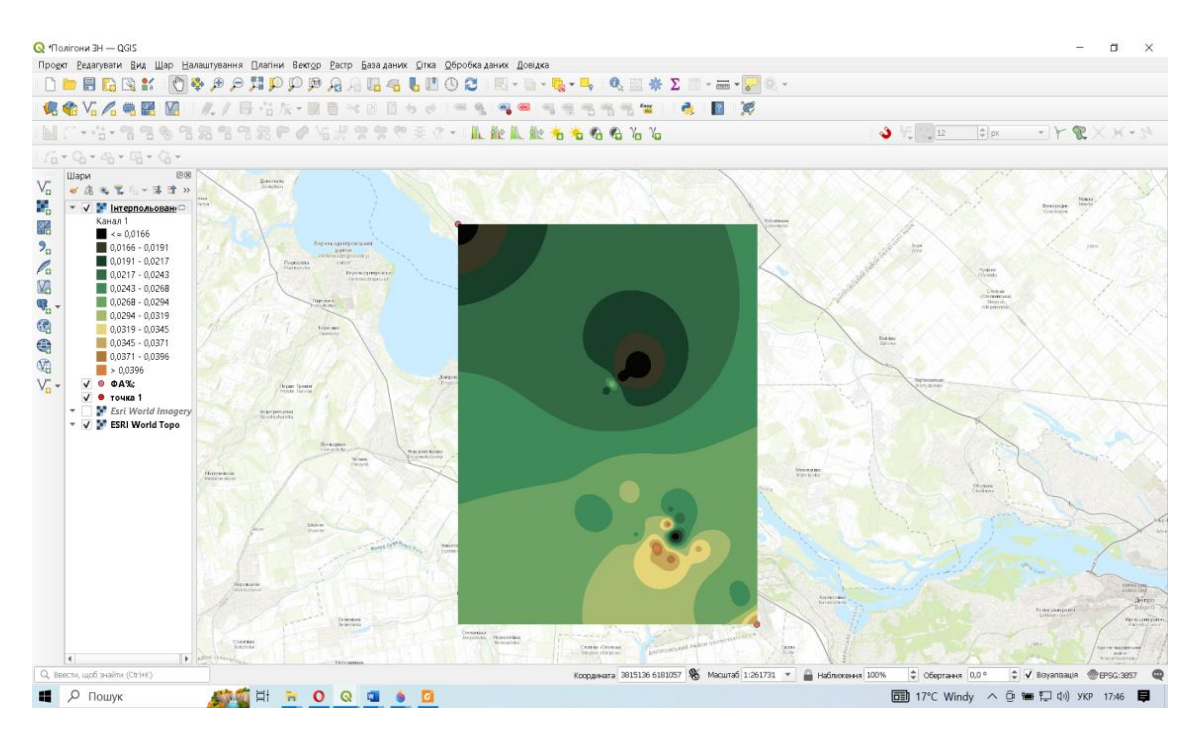

Рис. 2.44. Растрове зображення шару інтерполяцій показників флюктуючої асиметрії

Перш ніж зробити карту, придатну для друку, нам потрібно вибрати відповідну проєкцію. За замовчуванням CRS для проєкту встановлено EPSG: 3857 Pseudo-Mercator. Це CRS, який широко використовується для вебкартографування, тому ми можемо залишити його за замовчуванням. Перейдіть до Проєкт ‣ Створити макет друку. Буде запропоновано ввести заголовок для макета. Можна залишити це поле порожнім і натиснути кнопку OК, або внесіть назву пропонованої в завданні країни. У повітку заводних повітку по від повітку повітку по від повітку повітку країни.

У вікні Макет друку натисніть кнопку Збільшити до 100%, щоб відобразити повний обсяг макету (рис. 2.45, 2.46 ).

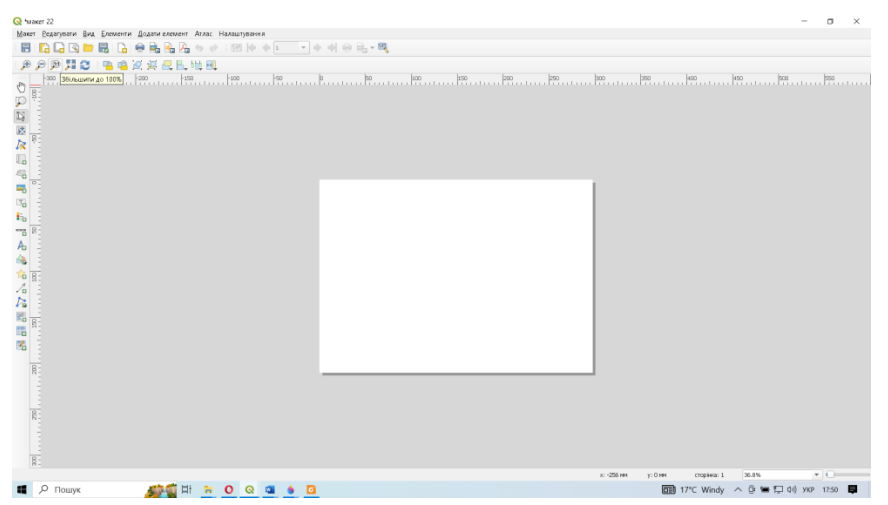

Рис. 2.45. Вікно макету у QGIS

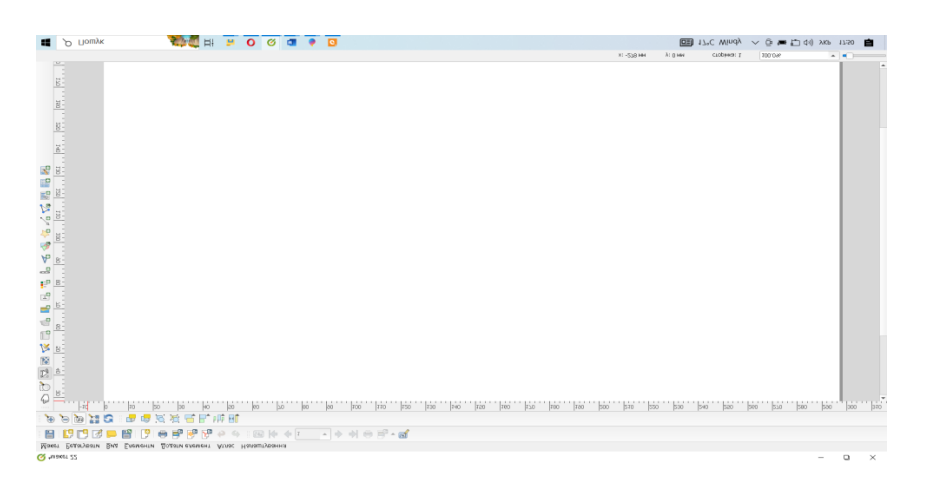

Рис. 2.46. Вікно макету у QGIS

З правої сторони від поля макету відкриється вікно Властивості елементу (рис. 2.47).

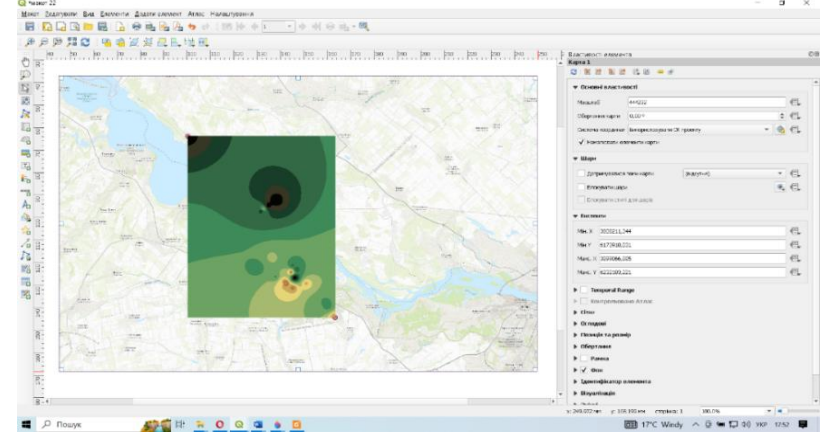

Рис. 2.47. Вікно макету у QGIS

Встановлюємо параметри розміру сторінок макету: розмір, орієнтацію аркуша, а також його розмір у разі використання налаштування користувацького розміру. Якщо вікно Властивості елементу не з'явилося, то виконуємо: Вид ‣ Панелі і активуємо Властивості елементу.

 Тепер потрібно перенести до макета карту країни, яку візуалізували в Області карти QGIS. Для цього кликаємо: Додати елемент ‣ Додати Карту. Утримуємо ліву кнопку миші, та перетягуємо прямокутник на місце, де потрібно вставити карту.

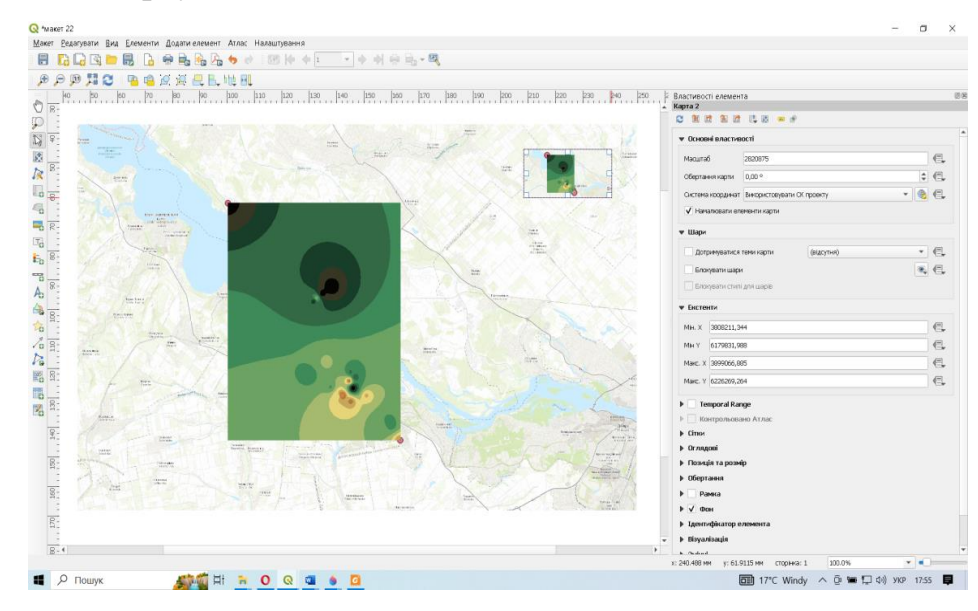

Рис. 2.48. Вікно макету у QGIS

Отримана карта може не охоплювати всю необхідну область. Використовуйте опції Редагувати ‣ Вибрати /перемістити елемент, щоб перемістити карту у вікні та відцентрувати її. За потреби можна відрегулювати рівень масштабування для карти. Для цього необхідно ввести потрібний масштаб на вкладці Властивості елемента.

Тепер потрібно перенести до макета карту країни, яку візуалізували в Області карти QGIS. Для цього кликаємо: Додати елемент ‣ Додати Карту. Утримуємо ліву кнопку миші, та перетягуємо прямокутник на місце, де потрібно вставити карту. Результатом буде вікно прямокутника з вибраною картою.

Отримана карта може не охоплювати всю необхідну область. Використовуйте опції Редагувати ‣ Вибрати /перемістити елемент, щоб перемістити карту у вікні та відцентрувати її. За потреби можна відрегулювати рівень масштабування для карти. Для цього необхідно ввести потрібний масштаб на вкладці Властивості елемента. Тепер необхідно додати сітку до основної карти. На вкладці Властивості елемента прокрутить вниз до розділу Сітки. Натисніть кнопку Додати нову сітку (+), а потім Змінити сітку (рис.2.49).

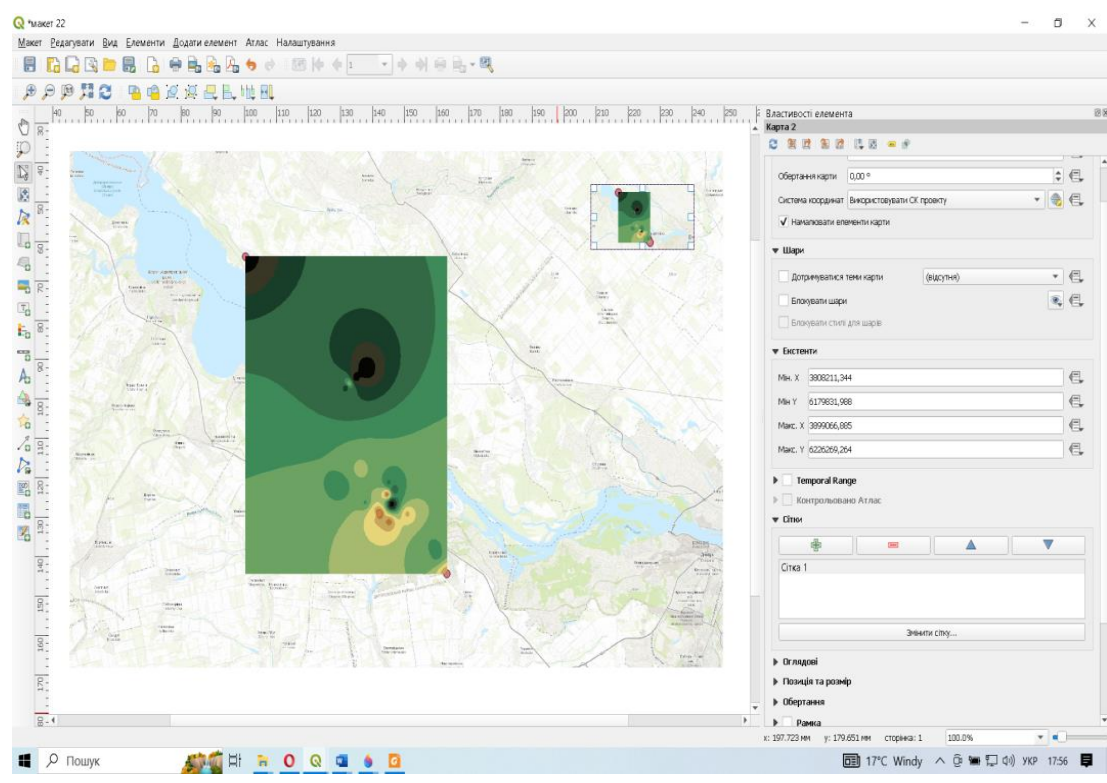

Рис.2.49. – Вікно макету у QGIS

У полі Зовнішній вигляд встановлюємо наступні параметри:

- Системи координат: EPSG: 4326 WGS84 (це градусна сітка).
- Інтервал: Одиниці карти.
- $X: 0.05.$
- $Y: 0.05.$
- Рамка: Зебра.
- Намалювати координати: активуємо. (Рис. 2.50).

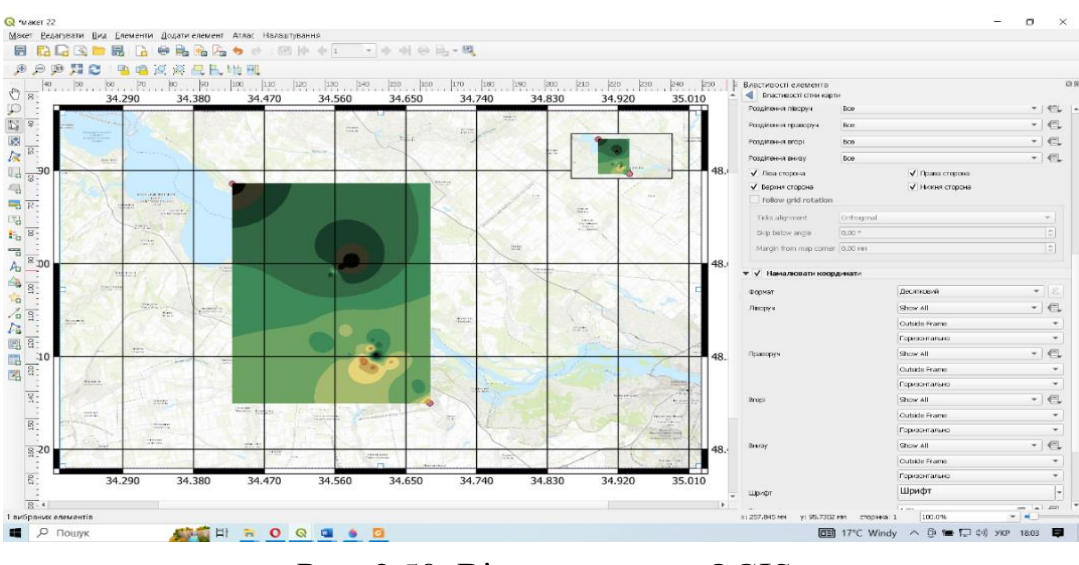

Рис. 2.50. Вікно макету у QGIS

Додаємо карту вставку, яка візуалізує обрану країну у дрібнішому масштабі. Перш ніж вносити будь-які зміни в шари у головному вікні QGIS, необхідно встановити шари блокування та блокування стилю. Це гарантуватиме, що якщо ми вимкнемо деякі шари або змінимо їхні стилі, вигляд карти у макеті не зміниться. Для цього у полі Шари активуємо Блокувати шари, а також Блокувати стилі для шарів (рис. 2.51).

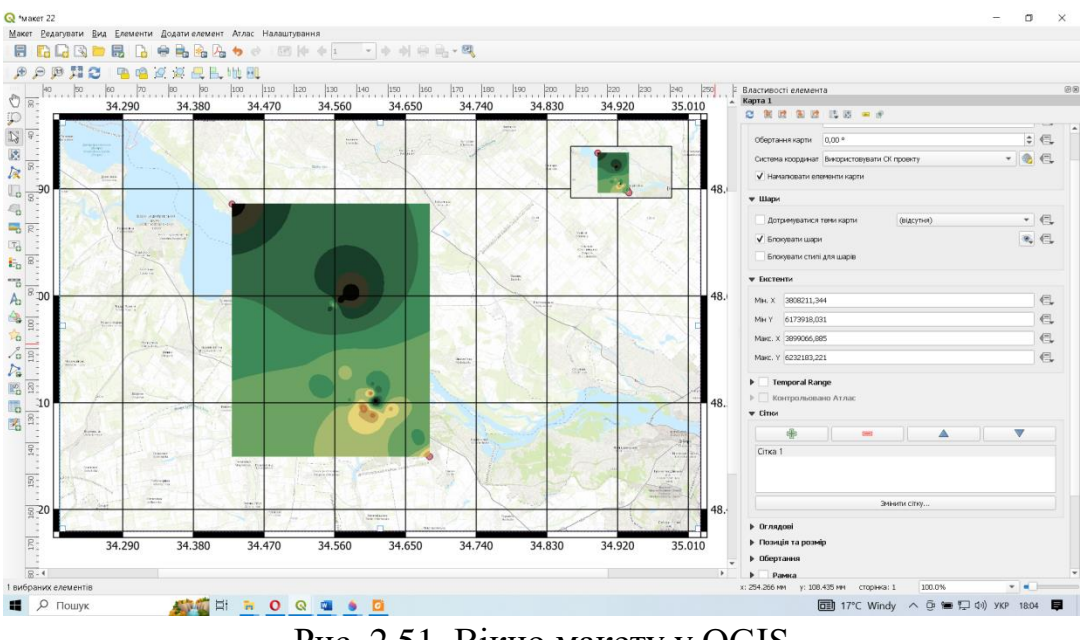

Рис. 2.51. Вікно макету у QGIS

Потім повертаємось у головне вікно QGIS та встановлюємо в області карти необхідний вигляд карти-вставки. Для переносу обраного зображення до макету виконуємо у вікні макету: Додати елемент ‣ Додати Карту і, утримуючи ліву кнопку миші, перетягуємо прямокутник на місце, де потрібно вставити карту-вставку.

Додаємо прямокутну рамку для розміщення інших елементів карти, таких як: стрілка на північ, масштаб та мітка. Перейдіть до пункту Додати елемент ‣ Додати Фігура ‣ Додати Прямокутник. Стиль прямокутника можна змінити відповідно до фону карти.

Для додавання на карту стрілки напряму магнітного меридіана, натисніть Додати елемент ‣ Додати Зображення. Утримуючи ліву кнопку миші, намалюйте прямокутник. На правій панелі натисніть вкладку Властивості та розгорніть розділ Пошук каталогів і виберіть зображення, яке сподобається.

Для додавання на карту масштабної лінійки, клікніть на Додати елемент ‣ Додати Масштабна лінійка. Клацніть на макеті в тому місці, де потрібно відобразити лінійку. На вкладці Властивості елемента виберіть необхідний стиль масштабної лінійки. Тепер потрібно підписати карту. Виконайте: Додати елемент ‣ Додати

Підпис. Кликніть на полі макету і намалюйте рамку, де повинна бути підпис карти. На вкладці Властивості елемента сформуйте необхідний вигляд підпису (розмір шрифту, колір тощо).

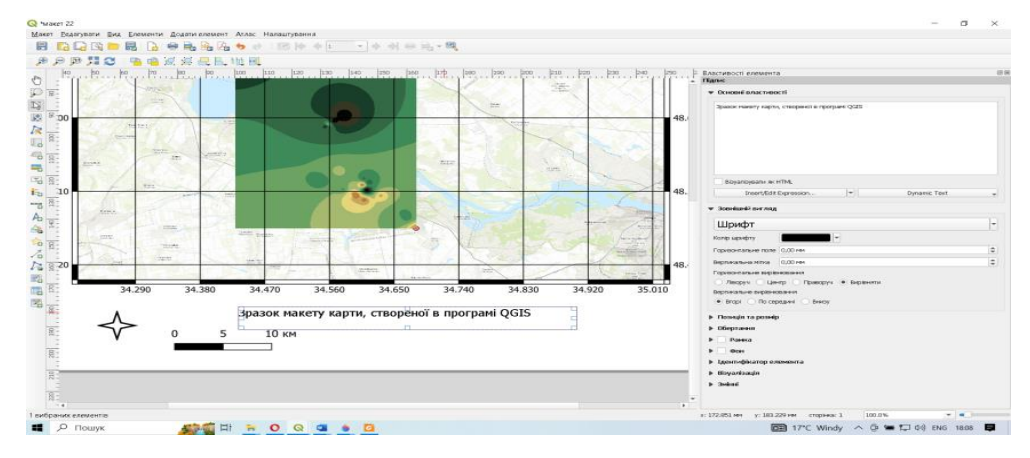

Рис. 2.52. Макет для друку, зроблений в QGIS

Для експортування карти як зображення, PDF або SVG, кликніть Макет ‣ Експортувати як …. Виберіть формат експортування.

#### **Висновки до розділу 2**

Реалії сьогодення ставлять перед учителем географії вимоги до формування в здобувачів освіти певних компетентностей, серед яких варто виділити уміння проводити різноманітні комплексні наукові фізико- та суспільно-географічні дослідження, використовувати інтерактивні електронні картографічні матеріали, здійснювати пошук і аналізувати інформацію, моделювати природні та соціально-економічні системи, прогнозувати подальші процеси соціально-економічного розвитку суспільства тощо, а також здійснювати моніторинг навколишнього середовища для демонстрації результатів особливостей антропогенного впливу. А це неможливо без використання ГІС ресурсів.

У цьому розділі запропонований факультатив «Геоінформаційні системи», який допоможе педагогу сформувати в дітей всі ці необхідні компетентності, дозволить підвищити зацікавленість до наук природничого напрямку, у тому числі географії.

Факультатив розрахований на 35 годин і може викладатися в середніх навчальних закладах будь-якого профілю після основ інформатики за програмою 9 класу та географії за курсом 6–9 класу, основних засад роботи з комп'ютерною технікою та комп'ютерною графікою, Інтернетом та просторового уявлення про земну поверхню, тобто у 10–11 класах.

Програмою передбачено виконання 12 практичних робіт. Зміст робіт підібрано так, що їх тривалість не повинна перевищувати 25 хвилин (згідно з санітарними нормами щодо тривалості безперервної роботи за комп'ютером учнів даної вікової категорії). Методика виконання практичних робіт додається.

#### **ВИСНОВКИ**

У результаті проведення досліджень за темою магістерської роботи було встановлено:

Інтегральний показник асиметрії листків берези повислої на території міста Кам'янського коливається від 0,013 до 0,042, що відповідає стану організму від умовної норми до мінімального рівня впливу.

Відмічається просторова диференціація показника: найменші значення – у північній частині міста (переважно селітебна зона) , а найвищі – у південній (промислова зона).

Зменшення показників флюктуючої асиметрії у рослин на техногенноперевантаженій промисловій території може бути пов'язане з викидами у повітря оксидів нітрогену підприємства АЗОТ.

Використана система просторових критеріїв оцінки екологічного стану промислових територій показала свою ефективність і може бути рекомендована для проведення більш детальних, великомасштабних досліджень для виявлення локальних забруднюючих зон на території міста.

Якщо порівнювати результати отриманих даних з результатами роботи Усік В.В. (2018) [7], у якої інтегральнi показники флюктуючої асиметрії листків берези повислої варіюють від  $FA = 0.054$  до  $FA = 0.063$  і є більшими порівняно з отриманими мною (від FA 0.013 до 0.042) можна припустити, що у зв'язку з агресією Російської Федерації та нестабільним економічним становищем, продуктивність підприємств на території міста зменшилася, що призвело до істотного покращення екологічної ситуації в місті. Згідно з проведеними дослідженнями, ми можемо побачити, що рослини знаходяться в межах умовної норми або отримують мінімальний рівень впливу порівняно з 2018 роком, коли вони отримували максимальний рівень впливу або знаходилися у вкрай несприятливих умовах.

Також на основі проведених досліджень було розроблено факультатив, який розрахований на 35 годин і може викладатися в середніх навчальних закладах будь-якого профілю після основ інформатики за програмою 9 класу та географії за курсом 6–9 класу, основних засад роботи з комп'ютерною технікою та комп'ютерною графікою, Інтернетом та просторового уявлення про земну поверхню, тобто у 10–11 класах.

Програмою передбачено виконання 12 практичних робіт. Зміст робіт підібрано так, що їх тривалість не повинна перевищувати 25 хвилин (згідно з санітарними нормами щодо тривалості безперервної роботи за комп'ютером учнів даної вікової категорії). Методика виконання практичних робіт додається.

#### **СПИСОК ВИКОРИСТАНИХ ДЖЕРЕЛ**

1. Бондаренко Е.Л., Яценко О.Ю. ГІС у задачах моніторингу навколишнього середовища. Вісник Київського національного університету імені Тараса Шевченка. 2020. 1/2 (76/77). С. 95-100.

2. Географія. 6 – 9 класи. Навчальна програма для закладів загальної середньої освіти.

3. Географія. 10 – 11 класи. Рівень стандарту. Навчальна програма для закладів загальної середньої освіти.

4. Даценко Л.М., Остроух В.І. Програма курсу за вибором «Основи географічних систем і технологій» (Для організації профільного навчання в старших класах загальноосвітніх навчальних закладів).

5. Довгий С. О., Бабійчук С. М. Застосування геоінформаційних систем та дистанційного зондування землі у дослідницькій діяльності старшокласників : монографія : Інститут обдарованої дитини НАПН України, 2017. 288 с.

6. Доманецька І.М., Хроленко О.В., Федусенко О.В., Федусенко А.О.. Впровадження загальнодержаної геоінформаційної системи як інструмент підвищення якості комплексного екологічного моніторінгу стану довкілля. Зб. наук. пр. / Київ. нац. ун-т буд-ва і архітектури. Київ : 1996. 300 с.

7. Екологiчний Вiсник Криворiжжя. 2019. Випуск 4. C. 122–132.

8. Жуков О.В. Оцінка методами геометричної морфометрії морфологічної мінливості листкових пластинок Betula pendula Roth в екосистемах з різним ступенем антропогенної трансформації. Проблеми екології та охорони природи техногенного регіону. 2011. № 1.С. 128-134.

9. Злобін Ю.А. Концепція морфометрії у сучасній ботаніці. Чорноморський ботанічний журнал. 2009. Т. 5, № 1. С. 5-22.

10. Курс лекцій з дисципліни «Геоінформаційні системи в охороні довкілля, сільському та лісовому господарстві» Плодівництво і виноградарство./Ред.-вид. центр Уманського національного університету садівництва. Умань УНУС, 2013. 126 с.

11. Лапига І. В. Застосування ГІС технологій в екологічних дослідженнях для побудови географічних карт. Єдність навчання і наукових дослідженьголовний принцип університету : збірник наукових праць звітно-наукової конференції викладачів університету за 2013 рік, 4-6 лютого 2014 року / укл. Г. І. Волинка, О. В. Уваркіна, О. П. Ємельянова. : Вид-во НПУ імені М. П. Драгоманова, 2014. 214 с.

12. Мацинський Н.Ю. Використання ГІС-технологій в шкільній програмі: кваліфікаційна робота .Чернівці: ЧНУ, 2021. 41 с.

13. Непошивайленко Н. О. Екологічний моніторинг якості навколишнього середовища в межах м. Дніпродзержинська методами біоіндикації з використанням ГІС. Національний гірничий університет. Збірник наукових праць. Дніпропетровськ. НГУ, 2015. № 47. С. 149-156.

14. Підвисіцька О.А. Морфологічні особливості листків берези повислої в умовах урбанізованого середовища: кваліфікаційна робота. Кам'янець-Подільський: КДНУ, 2018. 60 с.

15. Пітак І.В., Негадайлов А.А., Масікевич Ю.Г., Пляцук Л.Д., Шапорев В.П., Моісеєв В.Ф. Геоінформаційні технології в екології : Навчальний посібник Чернівці:, 2012. 273 с.

16. Савосько В.М. Флюктуюча асиметрія листків берези повислої в умовах аеротехногенного забруднення Криворіжжя. Питання біоіндикації та екології. Запоріжжя. 2014. Вип. 19, № 2. С. 90-92.

17. Савосько В.М. Морфологічні особливості листків берези повислої культурдендроценозів степу в умовах промислового міста. Питання біоіндикації та екології. 2013. Випуск 18. № 2. С. 121-133.

18. Скляренко А.В. Еколого-біологічні особливості зелених насаджень санітарно-захисних зон підприємств Запорізького промислового регіону : дис. Дніпровський держ. аграр.-екон. ун-т. Дніпро : ДДАЕУ, 2020. 343 с.

19. Холошин І. В., Грунська Г.Ю. Геопросторовий аналіз стану деревно-

чагарникових насаджень як складник екологічного моніторингу в промислових регіонах. *Суспільно-географічні чинники розвитку регіонів : матеріали VІІ Міжнар. наук.- практ. інтернет-конференції.* Луцьк : ФОП Мажула Ю. 2023. С. 143-145.

20. Холошин І. В. Педагогічна геоінформатика. Ч. 3. Геоінформаційні системи: навчальний посібник. Кривий Ріг : Видавець ФО-П Чернявський Д. О., 2016. 175 с.

21. Холошин І. В., Бондаренко О.В., Ганчук О.В., Варфоломєєва І.М. Практикум з цифрової картографії : навчальний посібник. Кривий Ріг : Видавець ФО-П Чернявський Д. О. 2023. 173 с.

22. Biebrach Т. What impact has GIS had on geographical education in secondary schools.

23. Demirci А. Evaluating the Implementation and Effectiveness of GIS-Based Application in Secondary School Geography Lessons. American Journal of Applied Sciences. 2008, 5 (3). p. 169-178.

24. Green D. R. GIS : A Sourcebook for Schools / D. Green. 2000. New York : CRC Press LLC. 25 p.

25. Kerski J. J. The implementation and effectiveness of geographic information systems technology and methods in secondary education. Journal of Geography 2003. V. 102(3). p. 128–137.

26. Miller, A.J., Knouft, J.H. GIS-based characterization of the geographic distributions of wild and cultivated populations of the Mesoamerican fruittree Spondias purpurea. Am. J. Bot. 2006. 93р.

27. Parra, L. Remote Sensing and GIS in Environmental Monitoring. Applied Sciences 2022. 145 р.

28. Peter O' Connor Geographical Information Systems (GIS) and Issues of Progression in the Learning and Teaching of Geography 142 р.

29. Wegmann M., Benjamin L., Stefan D. Remote sensing and GIS for ecologists : using open source software. Pelagic Publishing Ltd., 2016. 155 р.

# **ДОДАТКИ**

65

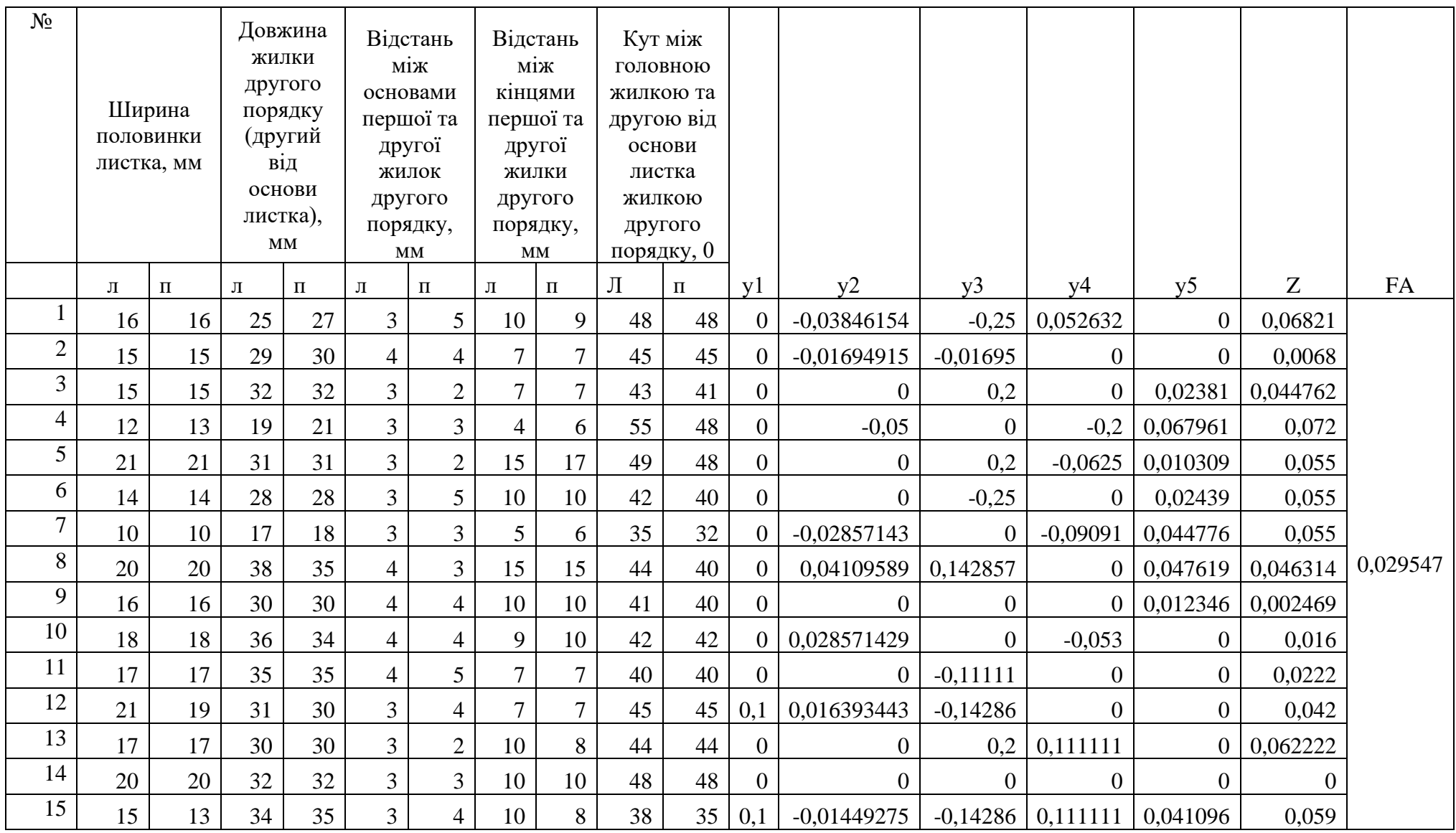

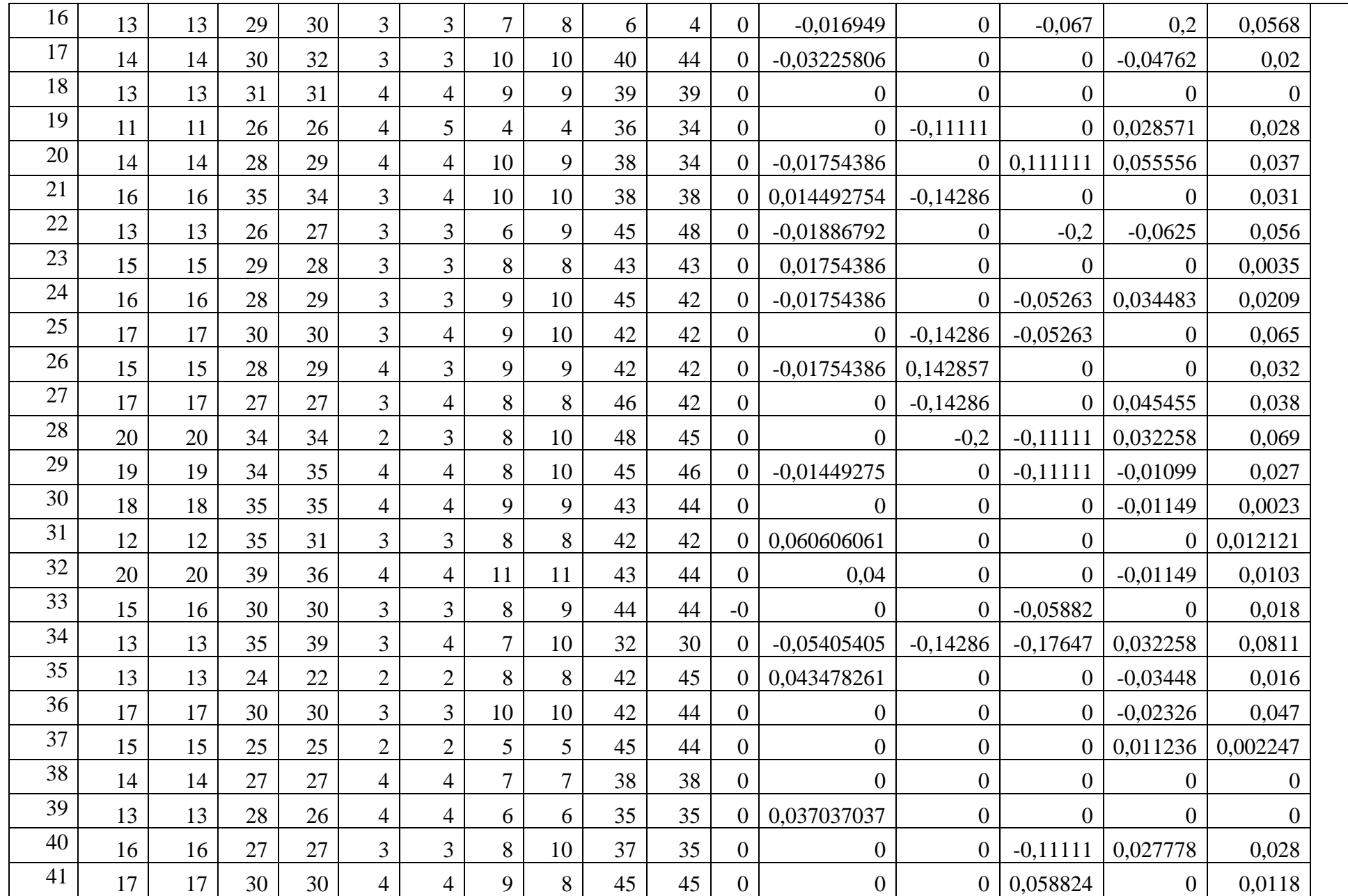

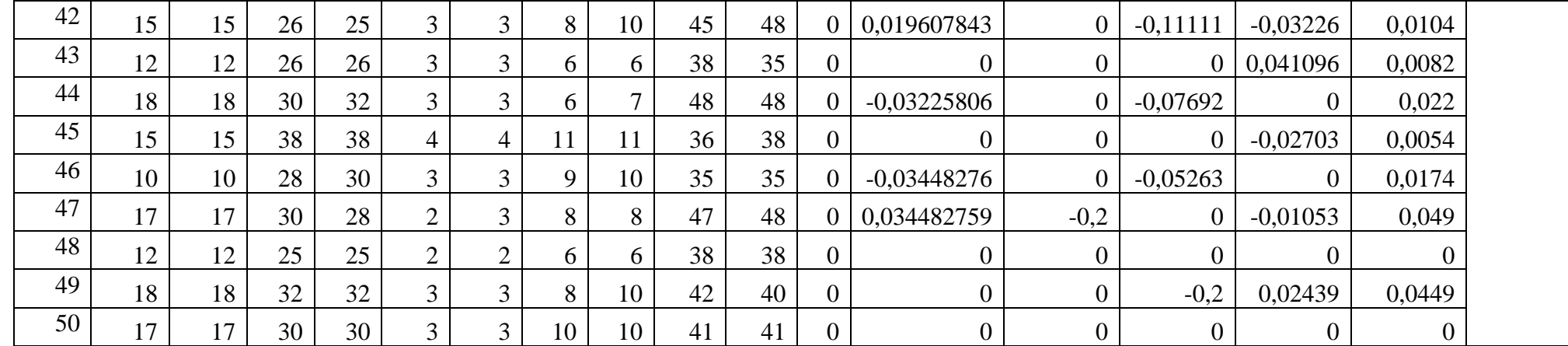